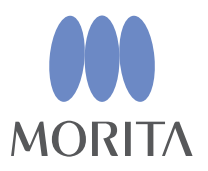

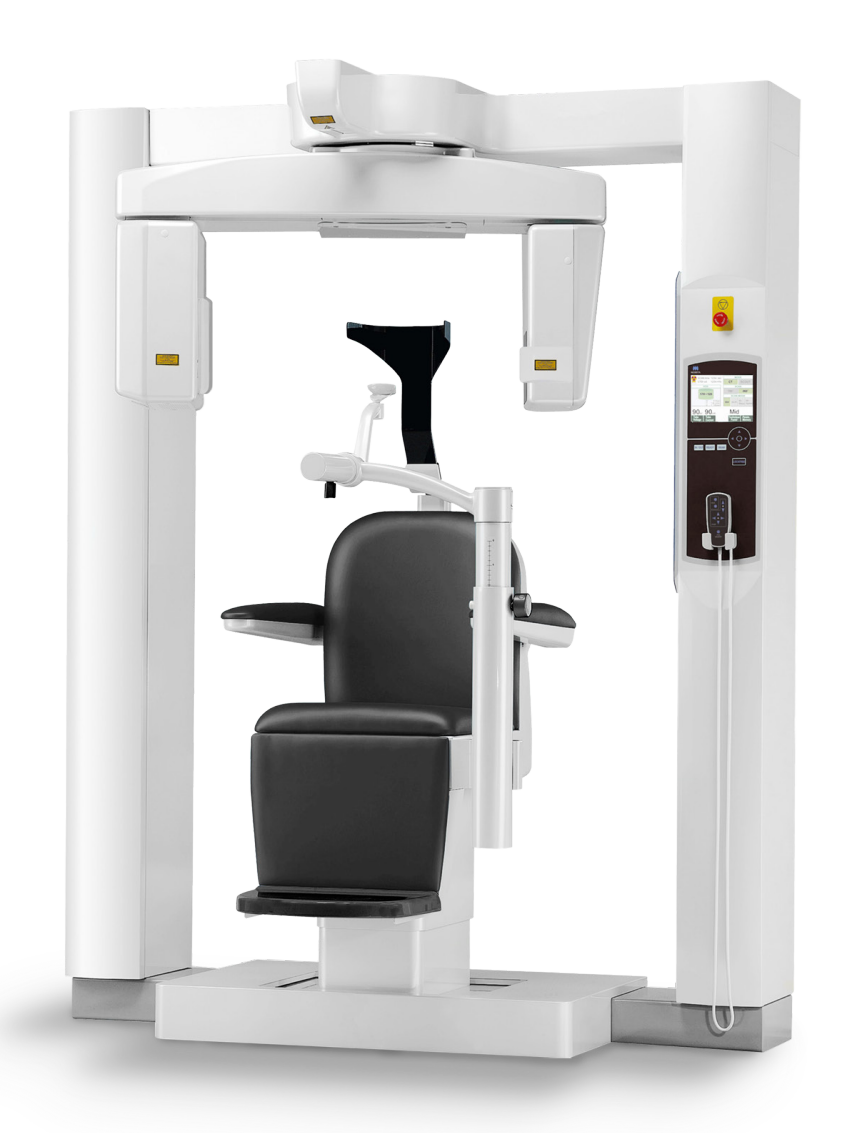

# **3D Accuitomo**

XYZ STomógrafo Computadorizado Maxilofacial

# INSTRUÇÕES DE USO

Modelo MCT-1 EX-1F17 MCT-1 EX-2F17

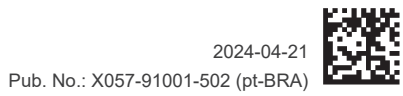

Thinking ahead. Focused on life.

Obrigado por adquirir o Tomógrafo 3D Accuitomo.

Para garantir a segurança e o desempenho do produto, leia atentamente este manual antes de usá-lo, observando especialmente as advertências e anotações.

Guarde este manual em um lugar conveniente para fácil referência.

Marcas comerciais (™) e Marcas comerciais registradas (®):

Os nomes de empresas, produtos, serviços etc., usados no presente manual são marcas comerciais ou marcas comerciais registradas detidas por cada empresa.

© 2017 J. MORITA MFG. CORP.

# ÍNDICE

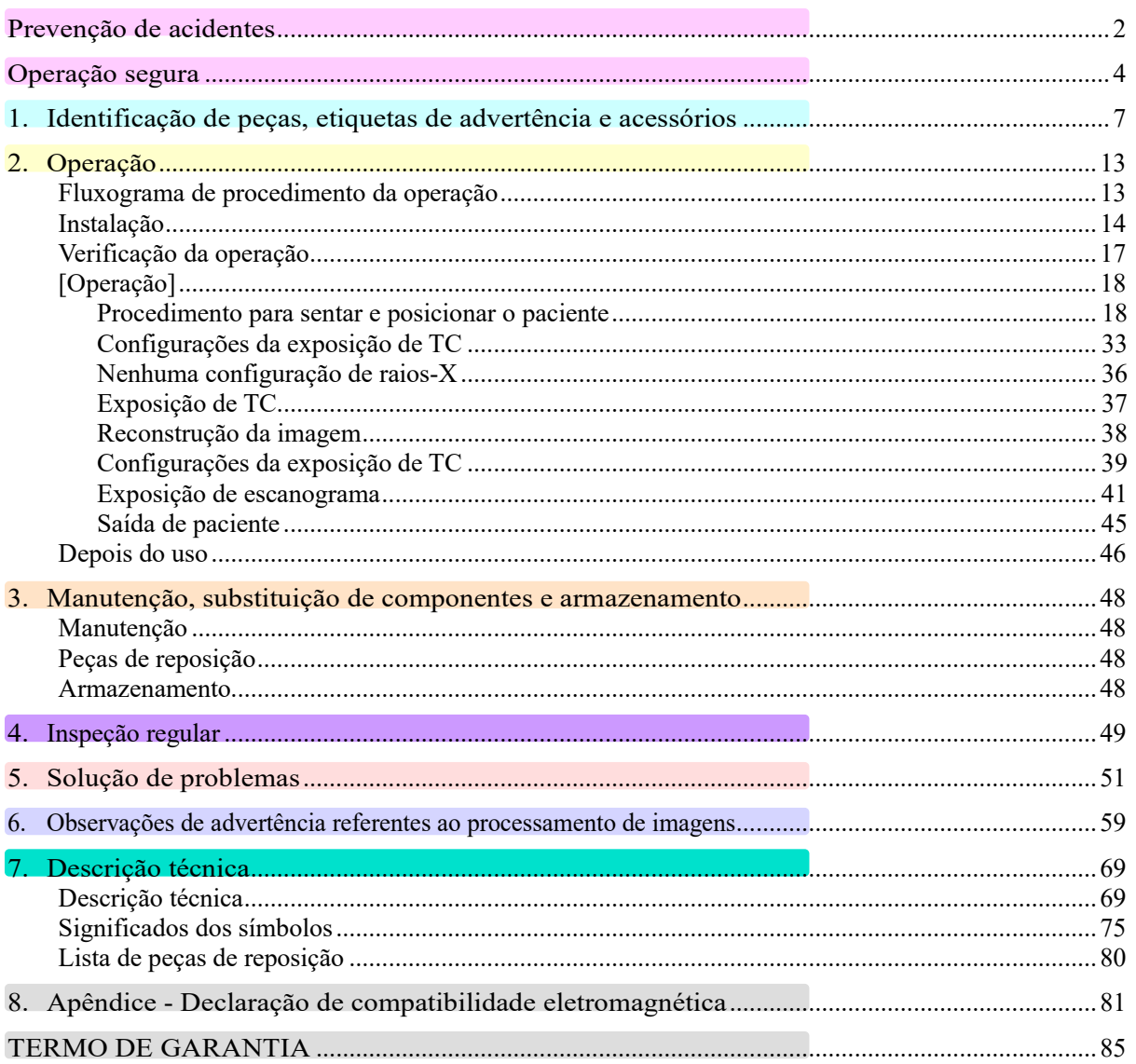

Comentário sobre utilização<br>• Nestas Instruções de uso, EX-1 representa MCT-1 EX-1 F17 e EX-2 representa MCT-1 EX-2 F17.

### <span id="page-3-0"></span>**Prevenção de acidentes**

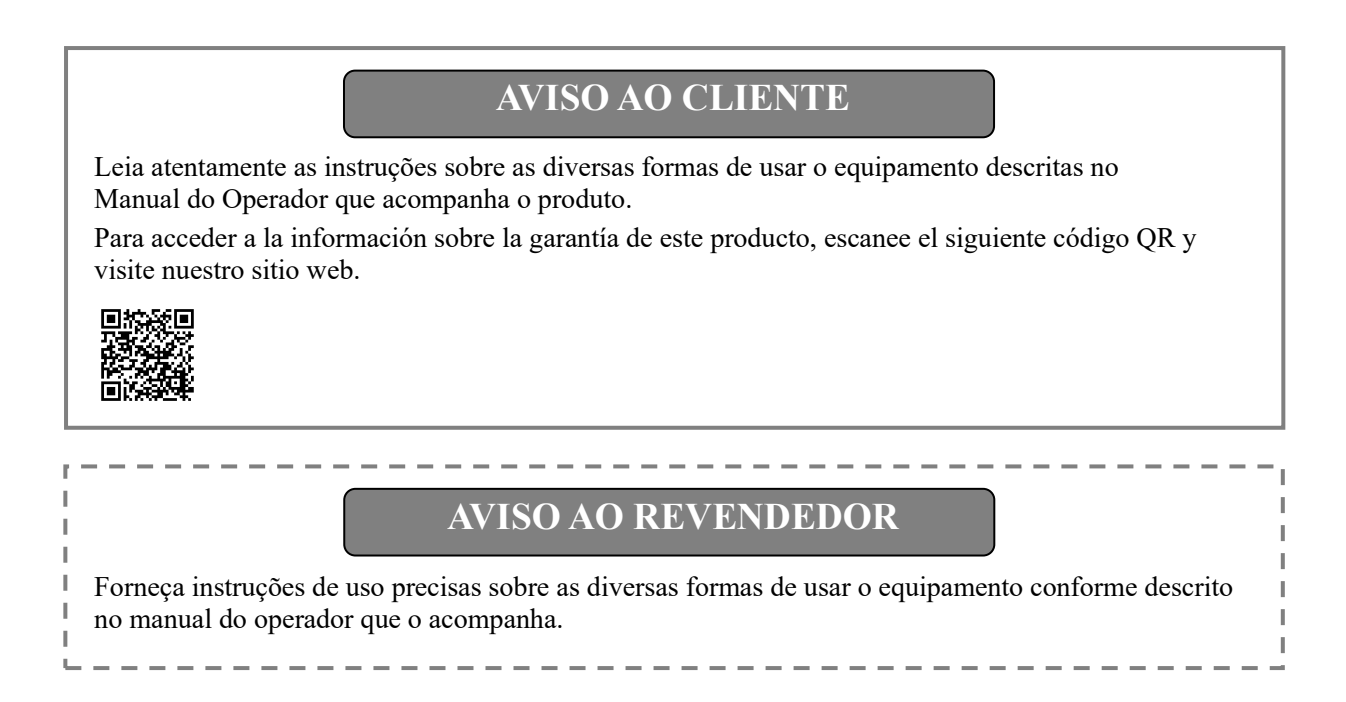

#### **PREVENÇÃO DE ACIDENTES**

A maioria dos problemas de uso e manutenção é causada pela inobservância das precauções básicas de segurança e pela incapacidade de antecipar possíveis acidentes. A melhor forma de evitar problemas e acidentes é prever possíveis riscos e usar o equipamento de acordo com as recomendações do fabricante. Antes de usar o equipamento, leia atentamente todas as precauções e instruções de segurança e prevenção de acidentes para evitar danificá-lo ou causar lesões corporais.

Consulte o significado dos símbolos e expressões a seguir:

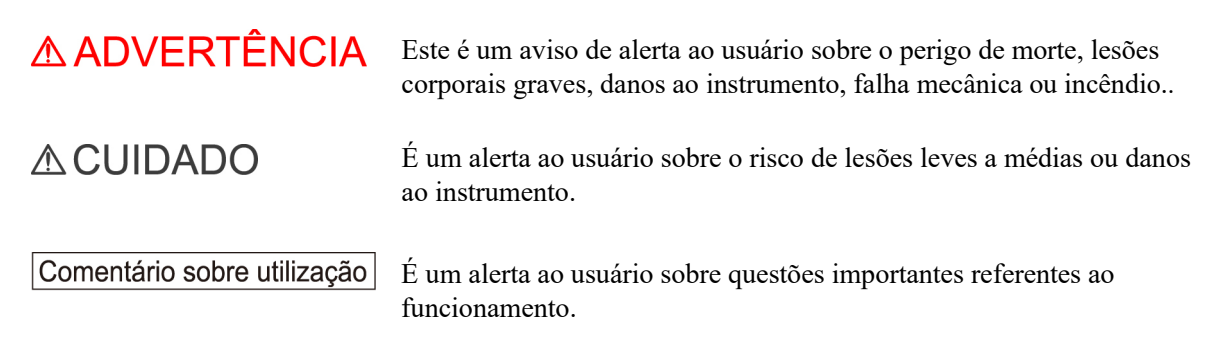

O usuário (ou seja, estabelecimento de saúde, clínica, hospital etc.) é responsável pelo gerenciamento, manutenção, uso e descarte do aparelho médico.

A não observância das informações sobre segurança é considerada USO ANORMAL.

Não é necessário treinamento especial para a operação do equipamento. Os usuários devem ler as precauções e instruções relativas à segurança e prevenção de acidentes nas Instruções de operação.

#### **PERFIL DO OPERADOR INDICADO**

a) Qualificação:

Um profissional legalmente qualificado como radiologista, [técnico em](javascript:goWordLink("radiologia")) [radiologia, m](javascript:goWordLink("t%C3%A9cnico"))édico ou dentista para operar o aparelho de raios-X (pode variar de acordo com o país).

b) Educação, conhecimento:

Destinado ao uso de um profissional com conhecimento básico dos riscos de raios-X e da sua proteção, de anatomia e do diagnóstico de imagens.

c) Conhecimentos de idioma:

Inglês ou o principal idioma oficial no seu país (destinados para uso profissional, conforme descrito acima) ou, no mínimo, conhecimento do idioma suficiente para entender as instruções de uso fornecidas.

d) Experiência:

Indivíduos com experiência em operação de aparelhos de raios-X como sistema de Tomografia Computadorizada, sistema de Radiografia Fluoroscópica, dispositivo de Radiografia Panorâmica, etc.

**Use o equipamento apenas no diagnóstico de pequenas regiões em uma área limitada de tecido duro da cabeça, como dental ou região da orelha, nariz e garganta.** 

#### **Cuidado: A legislação federal dos EUA restringe a venda deste aparelho a dentistas ou por ordem dos mesmos.**

#### **A VIDA ÚTIL**

- A vida útil do 3D Accuitomo é de 10 anos (baseado em autocertificação) contados a partir da data de envio, dado que passe por inspeções e manutenção adequada em intervalos regulares.
- A J. MORITA MFG. CORP. fornecerá peças sobressalentes e reparará o produto por um período de 10 anos após a sua fabricação ter sido descontinuada.

#### <span id="page-5-0"></span>**Operação segura**

# A ADVERTÊNCIA

- *Não use o equipamento em pacientes portadores de marcapasso. O equipamento pode afetar o funcionamento correto do marcapasso.*
- *Deve-se usar bom senso e prudência em relação a radiografias de mulheres grávidas. A decisão deve se basear na "necessidade clínica das informações de diagnóstico".*
- *A interferência de ondas eletromagnéticas pode causar o funcionamento anormal, aleatório e possivelmente perigoso do aparelho. Celulares, telefones PHS, equipamentos de rádio, controles remotos e todos os outros dispositivos emissores de ondas eletromagnéticas localizados nas instalações devem ser desligados.*
- *Os aparelhos descritos a seguir não devem ser colocados na área de proteção contra raios-X ou deverão ser desligados para não causar um funcionamento aleatório do equipamento.* 
	- *1. Aparelhos elétricos de diagnóstico, exames ou tratamento.*
	- *2. Computadores pessoais*
- *O equipamento deve ser instalado em um local com proteção radiológica. Os regulamentos locais em termos de proteção radiológica devem ser respeitados.*
- *A área de proteção contra raios-X deve conter uma parede, piso e teto com revestimento de chumbo ou equivalente de pelo menos 1,5 mm e deve ter janelas de vidro com proteção de chumbo ou equivalente com pelo menos 1,5 mm, através da qual o operador poderá observar o paciente. Deverá existir um sinal que identifique claramente a área como área de proteção contra raios-X e um sinal de alerta luminoso deverá acender durante a emissão de raios-X. Siga os regulamentos locais.*
- *Devem ser estabelecidos e mantidos procedimentos de controle de infecções para cada paciente.*
- *Recomenda-se veementemente que pessoas não autorizadas não permaneçam na área próxima durante o uso do equipamento.*
- *O equipamento não foi projetado para "exames fluoroscópicos" e não deve ser usado para tal fim.*
- *Devem ser estabelecidas precauções de segurança contra radiação de acordo com regulamentações locais, estaduais e governamentais referentes à proteção do operador e do paciente. É responsabilidade básica do proprietário/operador garantir que os requisitos de proteção de códigos nacionais e locais sejam cumpridos.*
- *O operador deve ser capaz de visualizar as luzes de emissão de exposição e ouvir o sinal sonoro durante a operação do equipamento.*
- *O operador deve ser capaz de visualizar e ouvir o paciente durante a operação do equipamento.*
- *A distância entre o ponto focal e a pele deve ser a maior possível para manter a dose de radiação absorvida a menor possível.*
- *Pode não ser possível gerar uma exposição útil em termos de diagnóstico se o paciente possuir restaurações metálicas ou dispositivos protéticos.*
- *Não use várias tomadas portáteis nem cabos de extensão como fonte de alimentação do sistema.*
- *O EQUIPAMENTO ELÉTRICO MÉDICO precisa de precauções especiais relativas à compatibilidade eletromagnética e precisa ser instalado e colocado em funcionamento de acordo com as informações sobre compatibilidade eletromagnética fornecidas nos DOCUMENTOS QUE O ACOMPANHAM.*
- *O equipamento de comunicação por radiofrequência portátil e móvel pode afetar o EQUIPAMENTO ELÉTRICO MÉDICO.*
- *O uso de peças que não as fornecidas ou especificadas pela J. MORITA MFG. CORP. pode aumentar as emissões de EMC ou diminuir a imunidade contra EMC do EQUIPAMENTO.*
- *O EQUIPAMENTO não deve ser usado ao lado nem sobre outro equipamento. Se uma dessas configurações for necessária, deverá ser garantido que o EQUIPAMENTO funcione corretamente.*
- *O equipamento só pode ser operado por médicos, dentistas, pessoas devidamente licenciadas e outros profissionais legalmente qualificados.*
- *Use o equipamento apenas em uma área de proteção contra raios-X.*
- *Tome medidas e precauções para evitar que pessoas entrem na área de proteção contra raios-X durante a sua emissão.*
- *Mantenha espaço suficiente nas imediações do interruptor principal para que ele possa ser acessado facilmente em caso de emergência.*
- *Certifique-se de manter espaço livre suficiente próximo ao painel de distribuição elétrica para que o disjuntor possa ser facilmente desarmado em caso de emergência*
- *Para evitar o risco de choque elétrico, o equipamento só deve ser conectado à rede elétrica com aterramento de proteção.*
- *Não use várias tomadas portáteis nem cabos de extensão como fonte de alimentação do sistema.*
- *Não toque simultaneamente o paciente e peças condutoras, como terminais de conectores.*

# **ACUIDADO**

- *Pode haver perturbações em forma de anel nas imagens reconstruídas, causadas por inconsistências inevitáveis de aumento nas matrizes de fotodiodo no painel plano. Observe que estes tipos de pertubações podem muitas vezes se sobressair, principalmente na área próxima ao centro de rotação nas imagens de corte axiais, e podem ser um obstáculo no diagnóstico.*
- *Pode haver alguns pontos ou linhas visíveis nas imagens de raios-X durante a captura de imagens. Essas linhas são causadas por inconsistências inevitáveis de aumento no painel plano. A presença desses pontos e linhas não indica que o painel esteja com defeito.*
- *Este equipamento é apropriadamente projetado para tecidos duros, como ossos e dentes. Ele pode não ser útil para o diagnóstico em tecidos moles.*
- *O equipamento não fornece números TC (necessários em 21 CFR 1020.33 e IEC60601-2-44) ou quaisquer valores equivalentes calculados na absorção radiológica absoluta do material alvo.*
- *As imagens de raios-X podem ser afetadas por ruído eletromagnético constante ou intermitente no ambiente. Isso pode provocar distúrbios ou alterações na imagem que, por sua vez, podem inutilizar as imagens obtidas para o diagnóstico.*
- *Devem ser regularmente realizados testes de qualidade a cada seis meses (o recomendado é uma vez por mês) para manter as condições necessárias à qualidade de imagens adequada e à segurança radiológica do equipamento. O procedimento de teste está descrito no manual Procedimentos de testes de qualidade que será fornecido com o equipamento. Além disso, é necessário verificar diariamente outras funções básicas como movimentos mecânicos, tela do painel LCD e teclas do painel de controle antes de usar o equipamento.*
- *PRODUTO DE LASER CLASSE 1: Um laser de Classe 1 é usado na interface óptica.*
- *Para carregar adequadamente o conjunto da cabeça de raios-X antes de cada uso, espere aproximadamente cinco minutos entre cada irradiação e mais 15 minutos após cada três irradiações.*
- *O círculo em rotação verde também funciona como a tecla READY (PRONTO). Tenha cuidado com a rotação do braço, já que ela retorna à posição de "pronto" quando o círculo verde é pressionado.*

# <span id="page-8-0"></span>**1. Identificação de peças, etiquetas de advertência e acessórios**

#### **Feixe direito/esquerdo Interruptor de segurança da cabeça Equipamento de movimento Coluna de apoio esquerda Detector de painel plano Braço Coluna de apoio direita Cabeça dos raios-X Interruptor de emergência Tela de cristal Feixe dianteiro/traseiro líquido (LCD) Painel de controle Feixe horizontal Controle remoto Encosto de cabeça** DO NOT STARE INTO BEAM **Apoio de queixo** レーザ光<br>ビームをのぞき込まな ピームをのぞき込まないこと<br>クラス 2 レーザ製品<br>出力Max.1mW レーザダイオード 655nm **Apoio de braço RADIAÇÃO LASER NÃO OLHE DIRETAMENTE PARA O FEIXE PRODUTO DE LASER CLASSE 2 Assento Máx. 1 mW 655 nm** Não se apoie sobre o apoio de queixo ou force o braco do Não se apoie sobre o apoio de queixo ou force o braço do<br>apoio para movimentá-lo rapidamente.<br>O equipamento pode ser danificado, o que poderá<br>resultar em acidente ou lesão.<br>Certifique-se de que o apoio de queixo não esteja **Base a rotação.**

#### **Equipamento principal**

#### **Coluna de apoio inferior, traseira ou esquerda Caixa de controle**

...................

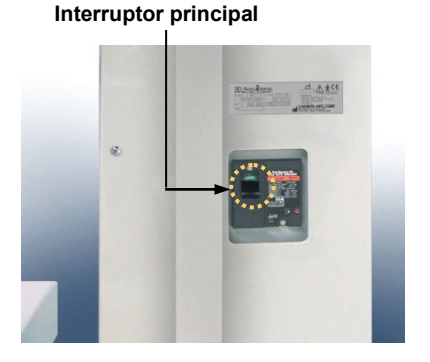

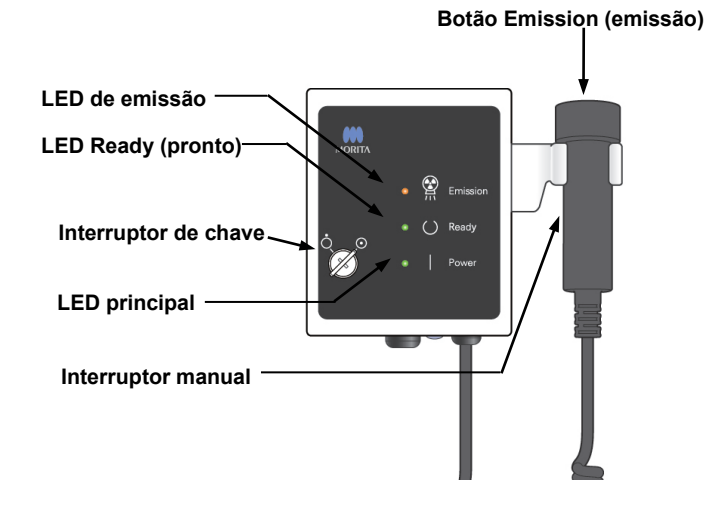

#### **Tela de cristal líquido (LCD)**

#### **Exibição das configurações principais**

Toque na tela de exibição para ajustar as condições. (Ao pressionar uma tecla, sua cor será alterada.)

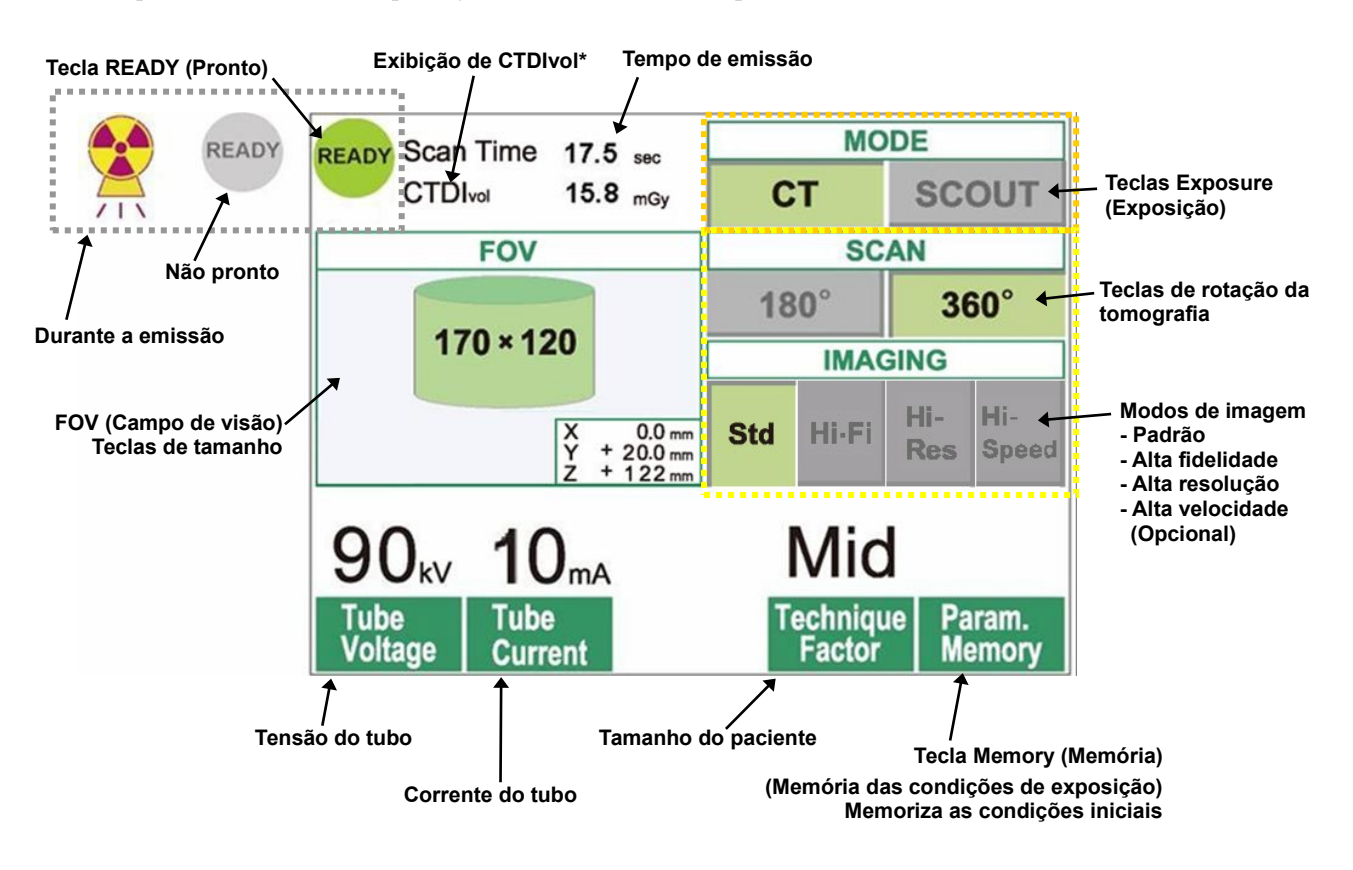

\* CTDIvol (Índice de Dose em TC por Volume): Índice padrão para a exposição de raios-X Equipamento: mGy. Até recentemente, a radiografia TC adotava o índice CTDI<sub>w</sub> (Índice de Dose em TC Ponderado) para uma única rotação. No entanto, para acomodar a TC helicoidal e a TCMD, o CTDI<sub>vol</sub> agora é usado para uma sequência inteira de exposição. No equipamento MCT-1 F17, o CTDI<sub>vol</sub> e o CTDI<sub>w</sub> têm o mesmo valor.

#### Comentário sobre utilização

- *Toque suavemente na tela com o dedo. Não pressione demais ou use uma caneta esferográfica. O vidro poderá quebrar e provocar um choque elétrico.* 
	- \* Exibição das configurações de escanograma

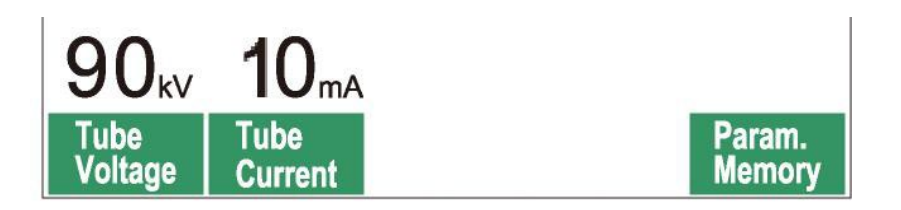

A tela mostra as configurações atuais, fornece instruções e pode exibir uma mensagem de erro.

#### **Exibição das configurações**

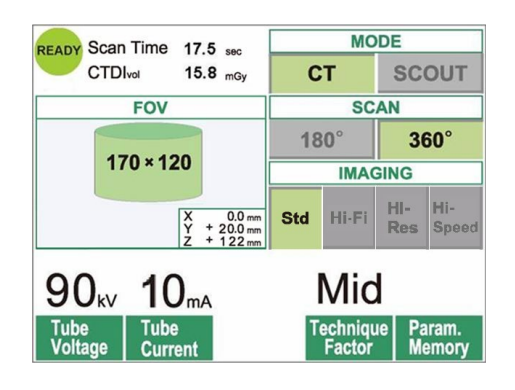

Exemplo Selecione TC ou Escanograma.

#### **Instruções**

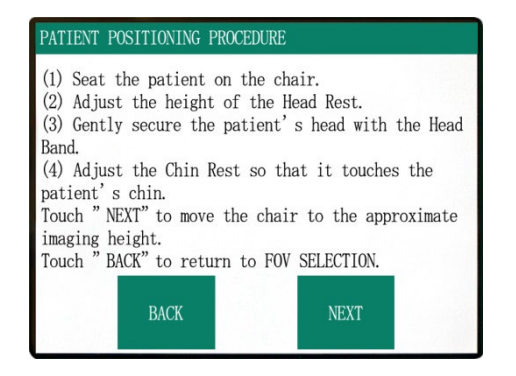

#### Exemplo As instruções são exibidas.

#### **Mensagem de erro**

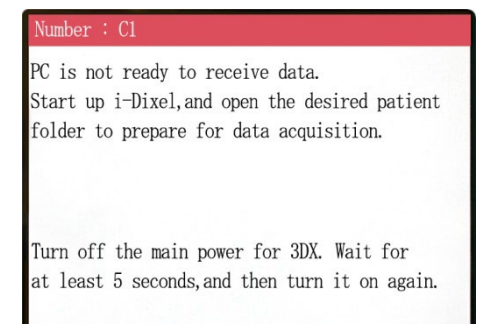

#### Exemplo

Uma mensagem de erro é exibida na tela.

#### **Painel de controle**

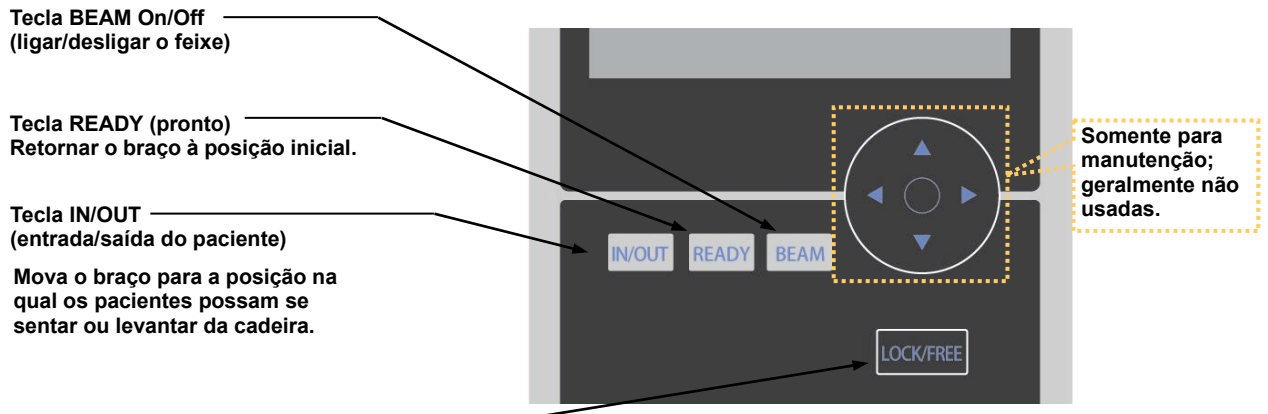

**Tecla LOCK/FREE (Travar/Destravar) do braço Travar ou destravar o braço na posição.**

#### **Controle remoto**

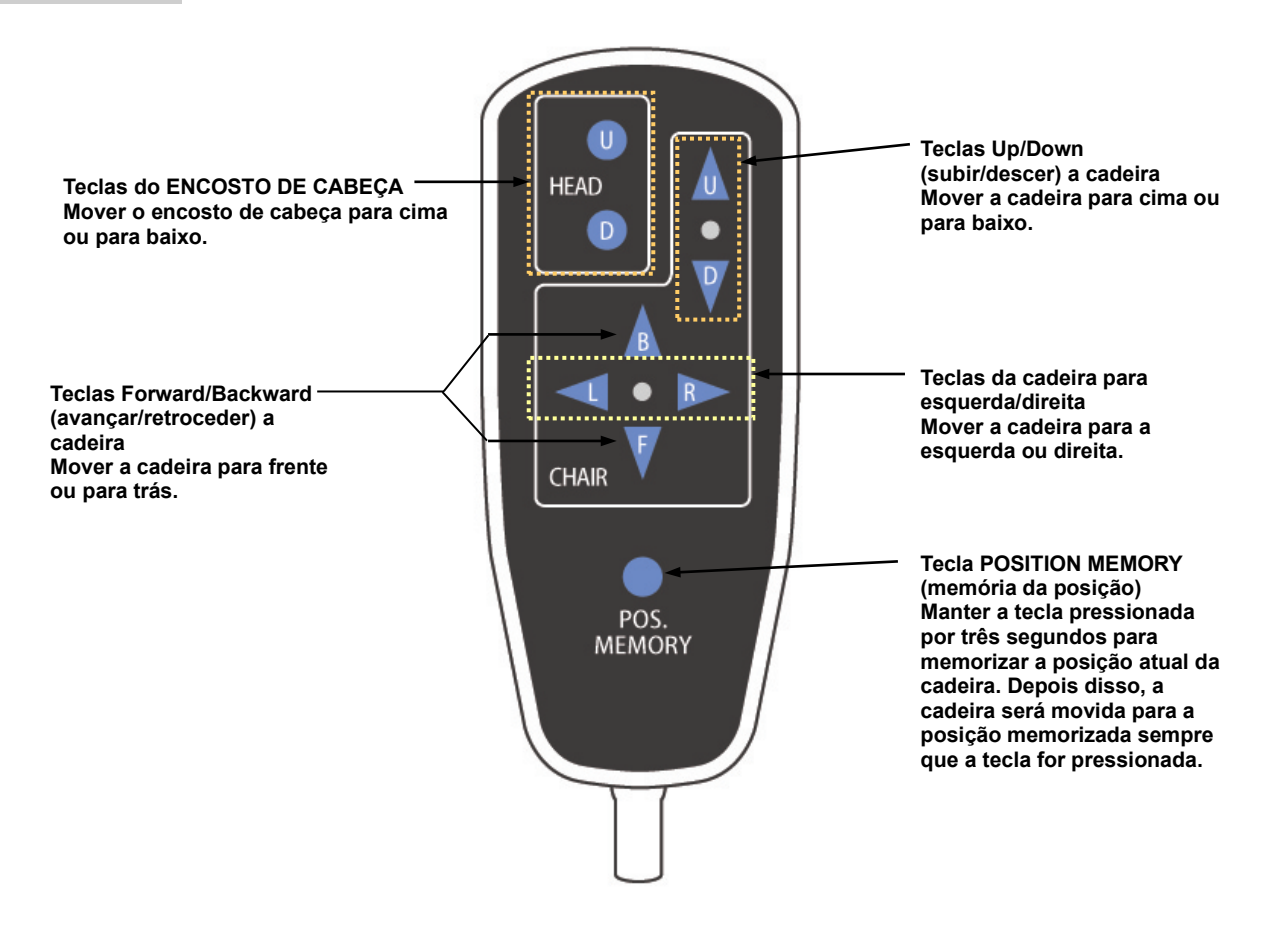

#### **Interruptor de emergência**

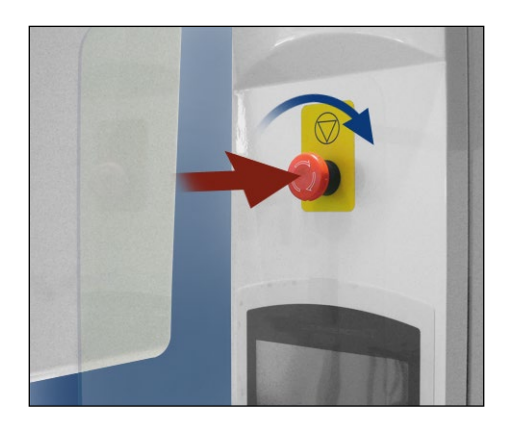

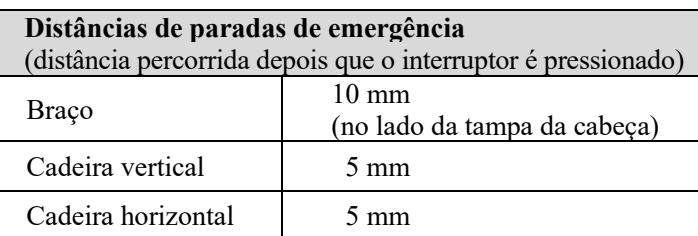

# **AADVERTÊNCIA**

*Em caso de emergência, pressione o interruptor de emergência e retire o paciente da cadeira imediatamente.*

Em caso de emergência, pressione o interruptor de emergência. Serão interrompidos os movimentos da cadeira e do braço e a emissão de raios-X.

# **ACUIDADO**

*Se o interruptor de emergência ou o interruptor de segurança da cabeça for pressionado durante a exposição, a imagem capturada será perdida.* 

#### Depois de pressionar o interruptor de emergência

Afaste o paciente do equipamento e desligue o Interruptor principal.

Restabeleça o uso normal e seguro da maneira a seguir. Gire o interruptor de emergência no sentido indicado pela seta na figura acima. Reinicie o computador. Ligue novamente o Interruptor principal. Verifique se o equipamento funciona normalmente e com segurança. Se o equipamento não tiver sido restaurado para o uso normal e seguro, entre em contato com o revendedor local ou com a J. MORITA OFFICE.

#### **Interruptor de segurança da cabeça**

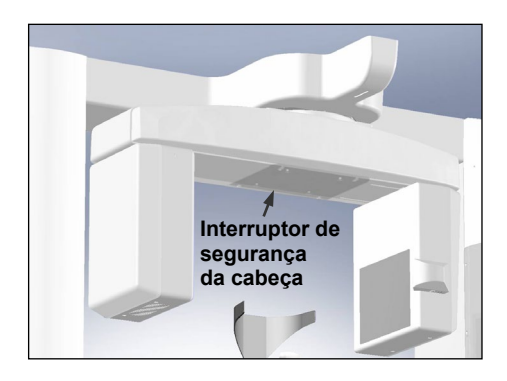

O Interruptor de segurança da cabeça será ativado quando a cabeça do paciente tocar o braço se a cadeira subir demais ou se o paciente se levantar. O movimento da cadeira e do braço e a emissão de raios-X serão interrompidos. Desligue o Interruptor principal e afaste o paciente do equipamento. Para repetir o procedimento de exposição, ligue novamente o Interruptor principal e verifique se o equipamento funciona normalmente e com segurança.

Se o equipamento não tiver sido restaurado para o uso normal e seguro, entre em contato com o revendedor local ou com a J. MORITA OFFICE.

# **ACUIDADO**

*Tenha cuidado para que nada, como um pedaço de pano para limpeza, entre no vão entre o braço e o interruptor de segurança.*

*Isso poderia desativar o interruptor de segurança.* 

#### **Acessórios**

- a. Faixa de cabeça (A) (2)
- b. Almofadas de encosto da cabeça (pequenas) (2)
- c. Faixa de cabeça (B) (1)
- d. Almofadas de encosto da cabeça (grandes) (2)
- e. Assento de apoio (2)
- f. Assento para crianças (1)
- g. Apoio de queixo (1)
- h. Encosto de cabeça (1)

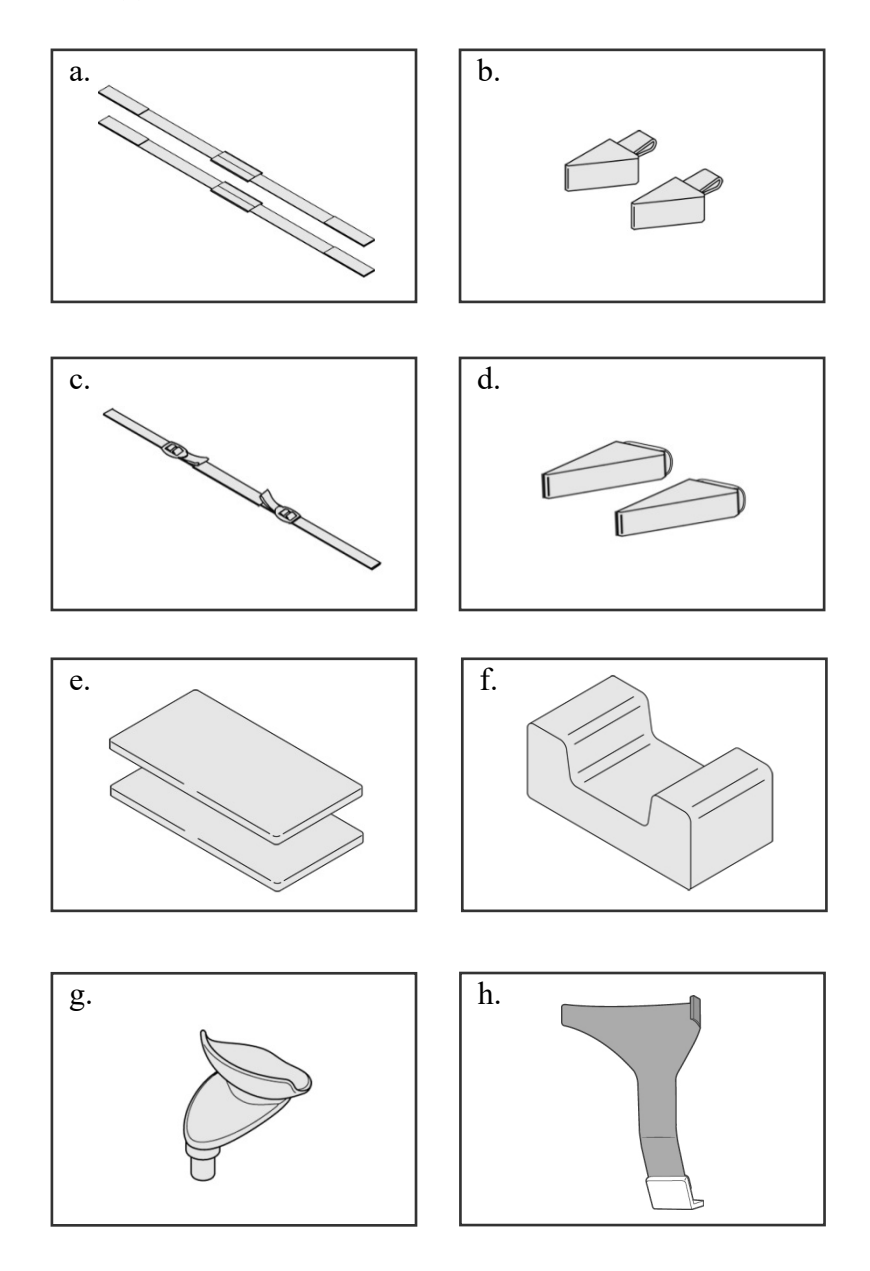

# <span id="page-14-0"></span>**2. Operação**

<span id="page-14-1"></span>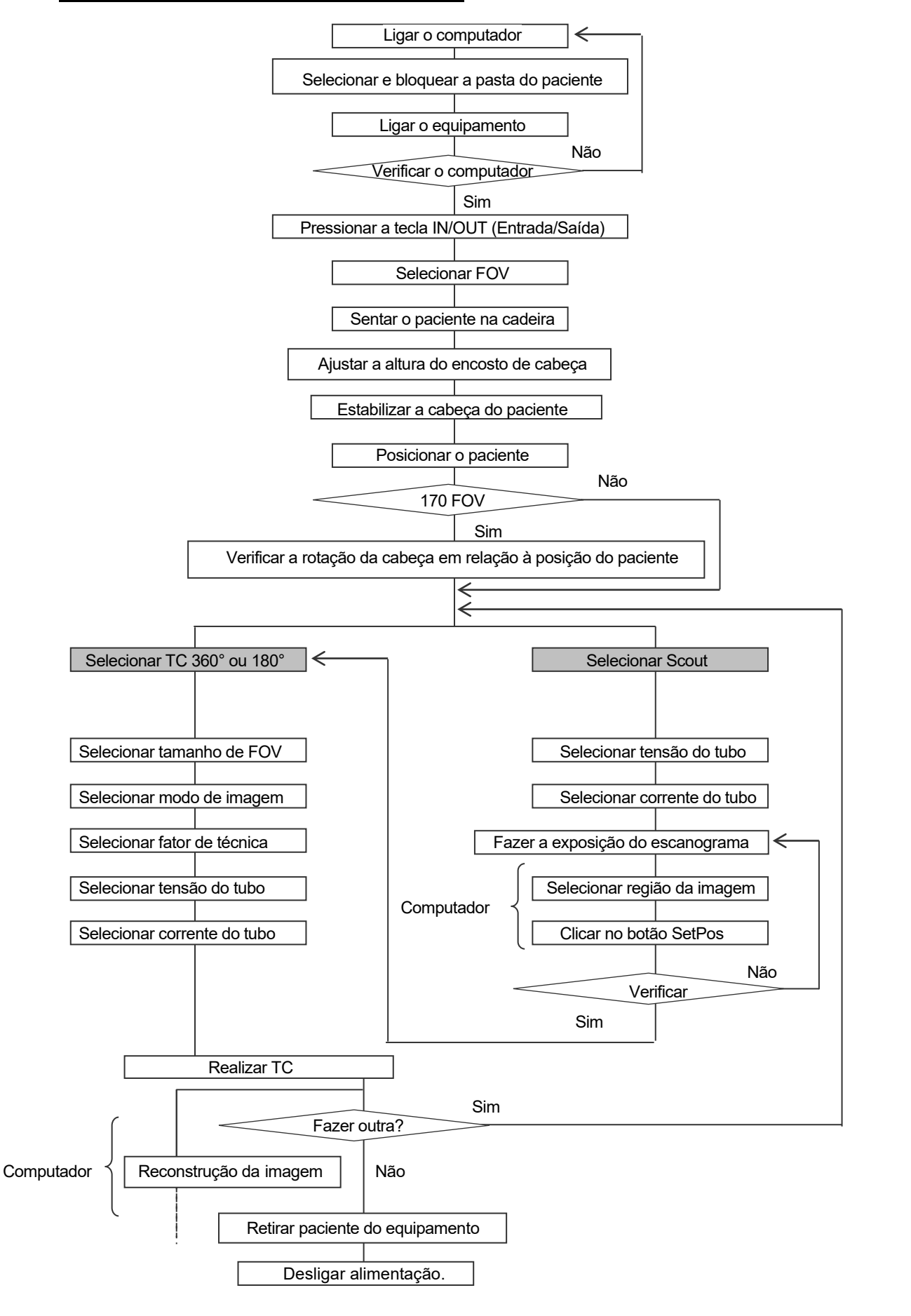

#### **Fluxograma de procedimento da operação**

#### <span id="page-15-0"></span>**Instalação**

- \* Condições ambientais da operação: Temperatura: +10 °C a +30 °C. Umidade Relativa: 30% a 75% (sem condensação). Pressão atmosférica: 70 kPa a 106 kPa.
- \* Se ocorrer um acidente, o equipamento não deverá ser usado até que os reparos sejam concluídos por um técnico qualificado e treinado indicado pelo fabricante.
- \* Solicite aos pacientes que removam os óculos, colares, brincos e outros acessórios que possam interferir no diagnóstico.
- \* Se o equipamento não tiver sido usado por algum tempo, verifique se ele funciona normalmente e em segurança antes de realmente usá-lo.

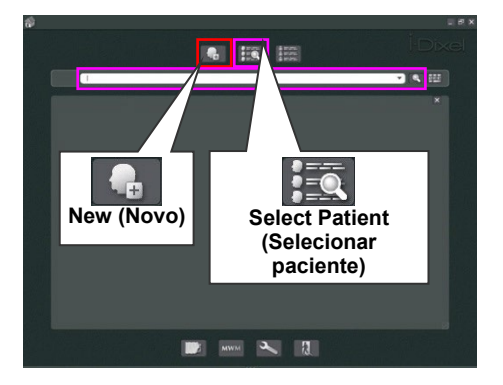

#### **Ligar o computador**

Ligar o computador. Iniciar o software i-Dixel. Selecionar pasta de um paciente no banco de dados ou criar uma nova pasta.

Escolher de um paciente para a leitura de dados.

- \* Para obter mais detalhes, consulte as instruções do aplicativo i-Dixel.
- \* Se o computador não estiver ligado ou não estiver pronto para receber os dados de imagem, a seguinte mensagem de erro será exibida (em inglês) na tela LCD do equipamento:

"O computador não está pronto para receber dados. Inicie o i-Dixel e abra a pasta do paciente desejado para se preparar para a captura de dados. Desligue a alimentação principal do 3DX. Aguarde pelo menos cinco segundos e ligue-o novamente."

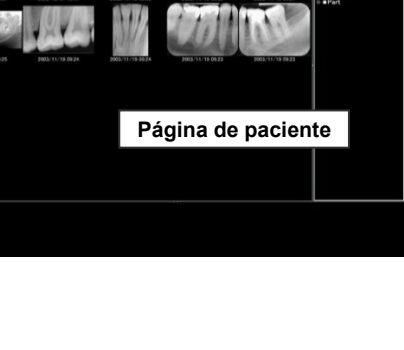

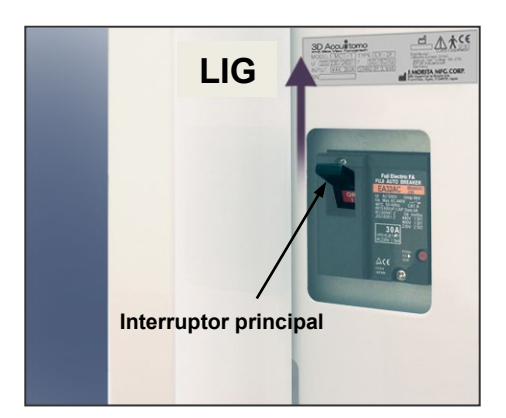

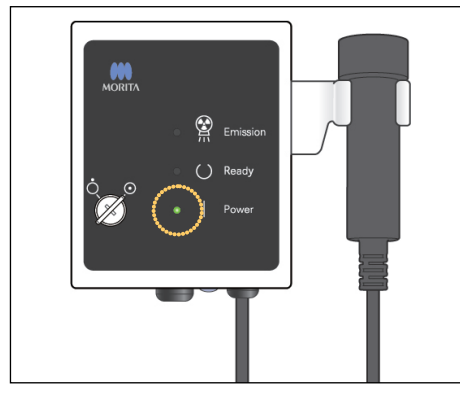

Mensagem na tela LCD

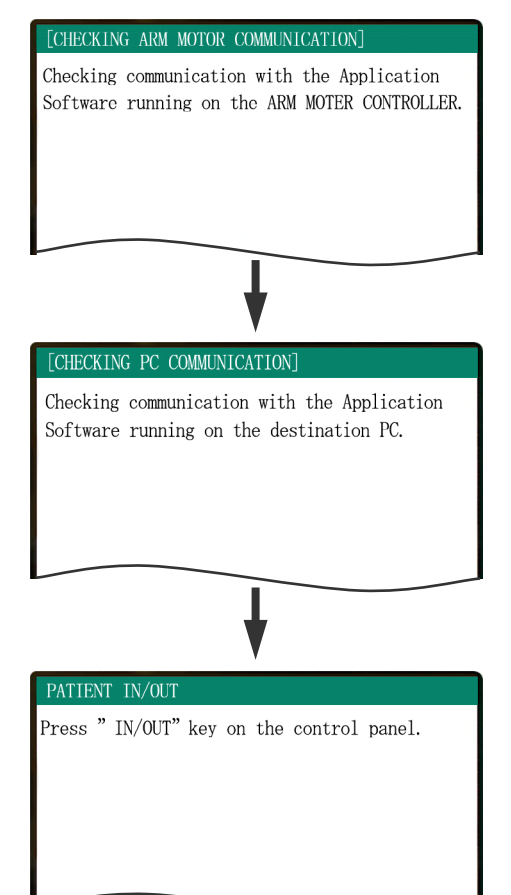

#### **Ligar o equipamento**

Ligar o Interruptor principal localizado na parte inferior da coluna do suporte esquerdo.

O LED principal na caixa de controle acenderá e a mensagem (em inglês) "Verificando a comunicação com o Software do aplicativo executado no computador de destino" será exibida. Depois de confirmar a comunicação normal com o computador, o equipamento exibirá a mensagem (em inglês) "Pressione a tecla IN/OUT no painel de controle".

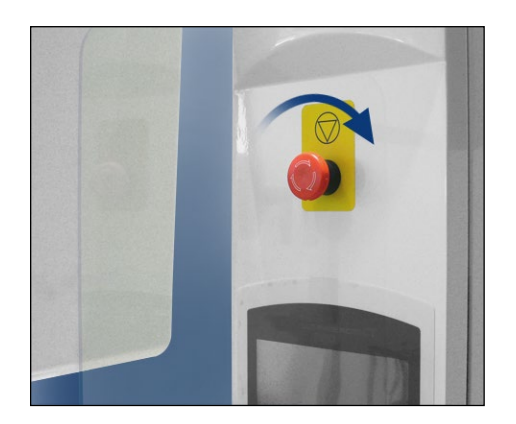

#### Comentário sobre utilização

• *Se o Interruptor de emergência for pressionado acidentalmente durante a limpeza ou por qualquer outro motivo, ele deverá ser redefinido girando-o no sentido indicado pela seta mostrada na figura antes do uso do equipamento.* 

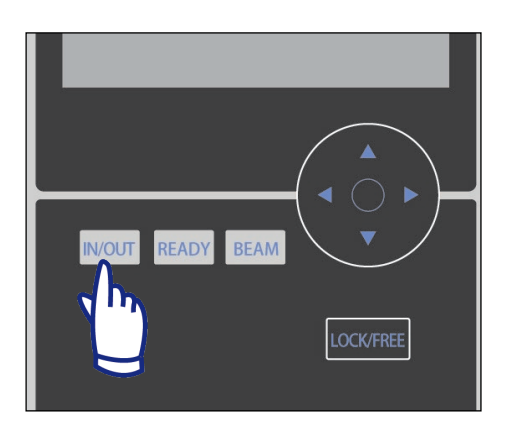

Verifique se apenas o operador está na proximidade do equipamento e pressione a tecla IN/OUT. A mensagem "CHAIR IS IN MOTION" (A cadeira está em movimento) será exibida no LCD. O assento e o braço serão movidos para a posição de receber o paciente.

# **A ADVERTÊNCIA**

*Antes de pressionar a tecla IN/OUT, certifique-se de que o apoio de queixo está na posição fechada, a posição na qual ele pode ser usado pelo paciente; caso contrário, o braço poderá atingir o apoio e provocar dano ou lesão.* 

# **ACUIDADO**

- *O braço e a cadeira se movem; portanto, certifique-se de que não existem obstáculos ou partes do corpo (dedos, pés, etc.) debaixo do apoios dos pés ou de outra forma no caminho.*
- *Se o painel de controle, LCD, controle remoto ou outros interruptores pararem de trabalhar (congelarem) por algum motivo, oriente o paciente a sair da cadeira e desligue a alimentação. Aguarde cinco segundos aproximadamente e ligue a alimentação novamente.*

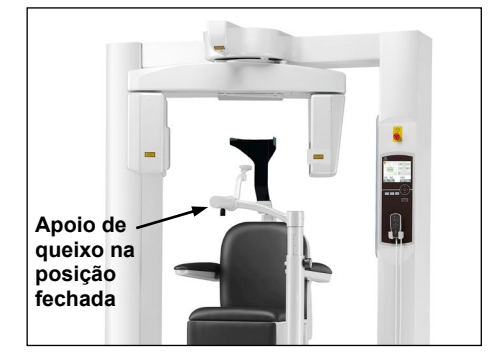

#### PATIENT IN/OUT

CHAIR IS IN MOTION! Chair moving to In/Out position.

In case of emergency, press any key on the Control Panel or the "Emergency Switch" to stop the unit.

#### <span id="page-18-0"></span>**Verificação da operação**

Antes de operar o equipamento, verifique os seguintes itens.

- Ligue o interruptor principal e pressione a tecla IN/OUT. Verifique se o braço e a cadeira se movem automaticamente para a posição de entrada do paciente.
- Ajuste as condições de exposição e mantenha o botão de emissão pressionado. Verifique se o braço gira, os raios-X são emitidos e a campainha toca.
- Solte o botão de emissão e verifique se a rotação do braço e a emissão de raios-X são interrompidas imediatamente e se a campainha para de tocar.
- \* Mova o braço do apoio de queixo para a posição na qual é usado pelo paciente e o ajuste para a posição mais inferior.

#### <span id="page-19-0"></span>**[Operação]**

FOV SELECTION

40-140

# **A ADVERTÊNCIA**

<span id="page-19-1"></span>• *Em caso de tempestades elétricas, retire imediatamente o paciente do equipamento e desligue a rede de alimentação para evitar choque elétrico, incêndio ou danos ao sistema causados por picos de energia. Não toque no equipamento principal, caixa de controle, computador, receptor óptico ou cabos.*

#### **Procedimento para sentar e posicionar o paciente**

# **A ADVERTÊNCIA**

• *Se decidir alternar pacientes, inicie o procedimento para sentar e posicionar pacientes desde o início. Caso contrário, a imagem pode não ser gerada corretamente ou o braço pode atingir o paciente.* 

Selecionar FOV (campo de visão).

- \* Pressionar a tecla FOV 40-140 para selecionar 40×40, 60×60, 80×80, 100×50, 100×100, 140×50 ou 140×100.
- \* Pressionar a tecla FOV 170 para selecionar 170×50 ou 170×120.

FOVs (Campos de visão) selecionáveis

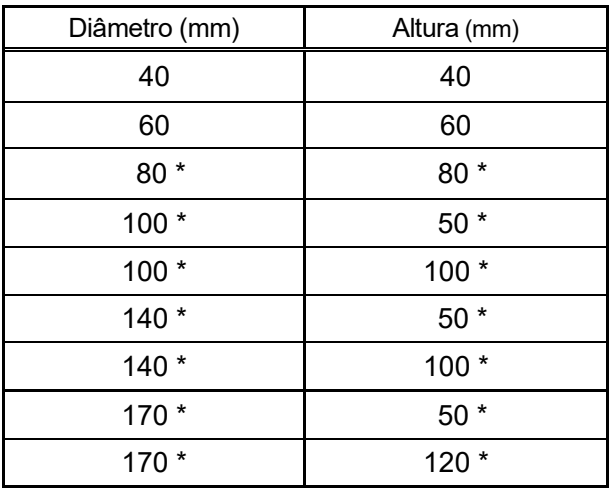

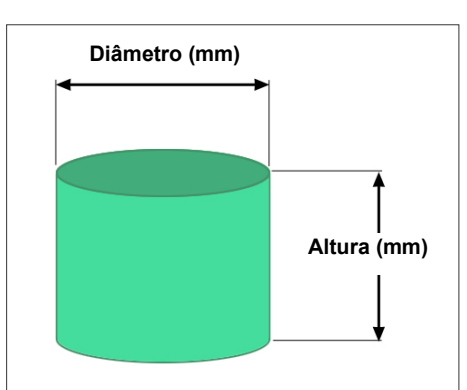

Please select FOV.

\* Não disponível para os modos de Hi-Res (alta resolução) e Hi-Speed (alta velocidade) (Opcional)

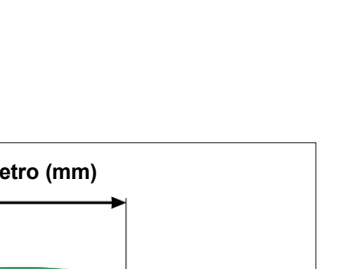

170

# **A ADVERTÊNCIA**

• *Escolha a menor área de processamento de imagens possível para minimizar a dose de raios-X absorvida.* 

# **ACUIDADO**

*O detector de painel plano apresenta duas posições: uma para FOV 40-140 e outra para FOV 170. Portanto, ele pode se mover quando o FOV é selecionado. Nesse caso, uma mensagem será exibida na tela LCD. Tome medidas de segurança adequadas.*

#### **Para FOVs 40-140**

\* Selecionar FOV 170. A seleção de 170 é feita posteriormente (página [28\)](#page-29-0).

Selecionar FOV 40-140.

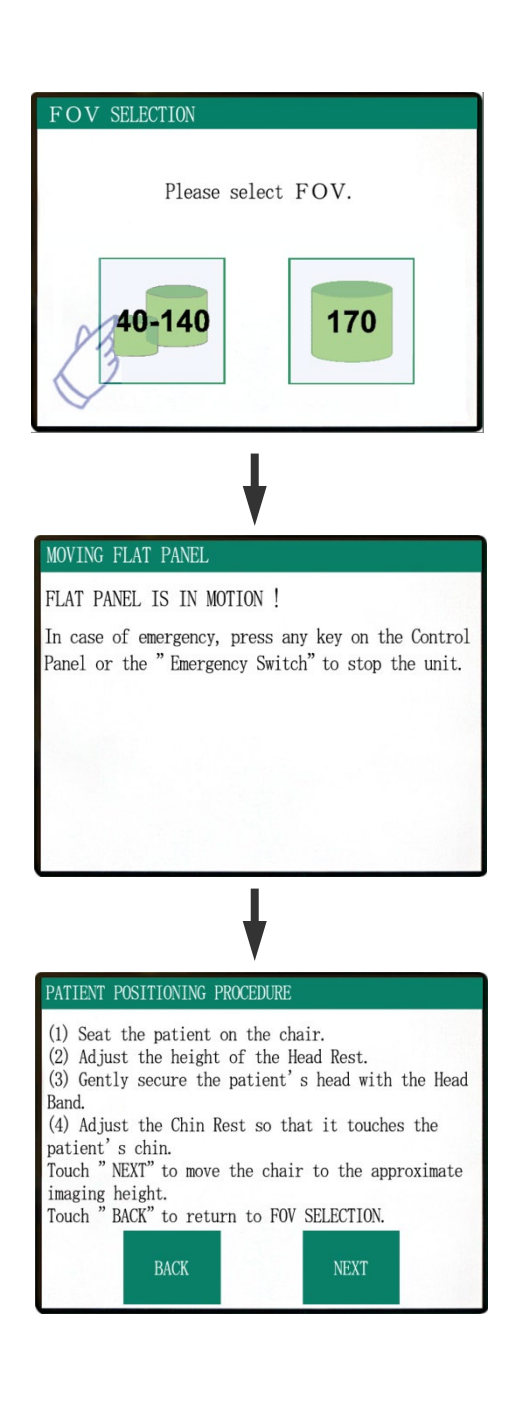

O procedimento para sentar o paciente será exibido na tela LCD do painel de controle.

# **Abrir**

#### **Procedimento para sentar o paciente**

#### **(1) Solicite ao paciente que se sente na cadeira.**

Solicite ao paciente que coloque o equipamento de proteção contra raios-X e se sente.

# **AADVERTÊNCIA**

*O paciente deve usar equipamento de proteção contra raios-X adequado, como roupas impregnadas com chumbo em conformidade com os regulamentos locais.* 

Primeiro, ajuste o Apoio de queixo para a posição mais baixa e, em seguida, abra o braço do Apoio de queixo para permitir a entrada do paciente.

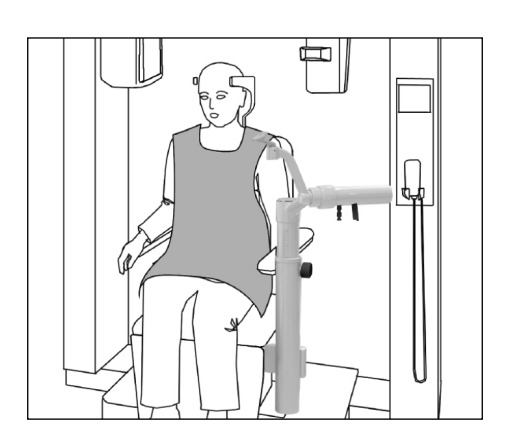

# **AADVERTÊNCIA**

- *Evite beliscar partes do corpo; aguarde até que todas as peças estejam paradas antes de solicitar que o paciente se sente ou saia da cadeira.*
- *Certifique-se de que nenhuma parte do corpo seja beliscada por peças em movimento. Observe a área entre as colunas do suporte e o braço, o encosto de cabeça, o apoio do queixo, o mecanismo de deslizamento do detector de painel plano e a parte inferior do apoio dos pés.*

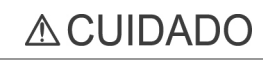

- *Preste atenção no paciente e no equipamento quando este estiver em movimento. Em caso de emergência, para parar o equipamento, pressione qualquer tecla do controle remoto, exceto a tecla de memória da posição. (As teclas na tela não podem ser usadas para parar a cadeira em caso de emergência.)*
- *Sempre tente manter contato visual e auditivo com o paciente para garantir a operação segura do equipamento.*

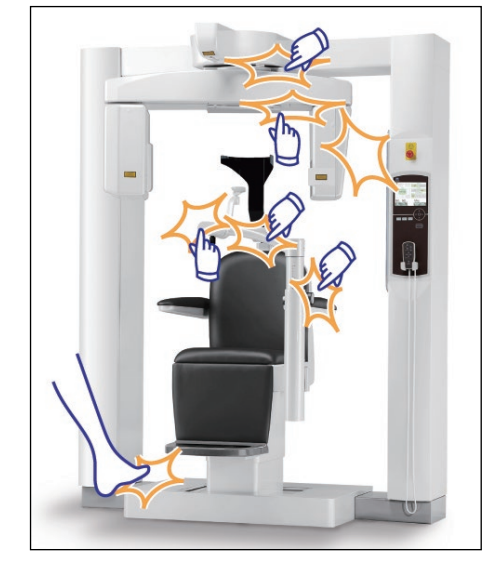

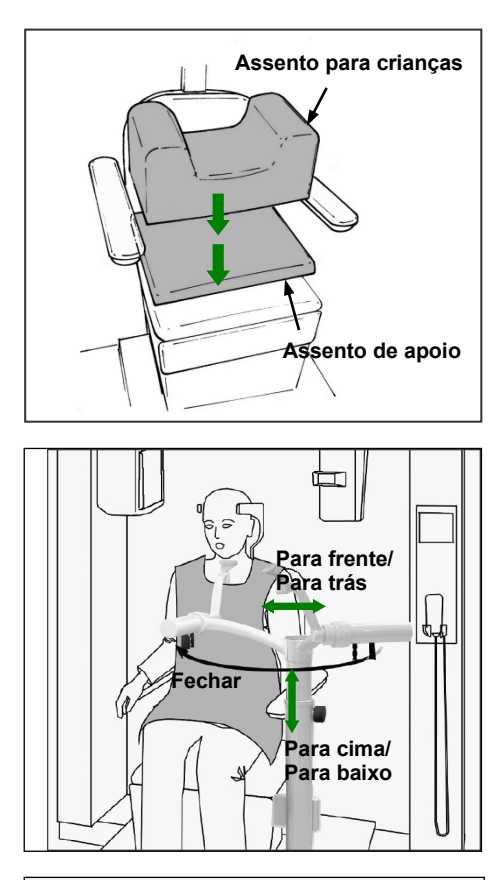

\* Use os assentos auxiliares se a cabeça do paciente não alcançar o encosto da cabeça.

Depois que o paciente estiver sentado, gire o apoio de queixo para a sua frente. Tenha cuidado para não atingir o paciente.

O apoio de queixo pode ser movido para cima ou para baixo e para trás e para frente para ficar alinhado com o queixo do paciente.

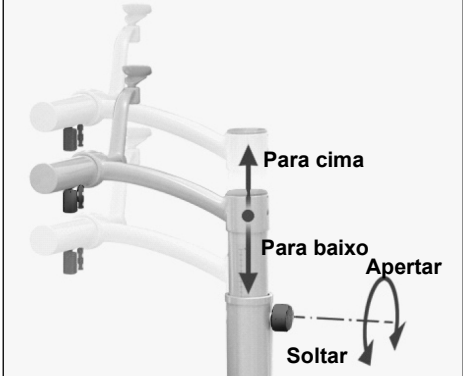

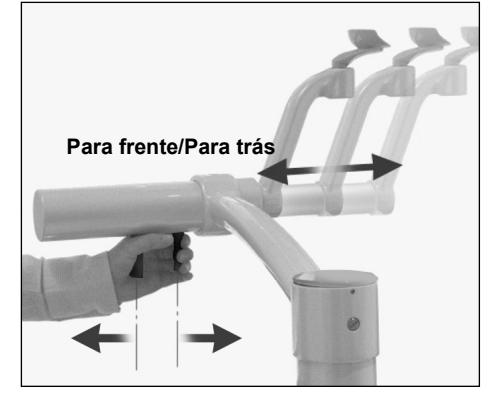

# **A ADVERTÊNCIA**

- *Se a cadeira e o apoio de queixo estiverem na posição alta demais, o braço poderá atingir o apoio de queixo. Antes de fazer uma exposição, pressione a tecla Lock/Free para destravar o braço e gire-o manualmente com cuidado para ter certeza de que ele não atingirá o apoio de queixo.*
- *Não se apoie ou coloque peso excessivo sobre o apoio de queixo. Ele pode ser danificado, o que poderá resultar em uma lesão.*
- *Tome cuidado para não machucar o paciente ao ajustar o apoio de queixo.*

# **ACUIDADO**

- *Tome cuidado para não beliscar os seus dedos ou os dedos do paciente no mecanismo de deslizamento do apoio de queixo, seletor ou outras peças móveis.*
- *Nunca tente mover o braço quando estiver travado; isso poderia danificá-lo e gerar uma mensagem de erro.*
- *Mesmo quando o braço estiver destravado, gire-o com cuidado, devagar e com segurança.*

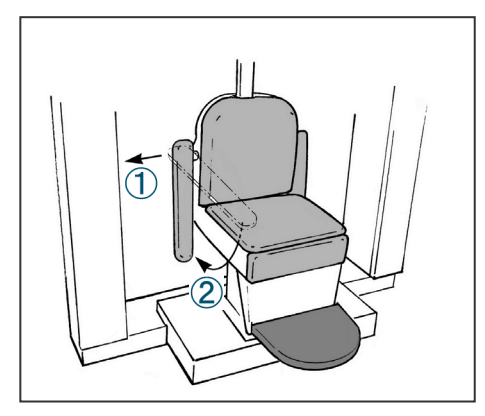

\* Se o apoio de braço estiver no caminho, puxe-o ligeiramente e abaixe-o.

# **ACUIDADO**

*Depois que o paciente se sentar, não se esqueça de levantar novamente o apoio de braço.* 

#### **Posição sentada correta**

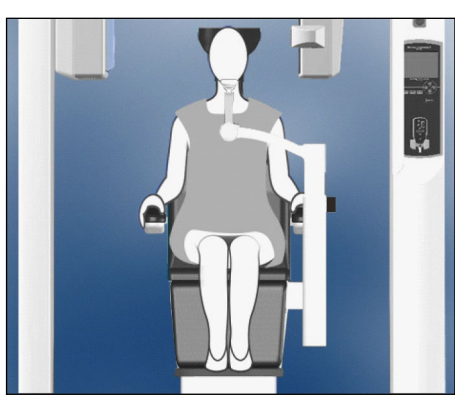

Mãos sobre os apoios de braço Pés na parte central do apoio

# ÷ **Assento de apoio**

Mãos sobre os apoios de braço Com assento auxiliar

#### **Posição sentada**

Solicite ao paciente que se sente, encoste-se por completo na cadeira, mantenha a cabeça erguida apoiada no encosto de cabeça, as mãos nos dois apoios de braço, para evitar a contração dos ombros, e os pés juntos na parte central do apoio dos pés.

#### **Antes de mover a cadeira**

Avise o paciente que você moverá a cadeira.

#### **Enquanto a cadeira estiver em movimento**

Certifique-se de que as mãos e os pés do paciente estejam posicionados corretamente.

# **AADVERTÊNCIA**

*Solicite ao paciente que coloque as mãos sobre os apoios de braço. Não permita que ele toque em outras peças do equipamento, como o braço, encosto de cabeça, apoio de queixo, colunas de suporte, painel de controle ou controle remoto.* 

#### **Crianças**

Se necessário, use um ou os dois assentos auxiliares para crianças. Certifique-se de que elas se sentem na posição correta.

# **AADVERTÊNCIA**

*Ao usar um assento auxiliar, diga ao paciente para não se mover ou se agitar. O assento poderia deslizar ou escorregar e provocar uma lesão.*

<span id="page-24-0"></span>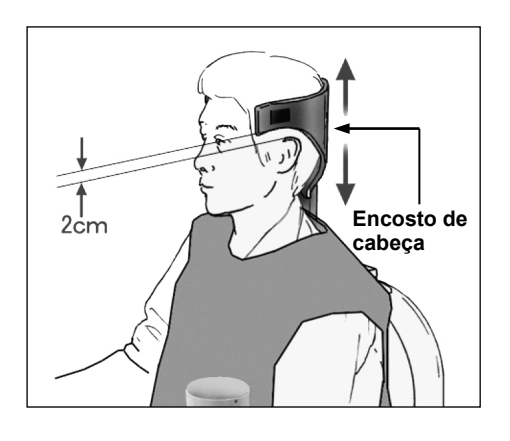

#### **(2) Ajuste a altura do Encosto de cabeça.**

Use as teclas de encosto de cabeça no controle remoto para ajustar a altura.

(As bordas inferiores ou as laterais do encosto de cabeça devem estar geralmente aproximadamente 2 cm acima das orelhas.)

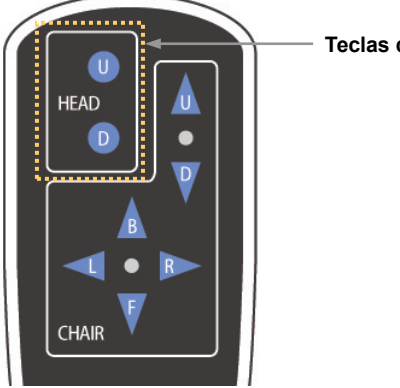

**Teclas do encosto de cabeça**

**(3) Prenda delicadamente a cabeça do pacientecom a faixa de cabeça.**

Prenda a faixa de cabeça com a fita de velcro; não aperte muito.

Coloque as duas almofadas na faixa de cabeça e posicione-as na frente das têmporas, conforme mostrado na figura.

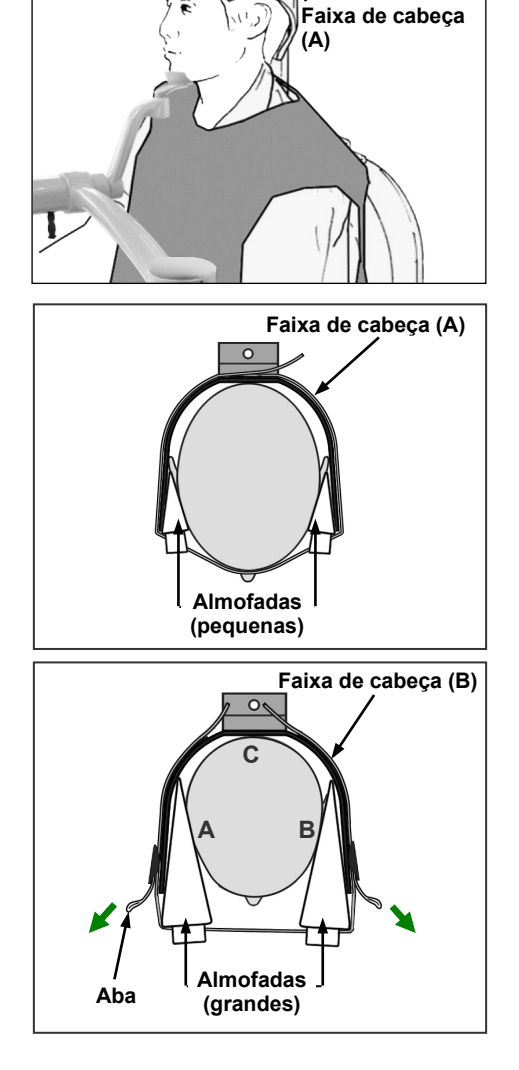

Depois de colocar a faixa de cabeça na criança, puxe as abas para apertá-la, com um contato firme nos pontos A, B e C mostrados na figura.

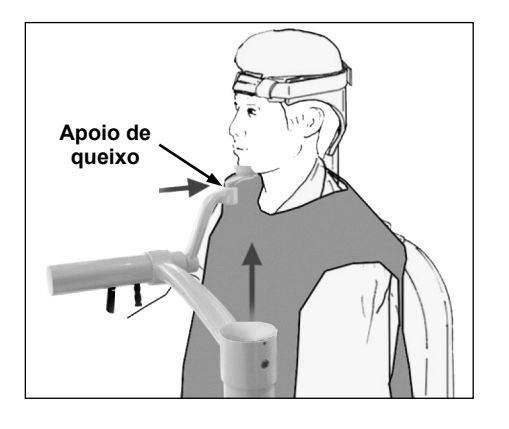

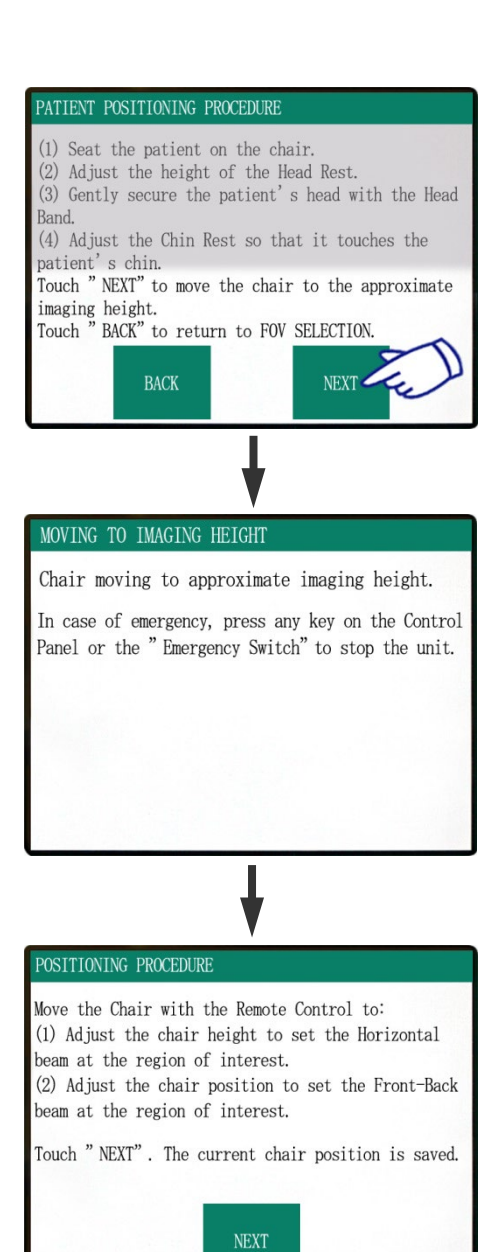

#### **(4) Ajuste o Apoio de queixo para que ele toque o queixo do paciente.**

Ajuste a posição do apoio de queixo e solicite ao paciente que apoie delicadamente seu queixo nele.

# **AADVERTÊNCIA**

- *Nunca mova o encosto de cabeça depois de ajustar a faixa de cabeça ou o apoio de queixo. Isso poderá causar uma lesão no paciente.*
- *Não se apoie ou coloque peso excessivo sobre o apoio de queixo. Ele pode ser danificado, o que poderá resultar em uma lesão.*
- *Ajuste o apoio de queixo com cuidado, sem machucar o paciente.*

# **ACUIDADO**

*Tome cuidado para não beliscar os seus dedos ou os dedos do paciente no mecanismo de deslizamento do apoio de queixo, seletor ou outras peças móveis.* 

Pressione NEXT (próximo). Uma mensagem será exibida, e a cadeira será movida para a posição aproximada da imagem. Em seguida, as próximas etapas do processo de posicionamento serão exibidas na tela.

# **AADVERTÊNCIA**

*O braço e a cadeira moverão. Em caso de emergência, pressione o interruptor de emergência, qualquer tecla do painel de controle ou qualquer tecla do controle remoto, exceto a tecla de memória da posição. (As teclas na tela não podem ser usadas para parar o braço e a cadeira em caso de emergência.)*

(\*Consulte a página [17](#page-18-0) para saber como restaurar o estado normal de funcionamento depois de pressionar o interruptor de emergência. Se para parar o equipamento, você pressionou outra tecla, pressione a tecla Ready (pronto) para restabelecer o funcionamento normal.)

#### **Posicionamento do paciente**

# **A ADVERTÊNCIA**

*PRODUTO DE LASER CLASSE 2: Um laser de Classe 2 é usado para os feixes de posicionamento. Não olhe diretamente para os feixes de posicionamento. Avise ao paciente para não olhar diretamente para os feixes de posicionamento.* 

Solicite ao paciente que apoie a parte de trás da cabeça na parte central do encosto de cabeça, contraia o queixo e endireite as costas o máximo possível.

O plano de Frankfurt do paciente deve estar paralelo ao chão e o feixe esquerdo/direito deve estar alinhado com o seu mediossagital. Aperte a faixa de cabeça e certifique-se de que a cabeça do paciente esteja suficientemente estável.

- **Feixe esquerdo/direito**
- \* Se não for possível alinhar o feixe esquerdo/direito com plano mediossagital do paciente, ajuste as almofadas até que ele fique alinhado.

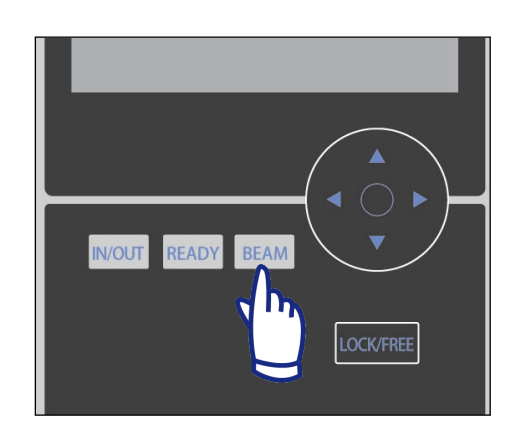

\* Os feixes são desligados automaticamente depois de um minuto. Pressione a tecla Beam (Feixe) no painel de controle para ativá-los novamente.

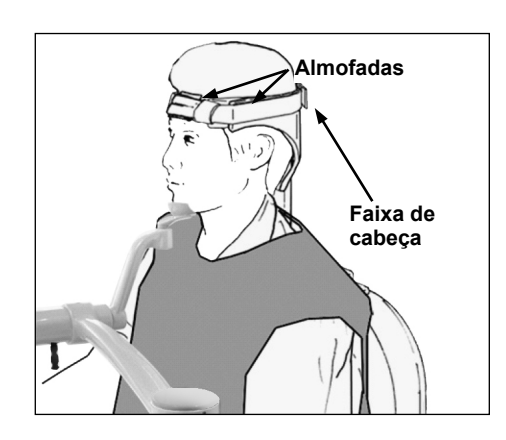

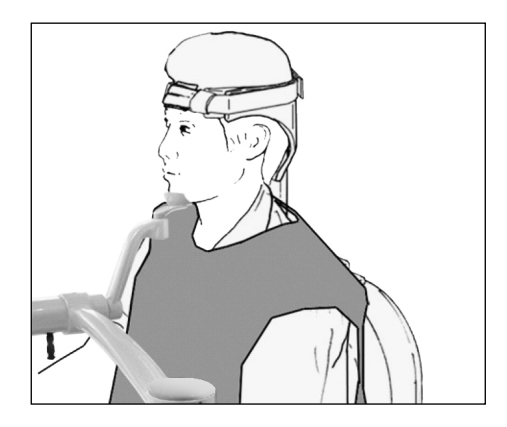

Ajuste o apoio de queixo para que o queixo do paciente descanse com facilidade sobre ele. Verifique se a cabeça do paciente está estabilizada no apoio de queixo.

# **AADVERTÊNCIA**

- *Não se apoie ou coloque peso excessivo sobre o apoio de queixo. Ele pode ser danificado, o que poderá resultar em uma lesão.*
- *Ajuste o apoio de queixo com cuidado, sem machucar o paciente.*

## **ACUIDADO**

*Tome cuidado para não beliscar os seus dedos ou os dedos do paciente no mecanismo de deslizamento do apoio de queixo, seletor ou outras peças móveis.* 

#### **(1) Ajuste a altura da cadeira para posicionar o feixe Horizontal na área desejada.**

**Feixe horizontal**

Use as teclas do controle remoto para que ele fique alinhado com o centro da área de processamento de imagens.

# **ADVERTÊNCIA**

*Nunca mova o encosto de cabeça depois de ajustar a faixa de cabeça e o apoio de queixo. Isso poderá causar uma lesão no paciente.* 

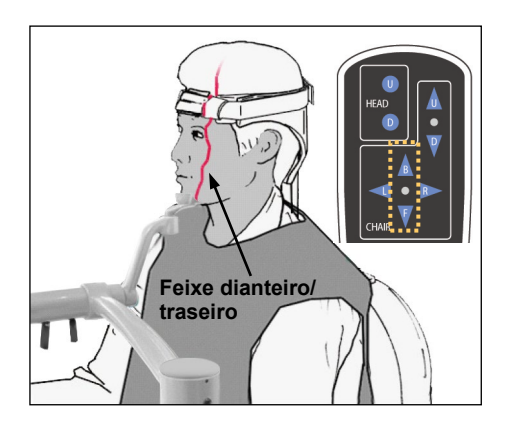

#### **(2) Ajuste a posição da cadeira para posicionar o feixe Frontal/Traseiro na área desejada.**

Use as teclas do controle remoto para mover a cadeira, fazendo com que o feixe Frontal/Traseiro fique alinhado com o centro da área de processamento de imagens.

Comentário sobre utilização

• *A posição final da imagem deve ser reconfirmada visualmente pelos feixes de posicionamento antes da exposição. (Não confie apenas no posicionamento do escanograma ou das informações na tela.)* 

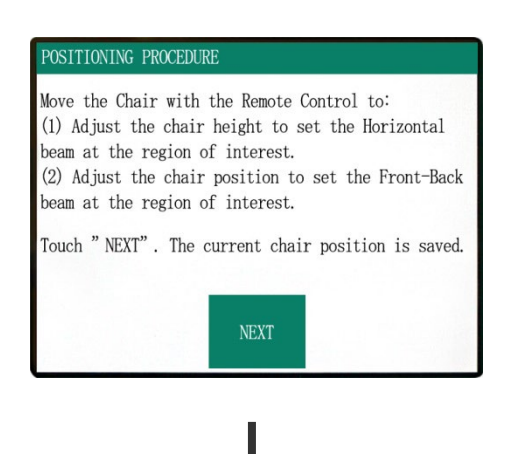

Pressione "NEXT" (próximo). A posição da cadeira será memorizada, e o LED Ready (pronto) da caixa de controle acenderá. A exibição das configurações principais será exibida no painel de controle.

Exibição das configurações principais

<span id="page-28-0"></span>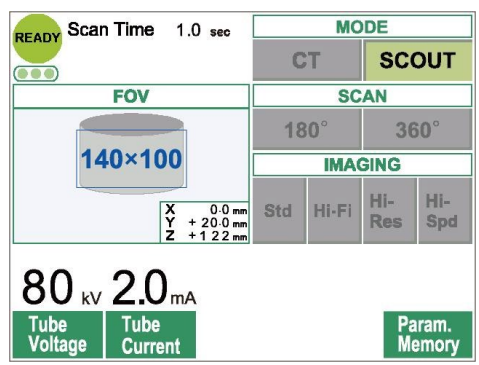

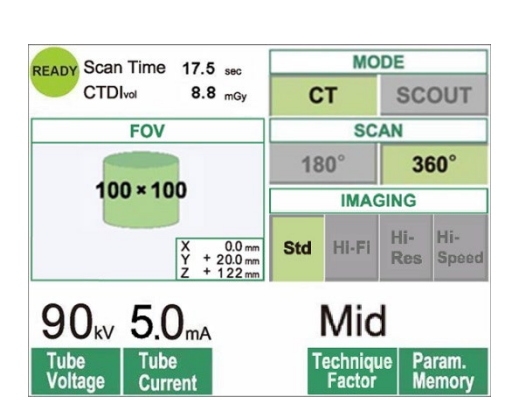

Pressione "CT" para criar uma imagem de TC. Pressione "SCOUT" para criar uma imagem de escanograma. (Consulte a página [41\)](#page-42-0)

<span id="page-29-0"></span>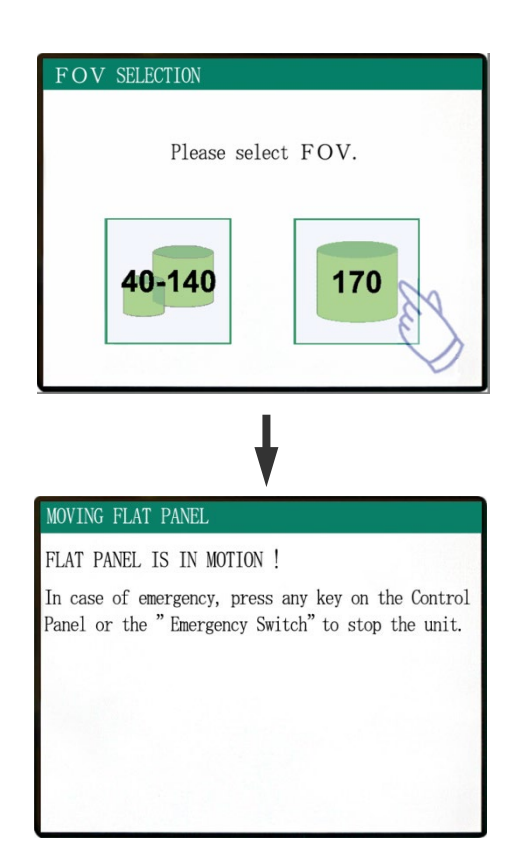

#### PATIENT POSITIONING PROCEDURE

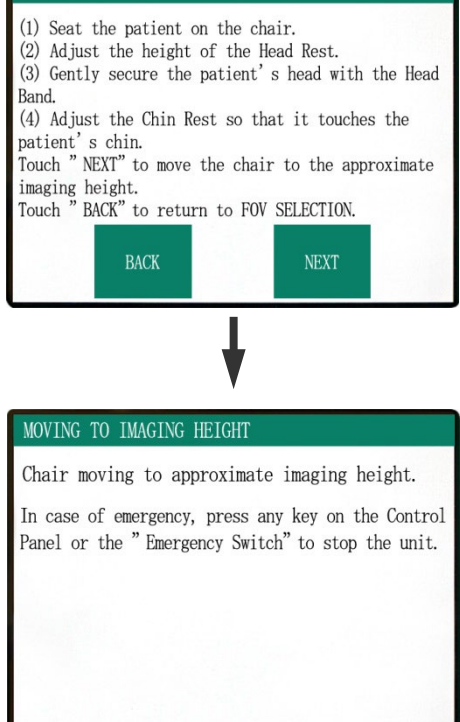

#### **Para exposições de FOV 170×120**

Selecione FOV 170.

Exceto pela seleção "170", a parte do procedimento para sentar do paciente é igual para o FOV 40-140. Siga os procedimentos do FOV 40-140 (página[s 23](#page-24-0)[–27\)](#page-28-0).

# **ACUIDADO**

*Nos modos de Hi-Res (alta resolução) e Hi-Speed (alta velocidade) (opcionais), somente o FOV 40x40 e FOV 60x60 estão disponíveis.* 

# **AADVERTÊNCIA**

*O braço e a cadeira moverão. Em caso de emergência, pressione o interruptor de emergência, qualquer tecla do painel de controle ou qualquer tecla do controle remoto, exceto a tecla de memória da posição. (As teclas na tela não podem ser usadas para parar o braço e a cadeira em caso de emergência.)*

(\*Consulte a página [17](#page-18-0) para saber como restaurar o estado normal de funcionamento depois de pressionar o interruptor de emergência. Se para parar o equipamento, você pressionou outra tecla, pressione a tecla Ready (pronto) para restabelecer o funcionamento normal.)

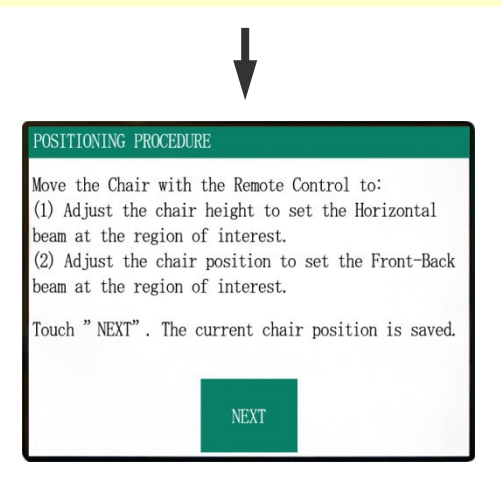

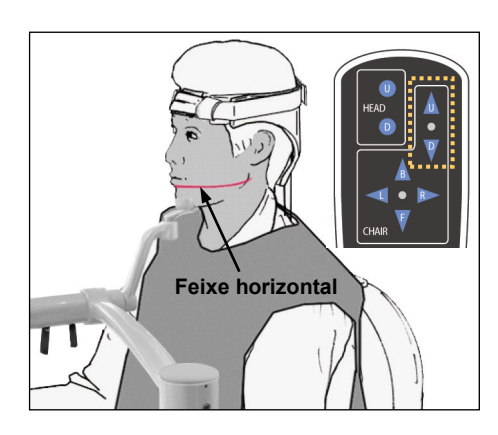

#### **Posicionamento do paciente**

#### **(1) Ajuste a altura da cadeira para posicionar o feixe Horizontal na área desejada.**

Use as teclas do controle remoto para que ele fique alinhado com o centro da área de processamento de imagens.

# **AADVERTÊNCIA**

*Nunca mova o encosto de cabeça depois de ajustar a faixa de cabeça e o apoio de queixo. Isso poderá causar uma lesão no paciente.* 

#### **(2) Ajuste a posição da cadeira para posicionar o feixe Frontal/Traseiro na área desejada.**

Use as teclas do controle remoto para mover a cadeira, fazendo com que o feixe Frontal/Traseiro fique alinhado com o centro da área de processamento de imagens.

#### Comentário sobre utilização

• *A posição final da imagem deve ser reconfirmada visualmente pelos feixes de posicionamento antes da exposição. (Não confie apenas no posicionamento do escanograma ou das informações na tela.)* 

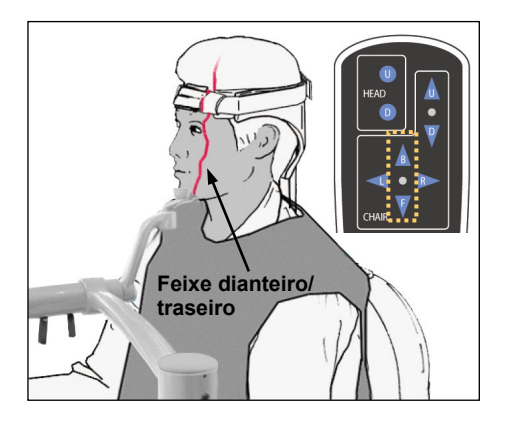

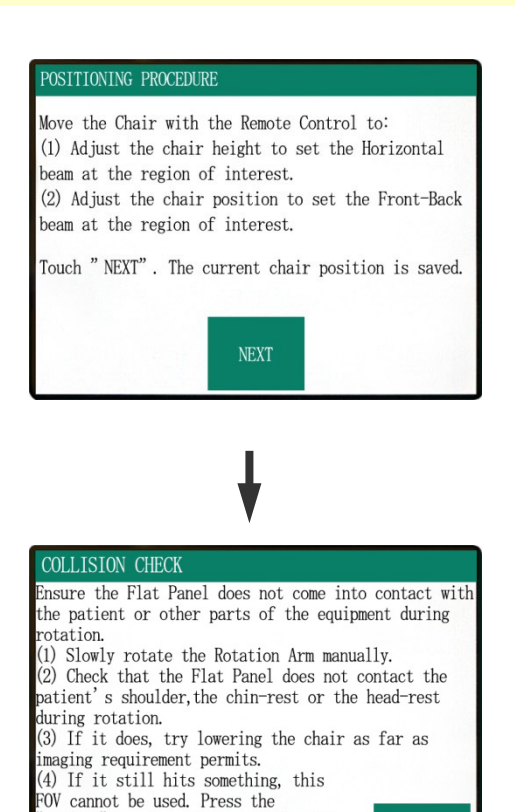

IN/OUT" key to select a smaller FOV.

Touch" NEXT" to proceed.

**NEXT** 

Verifique o posicionamento do paciente e pressione "NEXT" (próximo).

Solte o braço e gire-o com cuidado, para que ele não atinja o paciente.

#### **Verificação do posicionamento do paciente**

- **(1) Gire lentamente o Braço de rotação com as mãos.**
- **(2) Garanta que o painel plano não entre em contato com o ombro do paciente, o apoio de queixo ou o encosto de cabeça durante a rotação.**

Faça isso com cuidado para que o braço não atinja o paciente. Solte o braço e gire-o manualmente.

\* Para evitar que o braço atinja algo, gire-o lentamente e com cuidado.

Se o braço atingir algo, use a tecla do controle remoto para ajustar a altura da cadeira ou pressione a tecla IN/OUT e selecione um FOV diferente.

# **ACUIDADO**

- *Nunca tente mover o braço quando estiver travado; isso poderia danificá-lo e gerar uma mensagem de erro.*
- *Mesmo quando o braço estiver destravado, gire-o com cuidado, devagar e com segurança.*

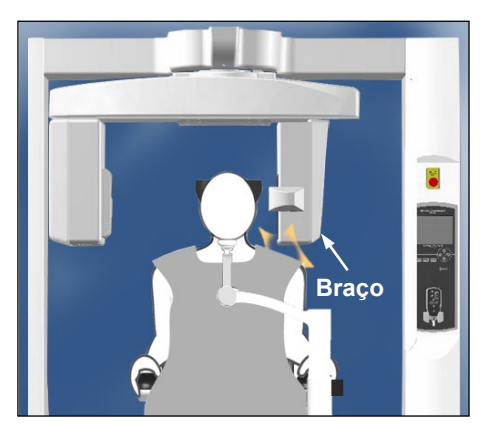

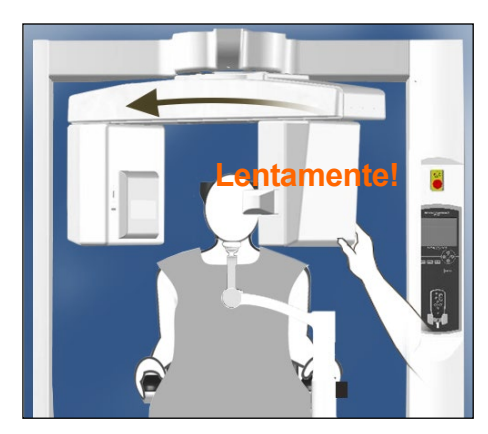

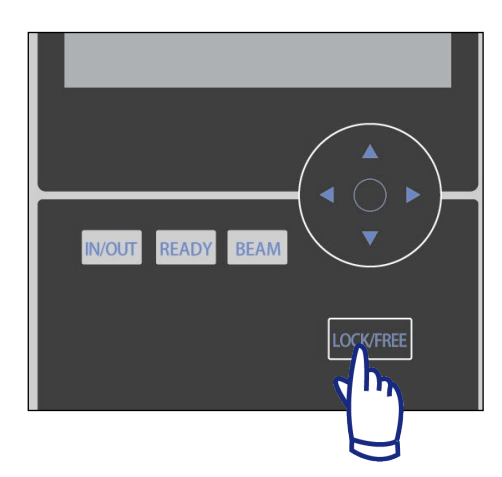

#### Comentário sobre utilização

- *Para travar o braço, pressione a tecla LOCK/FREE, enquanto o braço ainda estiver imóvel. Pressione a mesma tecla novamente para destravar o braço.*
- *Para colocar o equipamento no modo Ready (pronto) quando o braço estiver destravado, pressione a tecla Ready, enquanto o braço ainda estiver imóvel.*

**(3) Se ele se mover, tente abaixar a cadeira até o máximo permitido pelo requisito da imagem.**

Ajuste a altura da cadeira com as teclas Up/Down (acima/abaixo) do controle remoto, para que o braço não atinja o paciente.

**(4) Se o braço ainda atingir algo, o FOV não poderá ser usado. Pressione a tecla "IN/OUT" para selecionar um FOV menor.**

Se o ajuste adequado for complicado ou não for possível, pressione a tecla IN/OUT e selecione um FOV diferente.

## **ACUIDADO**

*Tenha cuidado com o movimento da cadeira ao pressionar a tecla IN/OUT para selecionar um FOV diferente.*

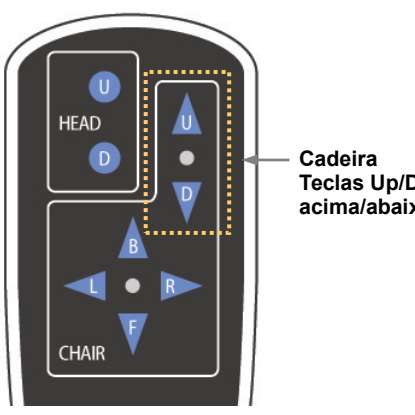

**Teclas Up/Down acima/abaixo**

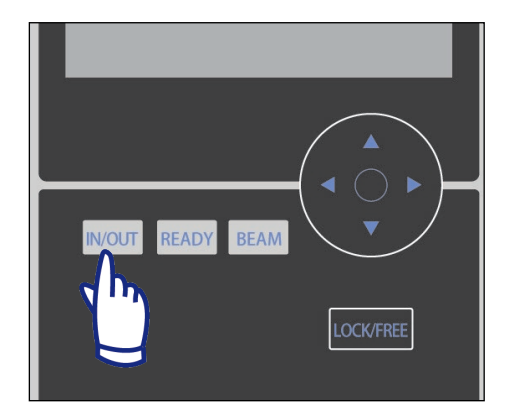

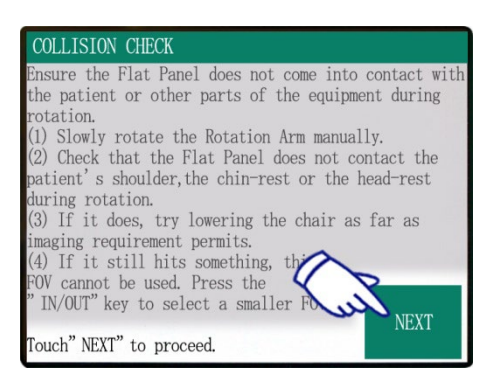

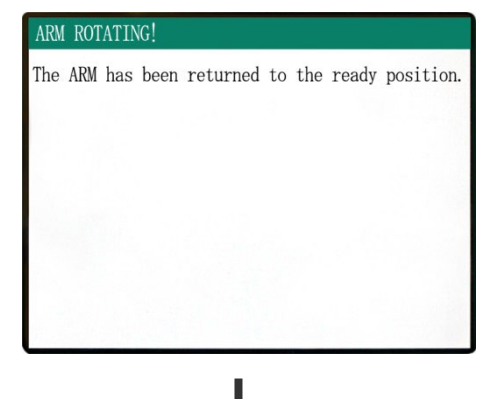

Exibição das configurações principais

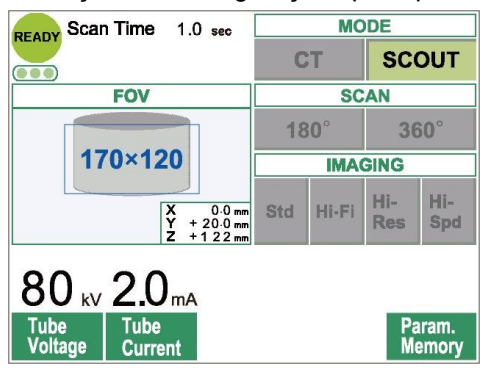

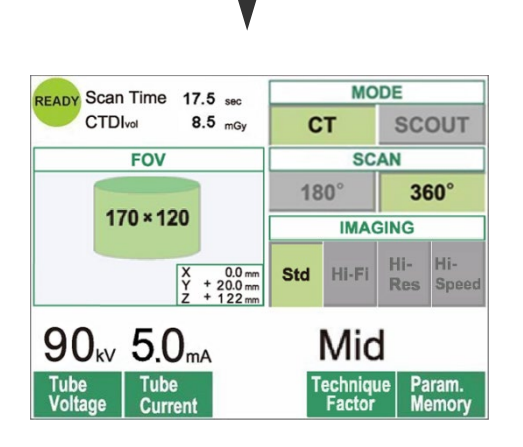

Pressione NEXT (próximo). A posição da cadeira será memorizada, e o LED Ready (pronto) da caixa de controle acenderá. A exibição das configurações principais será exibida no painel de controle.

Pressione "CT" para criar uma imagem de TC. Pressione "SCOUT" para criar uma imagem de escanograma. (Consulte a página [40\)](#page-41-0)

<span id="page-34-0"></span>**Configurações da exposição de TC** 

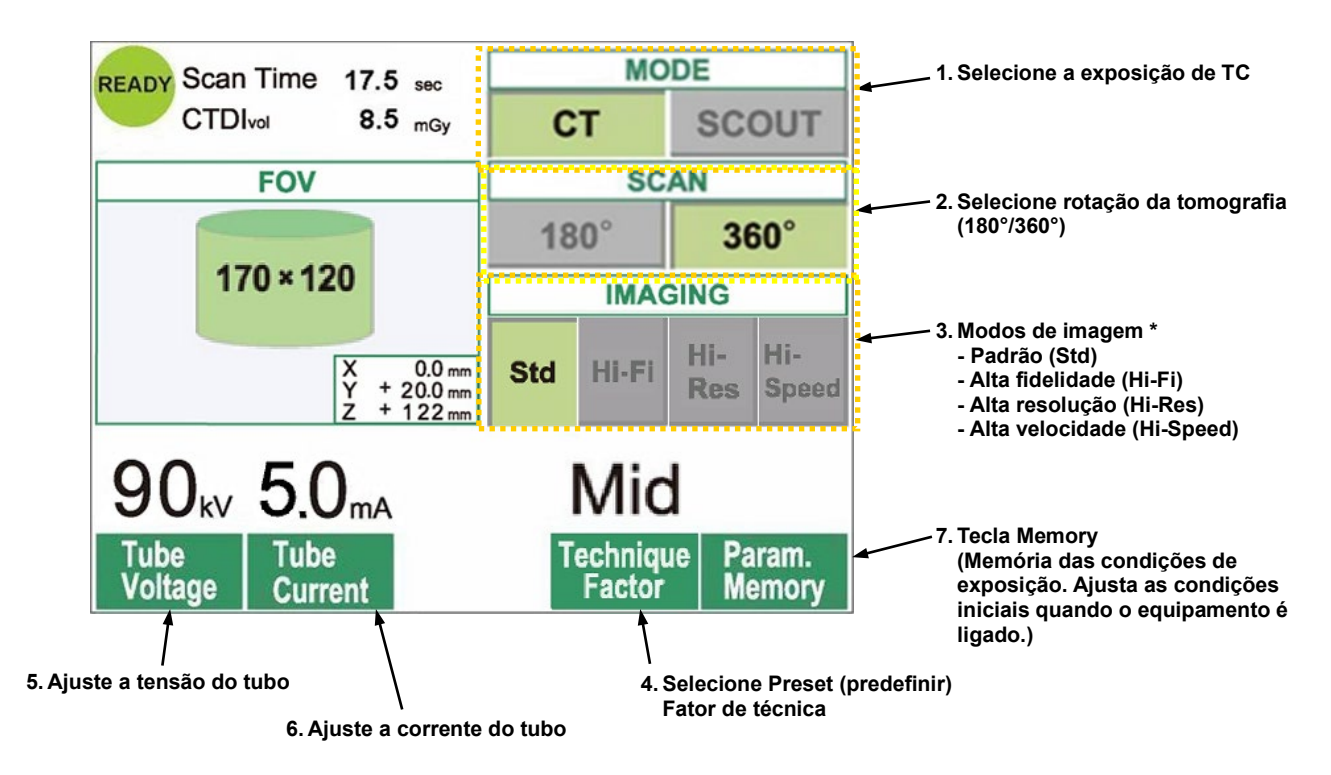

\* Toque na tela de exibição para ajustar as condições. (Ao pressionar uma tecla, sua cor será alterada.)

\* Os modos de Hi-Fi (alta fidelidade), Hi-Res (alta resolução) e Hi-Speed (alta velocidade) são opcionais.

# **AADVERTÊNCIA**

*Se os raios-X forem fortes demais e atravessarem algum material como o ar que tem absorção muito baixa, o detector nessa área ficará saturado. Na imagem resultante, a área saturada poderá parecer falsamente que não contém qualquer tipo de tecido. Para fazer um diagnóstico preciso, é necessário observar com cuidado a imagem produzida durante a exposição para identificar as áreas de saturação.* 

Comentário sobre utilização

• *Toque suavemente na tela com o dedo. Não pressione demais ou use uma caneta esferográfica. O vidro poderá quebrar e provocar um choque elétrico.* 

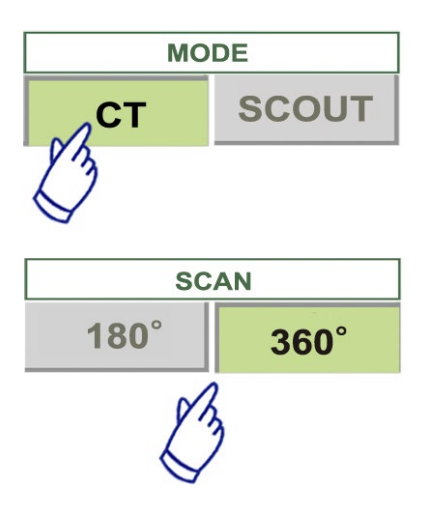

#### **MODE** READY Scan Time 17.5 sec **CTDI**<sub>v</sub>  $8.8 \text{ mG}$ **SCOUT CT FOV SCAN**  $180^\circ$  $360^\circ$  $100 * 100$ **IMAGING** Hi- Hi-Std Hi-Fi  $\begin{array}{|c|c|}\nX & 0.0 \\
Y & + 20.0 \\
7 & + 122\n\end{array}$ Res Spr  $90_{\text{kV}}$  5.0<sub>mA</sub>

#### 1. Pressione CT.

2. Pressione 180° ou 360°.

- 3. Modos de imagem. Selecione o Modo de imagem.
- Modo padrão (Std)

Digitalizações de 17 segundos em todas as aplicações.

- Modo de alta fidelidade (Hi-Fi) opcional
	- Digitalização de 30 segundos para um menor ruído, melhor resolução de contraste, principalmente na área periférica de uma imagem, bom para a reconstrução de zoom e renderização de volume.
- Modo de alta resolução (Hi-Res) opcional
	- Maior resolução espacial da área de processamento de imagens limitada até o FOV 60×60 usando o modo menor de pixels do detector de painel plano.
- Modo de alta velocidade (Hi-Speed) opcional
	- Rotação de alta velocidade em 10 segundos para digitalização completa, até o FOV 60×60. Ajuda a reduzir pertubações de movimentos durante os exames.
- 4. Selecione o FOV (campo de visão).
	- \* Consulte a págin[a 36](#page-37-1) para saber como mudar a configuração de FOV 40-140 para FOV 170.
	- a. Pressione a tecla FOV para exibir as seleções de FOV (40×40, 60×60, 80×80, 100×100, 140×100, 170×120,  $100\times50$ ,  $140\times50$  ou  $170\times50$ ).
	- (Somente 40×40 e 60×60 para os modos de alta resolução e alta velocidade – opcional)
	- b. Pressione a tecla para obter o FOV desejado.

# **ACUIDADO**

*Nos modos de Hi-Res (alta resolução) e Hi-Speed (alta velocidade) (opcionais), somente o FOV 40x40 e FOV 60x60 estão disponíveis.*

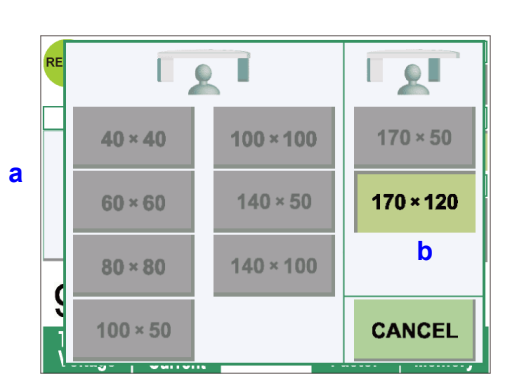
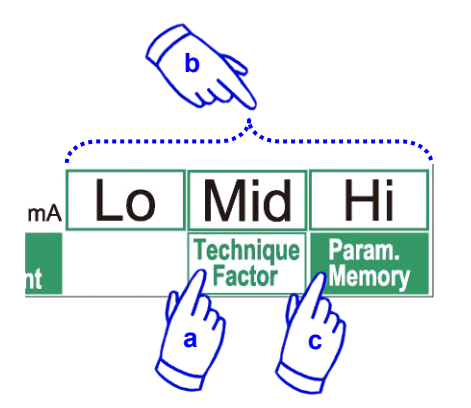

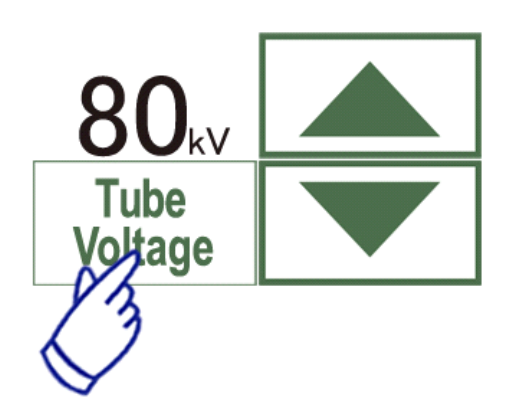

 $mA$ Tube urxent

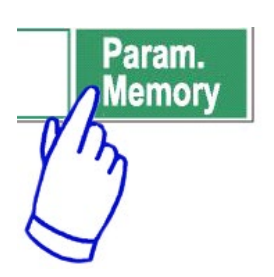

- 5. Selecionar o fator de técnica.
	- a. Pressione Technique Factor (fator de técnica).
	- b. Selecione Lo, Mid ou Hi (baixo, médio ou alto).
	- c. Mantenha a tecla Param.Memory (parâmetros de memória) pressionada por dois segundos.

6. Ajustar a tensão do tubo.

- (1) Pressione a tecla de Tube Voltage (tensão do tubo).
- (2) As teclas para cima e para baixo serão exibidas; pressione-as para ajustar a tensão (60 a 90 kV).
- (3) Pressione novamente a tecla Tube Voltage (tensão do tubo).
- 7. Ajuste a corrente do tubo.
- (1) Pressione a tecla Tube Current (corrente do tubo).
- (2) As teclas para cima e para baixo serão exibidas; pressione-as para ajustar a corrente (1 a 10 mA). Para os modos de Hi-Fi (alta fidelidade) e Hi-Res (alta resolução) (opcionais), a corrente do tubo máxima selecionável é no máximo 8 mA.
- (3) Pressione novamente a tecla Tube Current (corrente do tubo).

**\* Recomendado: 90 kV e 4 a 6 mA.**

## **ACUIDADO**

*Nos modos de Alta Fidelidade e Alta Resolução (opcionais), a corrente do tubo máxima selecionável é no máximo 8 mA.* 

8. Pressione a tecla Param.Memory para salvar as configurações atuais de corrente que serão exibidas quando o equipamento for ligado.

Mantenha a tecla Param.Memory pressionada por pelo menos dois segundos para memorizar a tensão e a corrente do tubo no modo de exame e fator de técnica atualmente selecionados.

## **Para alterar o FOV**

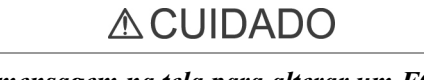

- *Siga a mensagem na tela para alterar um FOV 40-140 para um FOV 170 ou vice-versa.*
- *A cadeira pode se mover quando o FOV é alterado.*
- i) Altere o FOV 40-140 para o FOV 170

Para selecionar o FOV 170, pressione a tecla "IN/OUT" e recomece a partir da Seleção de FOV. Pressione "BACK" (voltar) para retornar ao procedimento para uma exposição de FOV 40-140.

#### ii) Altere o FOV 170 para o FOV 40-140

Depois de realizada a alteração, não é possível voltar às configurações de FOV 170.

Pressione "NEXT" (próximo) para alterar para o FOV 40-140. Pressione "BACK" (voltar) para continuar com o procedimento de FOV 170.

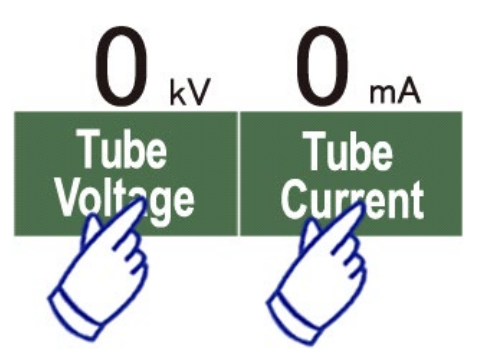

### **Nenhuma configuração de raios-X**

Use essa opção para verificar a rotação do braço sem nenhuma emissão de raios-X. Ajuste a tensão ou a corrente do tubo para 0.

Agora é possível verificar a rotação do braço para se certificar de que ele não atingirá o paciente ou qualquer outro objeto.

Para retornar à operação normal, basta reajustar a tensão e a corrente do tubo para os seus valores normais.

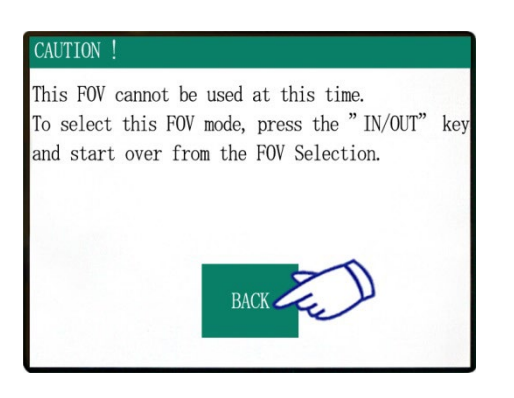

#### CONFIRMATION - CHANGING FOV

Once this FOV is selected, it cannot be switched back to the previous FOV mode. Caution! By proceeding with this selection, the Chair, Flat Panel and Rotation Arm will move to the initial position.

 $\mbox{\texttt{Tour}}^*$  <br> NEXT"  $\mbox{\texttt{to proceed}}$  with the selection. Touch BACK" to return to the current mode.

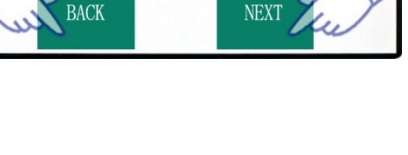

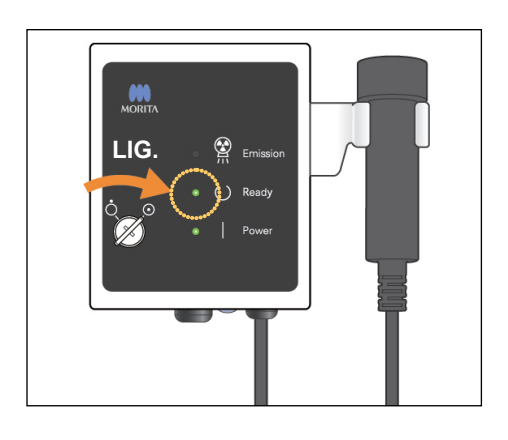

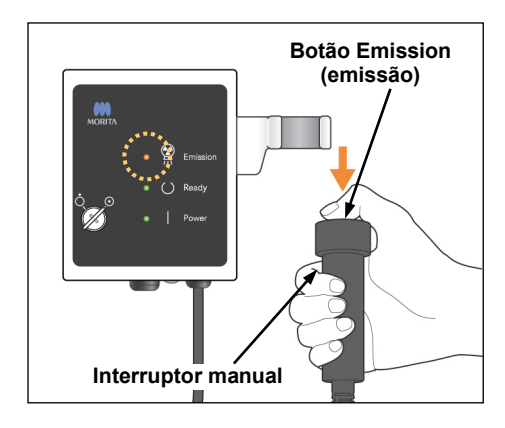

### **Status de emissão de raios-X**

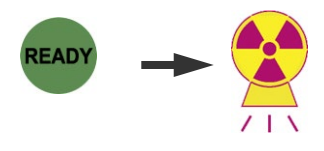

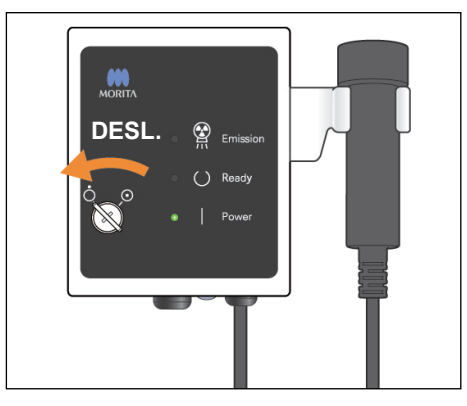

## **Exposição de TC**

Verifique se o LED Ready (pronto) na caixa de controle está ligado.

Se ele não estiver ligado, pressione a tecla Ready (pronto).

Insira a chave e gire-a para a direita.

Segure o interruptor manual e mantenha o botão de emissão pressionado. A emissão de raios-X será iniciada e será sinalizada por uma melodia. A campainha da caixa de controle também emitirá um som, e o LED de emissão da caixa de controle acenderá. (A tecla Ready (pronto) na tela também mudará o seu status de emissão de raios-X.) Solte o botão de emissão quando a campainha parar de tocar. Pendure o interruptor manual de volta na caixa de controle. Em seguida, gire a chave para a esquerda e retire-a.

Durante a emissão, a imagem de penetração dos raios-X será exibida no monitor do computador.

## **ADVERTÊNCIA**

- *Se os raios-X forem fortes demais e atravessarem algum material como o ar que tem absorção muito baixa, o detector nessa área ficará saturado. Na imagem resultante, a área saturada poderá parecer falsamente que não contém qualquer tipo de tecido. Para fazer um diagnóstico preciso, é necessário observar com cuidado a imagem produzida durante a exposição para identificar as áreas de saturação.*
- *No FOV 170, o detector de painel plano passa muito próximo ao paciente. Observe com cuidado e certifique-se de que ele não o atingirá.*
- *Saia da cabine de raios-X e pressione o botão de emissão fora dela.*
- *Em caso de emergência, solte o botão de emissão ou o interruptor de emergência. Afaste o paciente do equipamento, assim que o equipamento parar de se mover.*
- *Use o equipamento de proteção contra raios-X adequados, como roupas impregnadas de chumbo, quando permanecer na área de proteção contra raios-X durante a exposição em circunstâncias inevitáveis.*
- *Os modos de Hi-Fi (alta fidelidade) e Hi-Res (alta resolução) (opcionais) exigem um tempo de exposição maior para concluir um exame. Use esses modos somente quando necessário.*
- *O braço de rotação move-se rapidamente no modo de Hi-Speed (alta velocidade) (opcional). Observe com atenção a rotação do braço para não beliscar ou atingir partes do corpo ou outros objetos, incluindo o apoio de queixo e o encosto de cabeça.*

# **ACUIDADO**

- *Avise ao paciente para não se mover enquanto a melodia tocar. Caso contrário, o braço poderá atingi-lo e prejudicar a imagem.*
- *Mantenha o botão de emissão pressionado até que a exposição tenha sido concluída. Se você soltá-lo cedo demais, a emissão de raios-X será interrompida, e os dados de imagem serão perdidos.*

## Comentário sobre utilização

- *Se o Visualizador em 3D estiver em operação quando a emissão de raios-X for iniciada, ele será automaticamente fechado, e o aplicativo i-Dixel retornará à tela Image List (Listas de imagens).*
- *Se a imagem no Visualizador em 3D tiver sido editada ou modificada, os dados serão salvos.*
- *Se os dados salvos não forem necessários, exclua-os manualmente após a emissão de raios-X. Para saber como excluir dados, consulte o manual do usuário do aplicativo i-Dixel.*

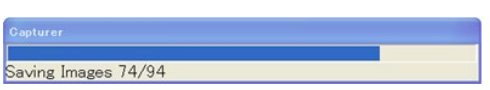

### **Transmissão de imagem em andamento**

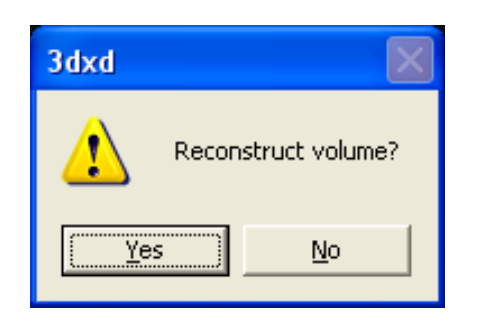

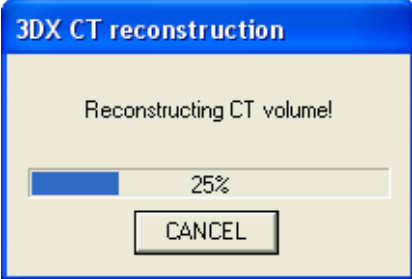

### **Reconstrução da imagem**

Após a emissão de raios-X, os dados da imagem serão enviados ao computador, e o software i-Dixel começará automaticamente a processá-los. A mensagem "Reconstruct volume?" (Reconstruir volume?) será exibida.

Clique em "No" (não) para reconstruir a imagem mais tarde.

Clique em "Yes" (sim) para reconstruir a imagem imediatamente. Após o processamento, a janela de corte XYZ será aberta.

- \* A reconstrução da imagem leva de 3 a 20 minutos, dependendo do FOV e da velocidade de processamento do computador.
- \* Consulte o manual do usuário do software i-Dixel para obter detalhes sobre vários procedimentos de processamento de imagens, como novo corte, renderização de volume e imagem em 3D.

## **Configurações da exposição de TC**

[Posicionamento para exposição de escanograma]

Para o FOV 40-140, verifique a localização dos feixes de laser.

\* Captar uma imagem de escanograma simplifica o procedimento realizar uma TC.

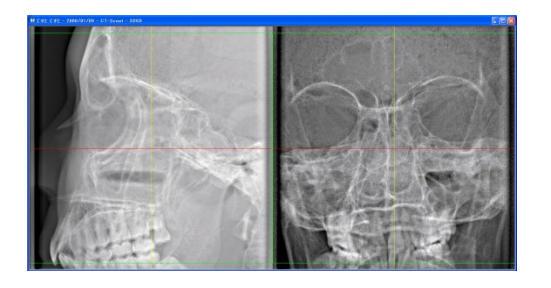

O escanograma é exibido como duas imagens em diferentes ângulos.

Selecione um ponto no escanograma de dois sentidos para corrigir o centro do FOV. O braço e o corte do feixe de raios-X serão movidos automaticamente de acordo.

## **ACUIDADO**

- *A função do escanograma é usada somente como uma referência no posicionamento. Não é garantida a precisão completa do posicionamento.*
- *Não feche a janela do escanograma até que a exposição de TC seja concluída. Depois que a janela do escanograma for fechada, ela não poderá ser mais usada no posicionamento.*
- *A precisão do escanograma é de ± 3 mm.*

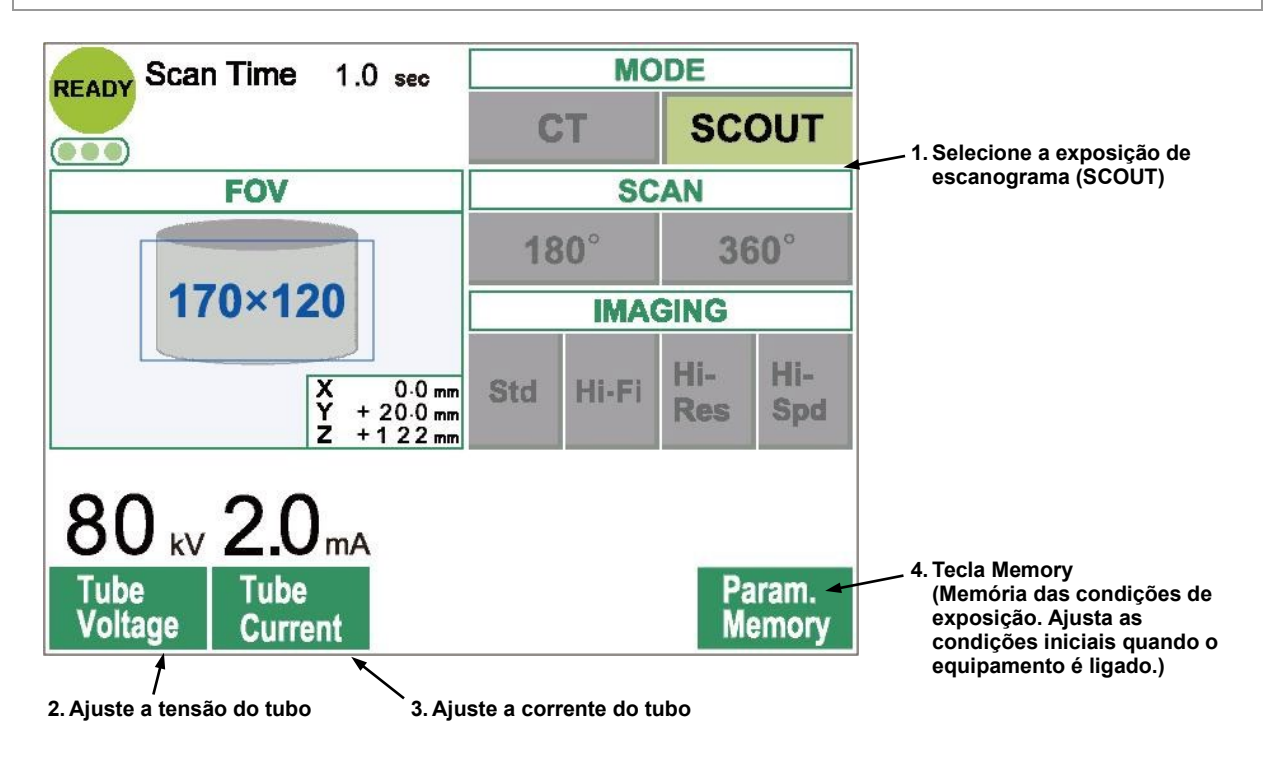

Comentário sobre utilização

• *Toque suavemente na tela com o dedo. Não pressione demais ou use uma caneta esferográfica. O vidro poderá quebrar e provocar um choque elétrico.* 

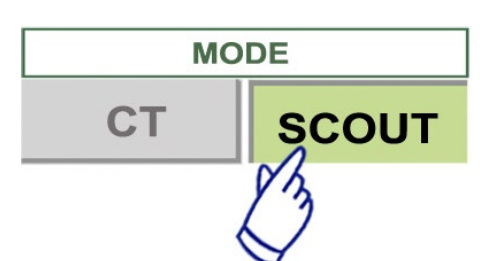

- 1. Selecione o modo de exposição de escanograma (SCOUT).
- 2. Selecione o FOV (campo de visão).
	- a. Pressione a tecla FOV para exibir as seleções de FOV
		- $(40\times40, 60\times60, 80\times80, 100\times100, 140\times100$  ou  $170\times120$ ).
	- b. Pressione a tecla para obter o FOV desejado.

O FOV não pode ser alterado de FOV 170 para FOV 40-140 ou vice-versa. Inicie em IN/OUT. O tamanho do FOV da exposição do escanograma é sempre igual ou maior que o FOV da exposição de TC. O tamanho do FOV da exposição de TC pode ser automaticamente alterado, dependendo do tamanho do FOV da exposição do escanograma selecionado.

- 3. Ajuste a tensão do tubo
	- (1) Pressione a tecla de Tube Voltage (tensão do tubo).
	- (2) As teclas para cima e para baixo serão exibidas; pressione-as para ajustar a tensão. (60 a 90 kV).
	- (3) Pressione novamente a tecla de Tube Voltage (tensão do tubo).

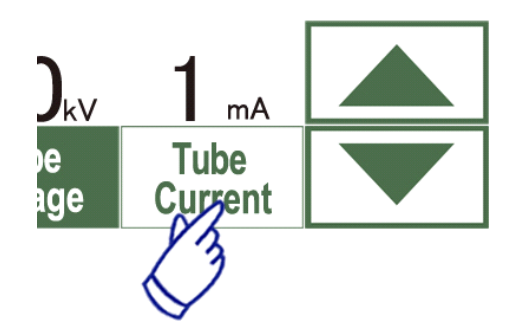

Tube **oltage** 

- 4. Ajuste a Corrente do tubo
	- (1) Pressione a tecla de Tube Current (corrente do tubo).
	- (2) As teclas para cima e para baixo serão exibidas; pressione-as para ajustar a tensão. (1 a 10 mA).
	- (3) Pressione novamente a tecla Tube Current (corrente do tubo).

**\* Recomendado: 80 kV e 2 ou 3 mA.**

5. Pressione a tecla Param.Memory (memória) para salvar as configurações atuais que serão exibidas quando o equipamento for ligado. Mantenha a tecla Param.Memory (memória) pressionada por pelo menos dois segundos para memorizar a atual tensão e corrente do tubo.

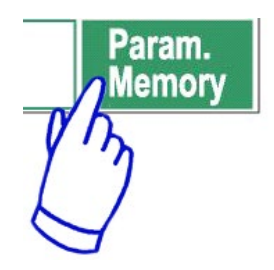

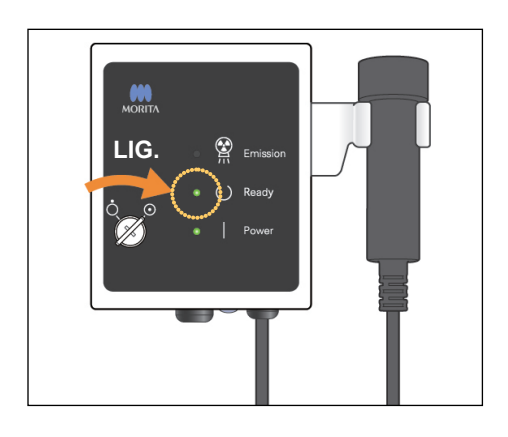

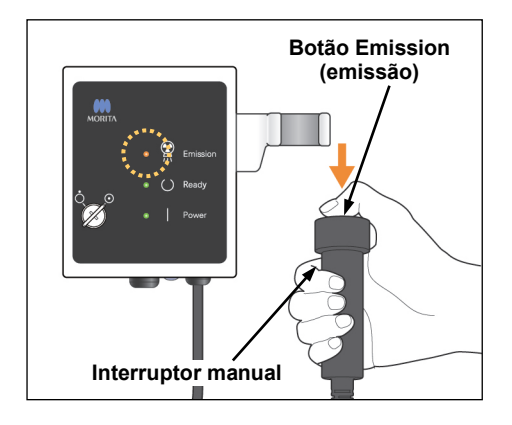

#### **Status de emissão de raios-X**

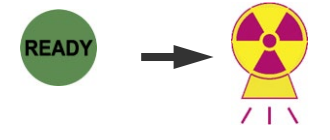

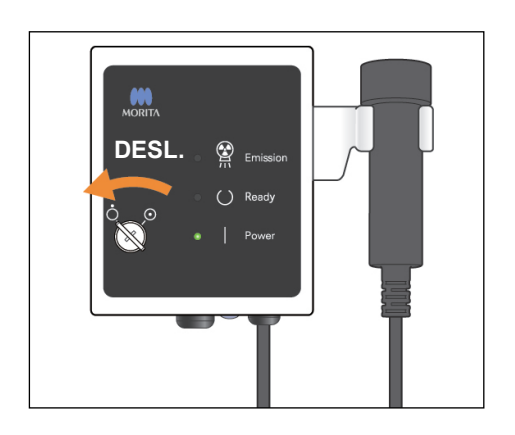

### **Exposição de escanograma**

Verifique se o LED Ready (pronto) na caixa de controle está ligado.

Se ele não estiver ligado, pressione a tecla Ready (pronto).

Insira a chave e gire-a para a direita.

Segure o interruptor manual e mantenha o botão de emissão pressionado. A emissão de raios-X será iniciada e será sinalizada por uma melodia. A campainha da caixa de controle também emitirá um som, e o LED de emissão da caixa de controle acenderá. (A tecla READY (pronto) na tela também mudará o seu status de emissão de raios-X.)

Mantenha o botão de emissão pressionado até que duas exposições tenham sido concluídas (até a melodia parar de tocar).

Solte o botão de emissão depois que a segunda campainha de emissão parar de tocar por completo. Pendure o interruptor manual de volta na caixa de controle. Em seguida, gire a chave para a esquerda e retire-a.

## **ADVERTÊNCIA**

- *Saia da cabine de raios-X e pressione o botão de emissão fora dela.*
- *Em caso de emergência, solte o botão de emissão ou o interruptor de emergência. Afaste o paciente do equipamento, assim que o equipamento parar de se mover.*
- *Use equipamento de proteção contra raios-X adequados como roupas impregnadas de chumbo quando permanecer na área de proteção contra raios-X durante a exposição de circunstâncias inevitáveis.*

## **ACUIDADO**

- *Avise ao paciente para não se mover enquanto a melodia tocar. Caso contrário, o braço poderá atingi-lo e prejudicar a imagem.*
- *Tenha cuidado com o movimento da cadeira durante a exposição de escanograma.*
- *Mantenha o botão de emissão pressionado até que a segunda exposição tenha sido concluída. Se você soltá-lo após a primeira exposição, todos os dados da imagem serão perdidos.*

### Comentário sobre utilização

- *Se o Visualizador em 3D estiver em operação quando a emissão de raios-X for iniciada, ele será automaticamente fechado, e o aplicativo i-Dixel retornará à tela Image List (listas de imagens).*
- *Se a imagem no Visualizador em 3D tiver sido editada ou modificada, os dados serão salvos.*
- *Se os dados salvos não forem necessários, exclua-os manualmente após a emissão de raios-X. Para saber como excluir dados, consulte o manual do usuário do aplicativo i-Dixel.*

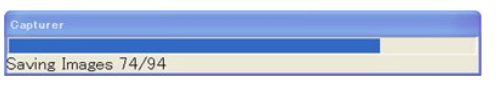

**Transmissão de imagem em andamento**

Após a emissão de raios-X, os dados da imagem serão enviados ao computador, e o software i-Dixel começará automaticamente a processá-los.

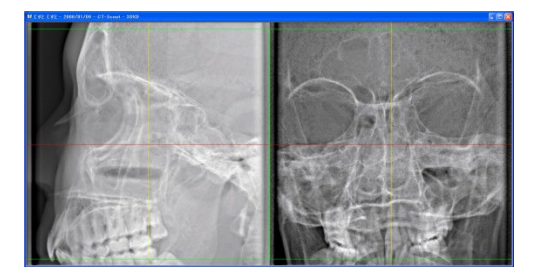

**Seleção da área de processamento de imagens**

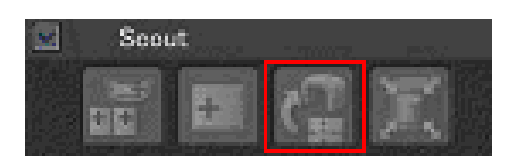

\* No FOV 40-140, uma área não exposta será exibida em torno da imagem de escanograma.

## Comentário sobre utilização

- *Se você clicar na imagem repetidas vezes ou arrastar a caixa por um longo tempo, o computadorpoderá ficar lento e congelar.*
- *Não pressione qualquer uma das teclas do painel de controle enquanto a caixa para a seleção da área da imagem estiver sendo exibida no monitor do computador. As teclas poderiam ser desativadas.*

As duas imagens do escanograma serão exibidas no monitor do computador. As linhas vermelha e amarela passam pelo centro da área de processamento de imagens, e a caixa verde indica o tamanho da área. Arraste as linhas ou o ponto onde elas se cruzam para selecionar a área de processamento de imagens de TC.

\* Verifique a tela do painel de controle e certifique-se de que uma exposição de escanograma foi selecionada.

Depois de selecionar a área de processamento de imagens, clique no botão SetPos localizado na barra de ferramentas. Um sinal de adição será exibido nos centros das áreas de processamento de imagens mostradas nas imagens do escanograma, e será exibida uma mensagem sobre o posicionamento do paciente na tela do painel de controle.

### Comentário sobre utilização

- *Clique no botão SetPos depois de alterar os cursores; caso contrário, a posição do cursor não será enviada ao aparelho para o ajuste da posição da TC.*
- *Se o aparelho estiver em estado de erro, as informações do SetPos não serão enviadas para o ajuste da posição de TC, e os sinais de "+" da posição central não serão exibidos na tela. Restaure o aparelho do estado de erro e ajuste novamente a posição do escanograma com o botão SetPos ou reinicie outro escanograma.*

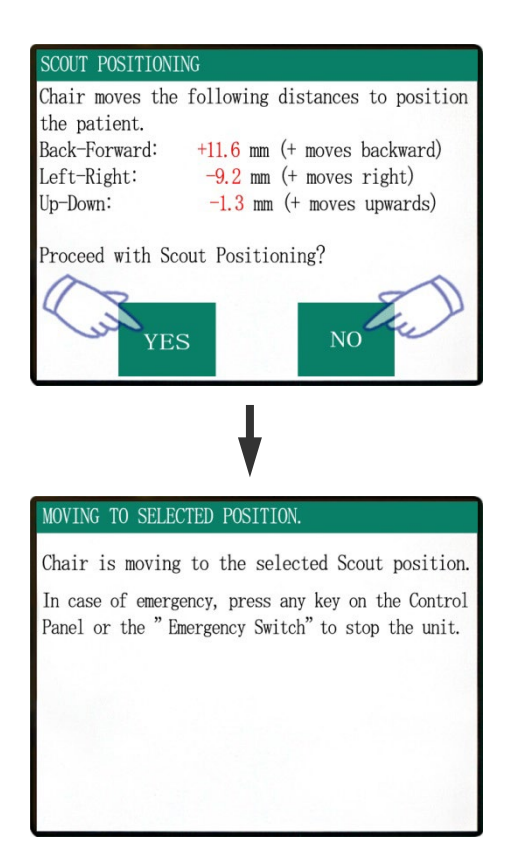

Se você clicar em "Yes" (sim), o equipamento emitirá um sinal de dois tons e uma campainha. O braço e cadeira serão movidos para as suas respectivas posições, e uma nova mensagem será exibida na tela do painel de controle. Clique em "No" (não) se desejar repetir a imagem do escanograma ou selecione outro tipo de exposição

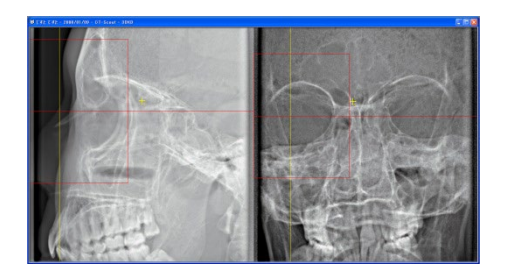

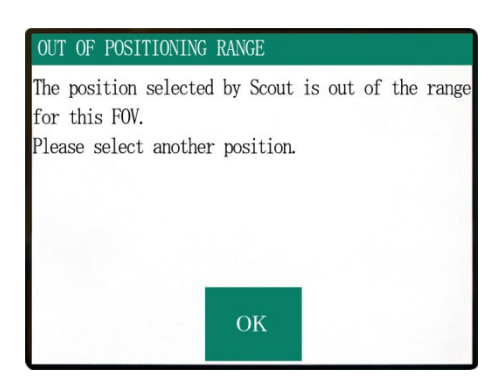

Se você arrastar um cursor para fora dos limites das imagens, ele ficará vermelho, e será exibida uma mensagem no painel de controle que informa que a definição está fora dos limites.

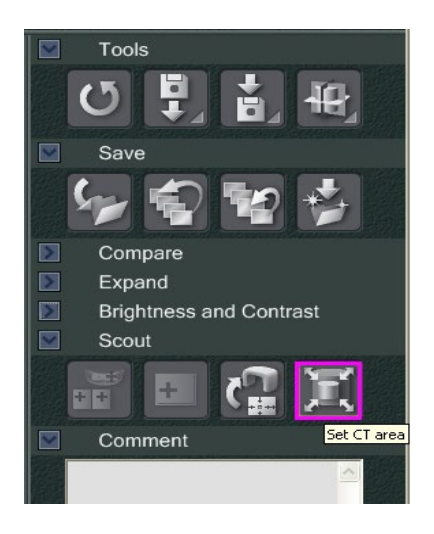

## **Altere o FOV com o software i-Dixel**

Clique no botão CT Area (área de TC). Surgirá uma caixa de diálogo.

Clique no triângulo do menu suspenso, selecione o tamanho do FOV e clique em OK.

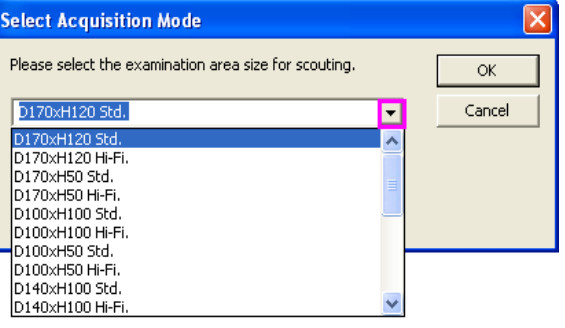

## **ACUIDADO**

*O FOV 170 não poderá ser selecionado se o equipamento já estiver ajustado para 40-140.* 

Um som será emitido, e o tamanho da área será alterado.

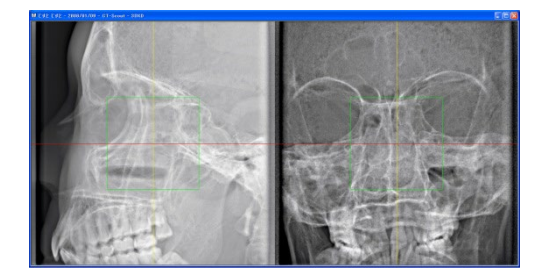

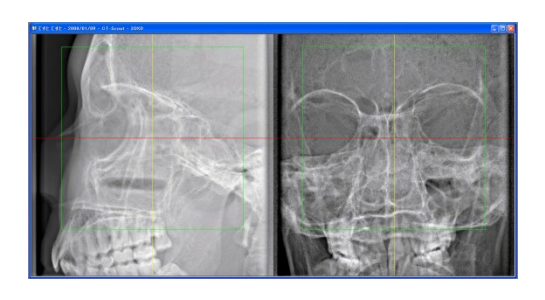

# **AADVERTÊNCIA**

*Sempre preste atenção no paciente durante um escanograma. Em caso de emergência, pare a cadeira pressionando o interruptor de emergência, qualquer tecla do painel de controle ou qualquer tecla do controle remoto, exceto a tecla de memória da posição. (As teclas na tela não podem ser usadas para parar a cadeira em caso de emergência.)*

Comentário sobre utilização

- *Quando terminar de posicionar o paciente, faça uma confirmação visual final usando os três feixes de posição.*
- *Se os feixes tiverem desligados, ligue-os novamente com a tecla Beam On/Off (ligar/desligar o feixe).*

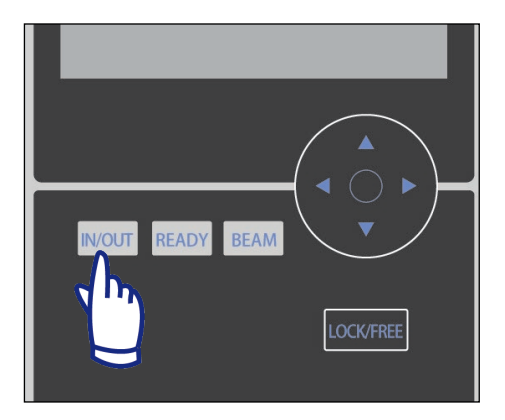

## **Saída de paciente**

Avise ao paciente que a cadeira se moverá e certifique-se de que a área não tem obstáculos. Pressione a tecla IN/OUT do painel de controle.

## **A ADVERTÊNCIA**

*O braço e a cadeira moverão. Em caso de emergência, pressione o interruptor de emergência, qualquer tecla do painel de controle ou qualquer tecla do controle remoto, exceto a tecla de memória da posição. (As teclas na tela não podem ser usadas para parar o braço e a cadeira em caso de emergência.)*

(\* Consulte a página [17](#page-18-0) para saber como restaurar o estado normal de funcionamento depois de pressionar o interruptor de emergência. Se para parar o equipamento, você pressionou outra tecla, pressione a tecla Ready (pronto) para restabelecer o funcionamento normal.)

# Chair moving to In/Out position. In case of emergency, press any key on the Control Panel or the "Emergency Switch" to stop the unit. FOV SELECTION Please select FOV. 40-140 170

PATIENT IN/OUT CHAIR IS IN MOTION!

Uma mensagem será exibida na tela, e a cadeira e o braço serão movidos para a posição da saída de paciente.

O LED READY (pronto) da caixa de controle começará a piscar. Mova o apoio de queixo, remova a faixa de cabeça e afaste o paciente do equipamento.

## **Depois do uso**

## **Desligue o interruptor principal.**

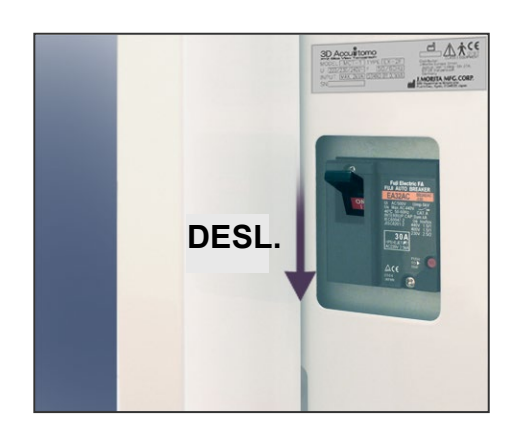

Desligue o interruptor principal localizado na parte inferior da coluna do suporte esquerdo.

# **ADVERTÊNCIA**

*Não se esqueça de desligar o interruptor principal. Isso elimina o risco de fuga elétrica e operação acidental.* 

O LED de alimentação será desligado.

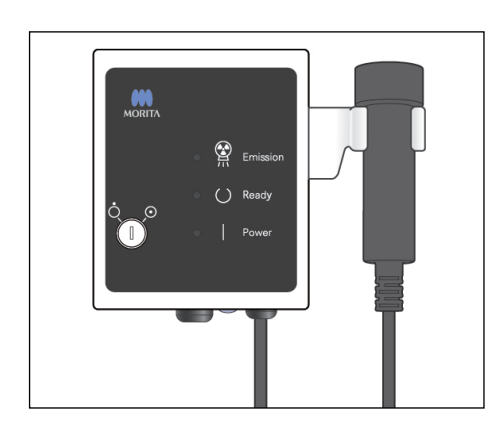

## **Intervalos de resfriamento automático da cabeça de raios-X**

## **ACUIDADO**

*Para carregar adequadamente o conjunto da cabeça de raios-X antes de cada uso, espere aproximadamente cinco minutos entre cada irradiação e mais 15 minutos após cada três irradiações.*

Após cada ircomutador o sistema automaticamente reservará um curto intervalo, calculado da quantidade de energia baseada nas configurações atuais da tensão do tubo, corrente do tubo e tempo de tomografia para resfriar o tubo de raios-X. Além disso, após cada quatro irradiações, o sistema exigirá um tempo de resfriamento adicional de 15 minutos para resfriar a cabeça de raios-X e o circuito de alta tensão.

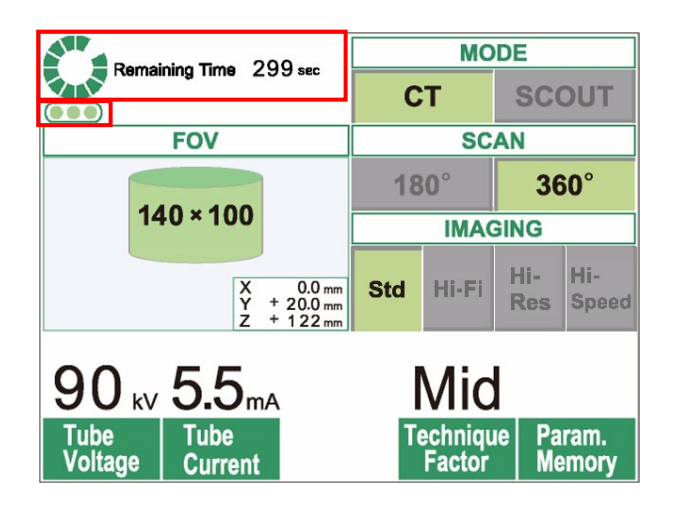

Quando um exame for concluído, um círculo verde e a mensagem "Remaining Time" (tempo restante) serão exibidos na parte superior do painel do LCD. Enquanto o círculo verde estiver girando, o tempo restante será exibido em contagem regressiva. Quando o tempo chegar a zero, o círculo mudará para "Ready" (pronto).

Os pontos verdes abaixo do círculo verde indicam o número restante de irradiações permitidas antes que um intervalo de resfriamento mais longo seja necessário. Por exemplo, quando forem mostrados três pontos, isso indicará que há três irradiações possíveis antes do intervalo de resfriamento de 15 minutos.

## **ACUIDADO**

*O círculo em rotação verde também funciona como a tecla READY (pronto). Tenha cuidado com a rotação do braço, já que ela retorna à posição de "pronto" quando o círculo verde é pressionado.*

Conforme mostrado na figura à esquerda, há apenas um ponto laranja no indicador. Isto significa que há apenas uma irradiação restante antes do intervalo de resfriamento mais longo. Após a última irradiação, será necessário aguardar 15 minutos para que o sistema seja resfriado e esteja pronto para a próxima série de irradiações.

**Número restante de irradiações permitidas antes do intervalo de resfriamento longo de 15 minutos**

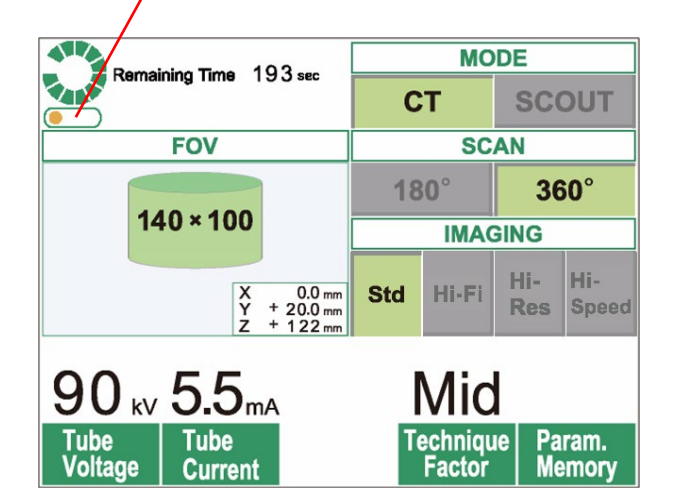

Os intervalos de resfriamento padrão aplicados são automaticamente calculados a partir dos requisitos mínimos dos componentes relacionados. Independentemente dos intervalos de resfriamento padrão, tente esperar o máximo possível entre as irradiações para garantir que o sistema continue a fornecer imagens de boa qualidade durante o maior tempo possível.

## **3. Manutenção, substituição de componentes e armazenamento**

## **Manutenção**

## **[Manutenção diária]**

Limpe o painel de controle, controle remoto, encosto de cabeça, apoio de braço, apoio de queixo, assento, assento auxiliar, faixa de cabeça e a almofada do encosto de cabeça após a saída de cada paciente, com etanol para desinfecção (etanol de 70 a 80% em volume).

Limpe a superfície da tela de cristal líquido com um pano seco.

Limpe o painel de operação com etanol para desinfecção (etanol 70 a 80% em volume).

## **AADVERTÊNCIA**

• *Sempre desligue o interruptor principal antes de realizar trabalhos de manutenção. O procedimento deve ser feito para evitar choque elétrico ou queimaduras, além de evitar a operação repentina do equipamento de TC por contato acidental de interruptor ou ação semelhante.*

• *Nunca retire as coberturas do equipamento de TC.* 

## Comentário sobre utilização

- *Use somente etanol para desinfecção (etanol 70 a 80 % em volume) ou detergente neutro para limpar as superfícies externas. Nunca use soluções alcalinas ou ácidas, sabão cresol ou outras soluções químicas; isso poderia causar a descoloração ou degradação dos materiais.*
- *Em caso de contato de água, detergente, solvente de limpeza ou outras soluções químicas com as superfícies externas, limpe-as imediatamente com etanol para desinfecção (etanol 70 a 80 % em volume).*
- *Não use água ozonizada para limpar o equipamento. A água ozonizada pode danificar a unidade.*
- *Não desinfete a clínica com gás de ozônio ou luz ultravioleta. Isso poderia danificar os componentes de plástico e de borracha.*
- *Quando fazer a limpeza do equipamento com etanol para desinfecção (etanol 70 a 80 % em volume), tenha cuidado para que nenhum resíduo se infiltre na parte interna; isto poderia danificar o equipamento.*

## **Peças de reposição**

- \* Substitua as peças conforme necessário, de acordo com o grau de desgaste e tempo de uso.
- \* Peça as peças de reposição ao revendedor local ou à J. MORITA OFFICE.

## **Armazenamento**

- \* Condições do ambiente de armazenamento: Temperatura: -5 °C a +43 °C. Umidade Relativa: 8% a 85% (sem condensação). Pressão atmosférica: 70 kPa a 106 kPa. Sem exposição frequente ou contínua à luz solar direta.
- \* Se não usar o equipamento por algum tempo, garanta que ele opere corretamente antes de usá-lo novamente.

## **4. Inspeção regular**

- A manutenção e a inspeção geralmente são consideradas responsabilidade do usuário. Entretanto, o usuário poderá solicitar os serviços de um técnico qualificado em equipamentos médicos se não for capaz de essas tarefas. Entre em contato com a J. MORITA OFFICE. ou com o revendedor local para obter detalhes.
- Todos os itens deste equipamento descritos a seguir devem ser inspecionados uma vez ao ano.
- No início e final de cada dia de trabalho, verifique se o interruptor do equipamento liga (ON) e desliga (OFF) sem nenhuma falha.
- A inspeção de itens marcados com \* pode apenas ser realizada por técnicos qualificados para proporcionar inspeção preventiva e manutenção melhores durante a vida útil do dispositivo.
- Para reparo ou outros tipos de serviço, contate o seu revendedor local ou o a J. MORITA OFFICE.

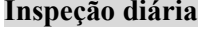

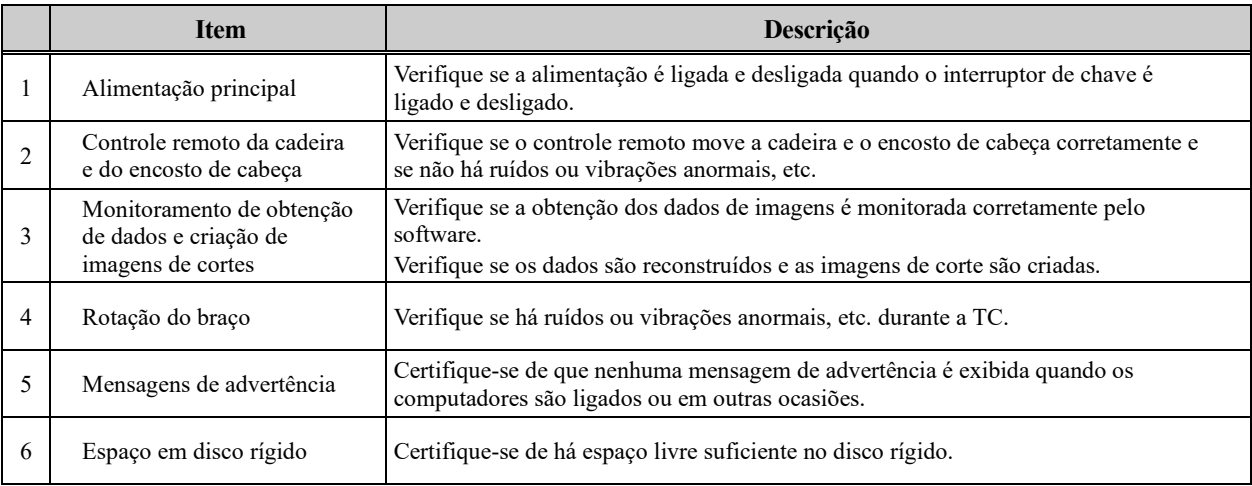

### **Lista de inspeção regular**

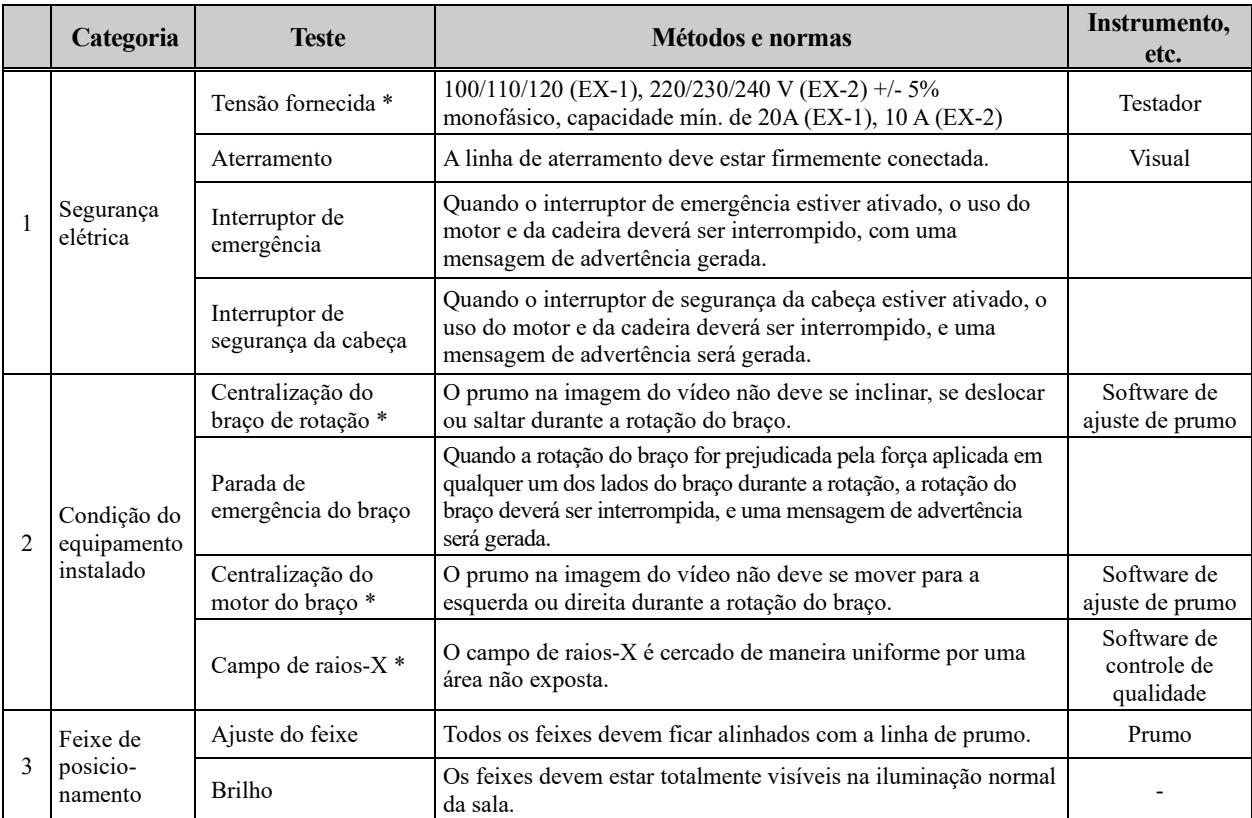

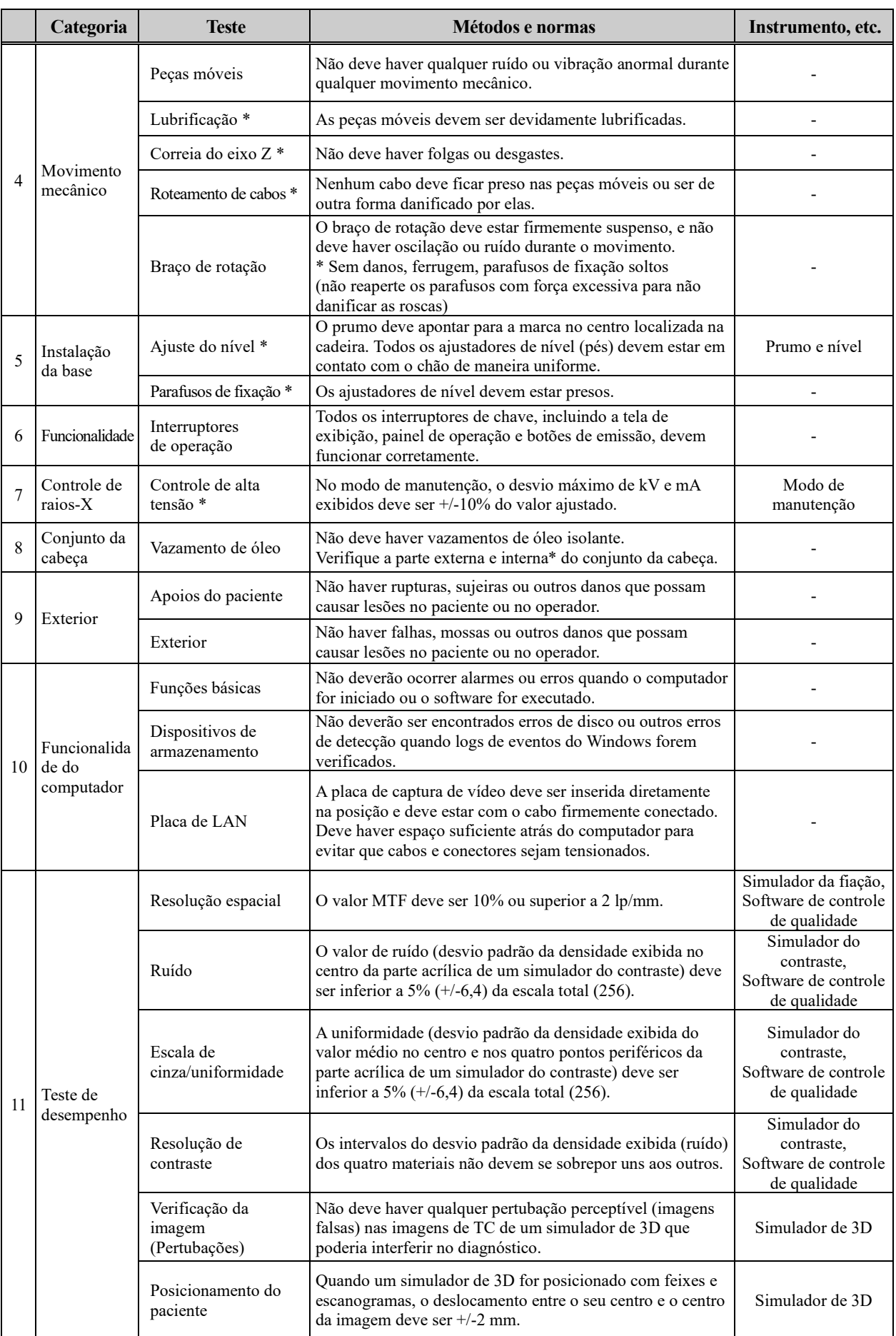

## **5. Solução de problemas**

Se a operação de equipamento parecer não estar normal, verifique ou ajuste o seguinte antes de solicitar reparo.

- Se o equipamento não funcionar corretamente após a inspeção, ajuste ou substituição de peças ou se você não puder fazer a inspeção, entre em contato com o revendedor local ou com a J. MORITA OFFICE.
- As partes internas do equipamento estão carregadas com alta tensão. Não tente fazer a manutenção ou ajuste que não seja descrito na tabela de resolução de problemas.
- Se ocorrer um acidente, o equipamento não deverá ser utilizado até que os reparos sejam concluídos por um técnico qualificado e treinado fornecido pelo fabricante.
- Entre em contato com o revendedor local ou com a J. MORITA OFFICE. para solicitar reparos se o aparelho não funcionar normalmente mesmo depois de seguir os passos recomendados a seguir.

### **<Mensagens de erro e operação que podem ser exibidas no LCD>**

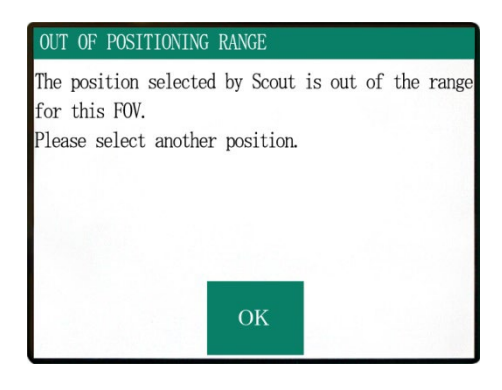

A mensagem é exibida quando o usuário especifica uma área fora dos limites de movimento da cadeira em um escanograma de dois sentidos.

Verifique novamente a área de exame selecionada.

#### $\therefore$  C1

PC is not ready to receive data. Start up i-Dixel, and open the desired patient folder to prepare for data acquisition.

Turn off the main power for 3DX. Wait for at least 5 seconds, and then turn it on again. A mensagem é exibida quando o computador não está pronto. Depois de verificar que o computador está ligado e o programa é executado, pressione qualquer tecla do painel de controle ou do controle remoto.

Se não for possível restaurar o sistema, desligue temporariamente a alimentação. Depois de confirmar que o computador está pronto, reinicie o equipamento de TC.

#### $l$ umber :  $0$

X-ray are not being emitted. The X-ray head or high voltage circuit may be malfunctioning. Contact your J.Morita Service Center/Distributor for inspection and/or repairs. Turn off the main power for 3DX. Wait for at least 5 seconds, and then turn it on again.

A mensagem é exibida quando uma anormalidade é encontrada no circuito do gerador de raios-X. Pare de usar o equipamento de TC e entre em contato com o revendedor local ou com a J. MORITA OFFICE.

#### kumber : 1

Emergency stop activated! Turn off the main power. If the Emergency Switch was pressed, rotate the switch to release the latch-lock. Turn off main power for 3DX. Wait for at least 5 seconds, and then turn it on again.

A mensagem é exibida quando o interruptor de emergência é acionado.

Desligue a alimentação, aguarde cinco segundos ou mais e ligue-a novamente.

Se não for possível restaurar o equipamento de TC, pare de usá-lo e entre em contato com o revendedor local ou diretamente com a J. MORITA OFFICE.

#### Number: 2

X-Ray head overheated! Leave the main power on for at least 30 minutes and allow the X-Ray head to cool.

#### $Number:9$

The protection circuit activated, as a temporary discharge detected in the X-ray tube.

PC is not receiving data. Exposure aborted! Press the READY key on the Control Panel.

A mensagem é exibida quando a cabeça de raios-X está superaquecida. Deixe o equipamento de TC ligado e aguarde pelo menos 30 minutos para que ele resfrie. Planeje tempo suficiente entre as exposições para o resfriamento do tubo de raios-X e dos circuitos de alta tensão.

Número: 9, 11 (A mesma mensagem será exibida para qualquer número de erro.)

O circuito de proteção foi ativado, uma vez que foi detectada uma descarga temporária no tubo de raios X.

Desligue a alimentação, aguarde cinco segundos ou mais e ligue-a novamente.

Se não for possível restaurar o equipamento de TC, pare de usá-lo e entre em contato com o revendedor local ou diretamente com a J. MORITA OFFICE.

A mensagem é exibida quando o computador não está pronto, quando há um problema de conexão com o computador ou quando o receptor óptico não está ligado.

Verifique o computador, as conexões de cabo e a alimentação do receptor óptico.

#### $umber: 13$

Communication cannot be established with i-Dixel program. i-Dixel may not be running or may be busy processing data. Start up i-Dixel or wait for it to be free. Then turn off the main power for 3DX, wait for at least 5 seconds, and then turn it on again.

## Number : 16

## Operation aborted.

A key on the Control Panel or the Emission Button was pressed during positionig. To resume operation, press the READY key on the Control Panel. The Chair and Rotation Arm will return to their initial positions.

If there are any safety concerns turn off the main power, and let the patient out of the chair. Then turn on the main power and check that the system is functioning properly. Press the READY key on the Control Panel.

A mensagem é exibida quando o computador não está pronto ou quando o software do driver está ocupado processando os dados da imagem.

Depois de confirmar que o computador está ligado, o programa é executado e o software do driver não está ocupado, pressione a tecla Ready (pronto).

Caso contrário, reinicie o programa e desligue a alimentação do equipamento de TC por alguns segundos e ligue-a novamente.

A mensagem é exibida quando o movimento automático da cadeira é interrompido pela pressão de uma tecla do painel de controle ou do controle remoto.

Para restaurar, verifique se não há perigo para o paciente e pressione a tecla Ready (pronto).

Se o posicionamento pelo escanograma estiver em andamento, pressione a tecla Ready (pronto) e lembre-se de especificar a área de exame novamente no computador.

#### Number : 17

Communication with the Rotation Arm Moter controller failed.

Press the READY key on the Control Panel.

#### Number : 18

Rotation Arm stopped! Rotation Arm Moter alarm activated. To cancel the alarm, press the READY key on the Control Panel.

Press the READY key on the Control Panel.

A mensagem é exibida quando um problema é detectado nas comunicações com o controlador do motor do braço de rotação.

Pressione a tecla Ready (pronto) do painel de controle. Se não for possível restaurar o equipamento de TC, desligue temporariamente a alimentação do equipamento e ligue-a novamente.

Se não for possível restaurar o equipamento de TC, pare de usá-lo e entre em contato com o revendedor local ou diretamente com a J. MORITA OFFICE.

A mensagem é exibida quando uma operação anormal do motor do braço é detectada.

Se a continuação da operação envolver riscos, solicite ao paciente que saia do equipamento de TC e desligue a alimentação por alguns segundos, ligue-a novamente e verifique qualquer anormalidade no equipamento de TC. Para restaurar, verifique se não há perigo para o paciente e pressione a tecla Ready (pronto).

### Number: 19

#### Chair stopped!

An error occurred during vertical motion. IF there are any safty concerns, turn off the main power, and let the patient out of the chair. Then turn on the main power and check that the system is functioning properly.

Press the READY key on the Control Panel.

Se a continuação da operação envolver riscos, solicite ao paciente que saia do equipamento de TC e desligue a alimentação por alguns segundos, ligue-a novamente e verifique qualquer anormalidade no equipamento de TC. Para restaurar, verifique se não há perigo para o paciente e pressione a tecla Ready (pronto).

## Number : 20

Irradiation aborted!

To resurme operation, press the READY key on the Control Panel. The Chair and Rotaion Arm will return to their initial positions.

Press the READY key on the Control Panel.

Initial data error found in the collimator position memory.

Patient positioning may be continued with the Remote Control only.

Any automated chair operations (patient IN/OUT, Scout positioning and position memory) will be disabled. Contact your J.Morita Service Center/Distributor for inspection and/or repairs.

Press the READY key on the Control Panel.

Initial data error found in the collimator position memory.

Proper X-ray collimation may not be selected. Call J.Morita Service/Distributor for inspections and/or repairs.

Press the READY key on the Control Panel.

A mensagem é exibida quando um exame é abortado pelo operador. Neste caso, apenas uma imagem parcial pode ser processada.

Ao pressionar a tecla Ready (pronto), a cadeira retorna à sua posição inicial e o equipamento de TC é restaurado ao estado operacional normal.

A mensagem é exibida quando um erro é encontrado nos dados de backup (dados de configuração inicial) armazenados no equipamento de TC.

Para evitar riscos, o posicionamento automático no sentido da altura e a memória da posição da cadeira não podem mais ser usados.

Como, neste caso, a inspeção e o ajuste são necessários, entre em contato com o revendedor local ou diretamente com a J. MORITA OFFICE.

A mensagem é exibida quando um erro é encontrado no colimador que limita a área de irradiação de raios-X. O campo de radiação correto pode não ter sido selecionado. Como, neste caso, a inspeção e o ajuste são necessários, pare de usar o equipamento de TC e entre em contato com o revendedor local ou diretamente com a J. MORITA OFFICE.

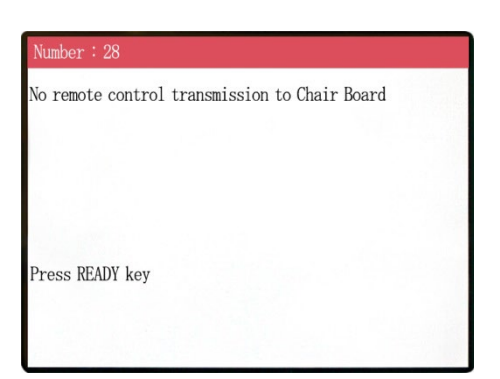

Problemas com a transmissão do controle remoto da cadeira. Pressione a tecla Ready (pronto). Se a ação não resolver o problema, desligue o equipamento e tente novamente. Se isso ainda não resolver o problema, pare de usar o equipamento e entre em contato com a J. MORITA OFFICE. ou com o revendedor local.

#### Number : 29

Anomaly detected for chair left-right movement.

Turn main power off. Wait for 5 seconds. Turn power back on again.

## Anomalia detectada no movimento da cadeira. Afaste o paciente do equipamento. Desligue a alimentação principal. Aguarde cinco segundos. Ligue a alimentação novamente.

Se isso ainda não resolver o problema, pare de usar o equipamento e entre em contato com a J. MORITA OFFICE o revendedor local.

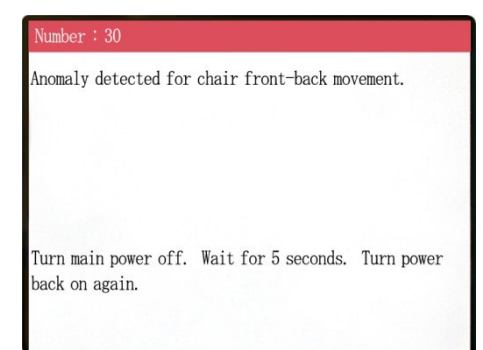

Anomaly detected for chair up-down movement.

Turn main power off. Wait for 5 seconds. Turn power back on again.

Anomalia detectada no movimento da cadeira.

Afaste o paciente do equipamento. Desligue a alimentação principal. Aguarde cinco segundos. Ligue a alimentação novamente.

Se isso ainda não resolver o problema, pare de usar o equipamento e entre em contato com a J. MORITA OFFICE. Prp ou com o revendedor local.

Anomalia detectada no movimento da cadeira.

Afaste o paciente do equipamento. Desligue a alimentação principal. Aguarde cinco segundos. Ligue a alimentação novamente.

Se isso ainda não resolver o problema, pare de usar o equipamento e entre em contato com a J. MORITA OFFICE ou com o revendedor local.

#### $umber: 32$

Stopped because chair left-right position cannnot be detected..

Turn main power off. Wait for 5 seconds. Turn power back on again.

Anomalia detectada no movimento da cadeira. Afaste o paciente do equipamento. Desligue a alimentação principal. Aguarde cinco segundos. Ligue a alimentação novamente.

Se isso ainda não resolver o problema, pare de usar o equipamento e entre em contato com a J. MORITA OFFICE ou com o revendedor local.

#### mber :  $33$

Stopped because chair front-back position cannnot be detected..

Turn main power off. Wait for 5 seconds. Turn power back on again.

#### Vumber: 34

Stopped because chair up-down position cannnot be detected..

Turn main power off. Wait for 5 seconds. Turn power back on again.

Stopped because of a larger error in the X coodinate for the chair.

Press the Ready key to return the chair to its initial starting position. This should restore normal operation.

Press Ready key.

Anomalia detectada no movimento da cadeira. Afaste o paciente do equipamento. Desligue a alimentação principal. Aguarde cinco segundos. Ligue a alimentação novamente.

Se isso ainda não resolver o problema, pare de usar o equipamento e entre em contato com a J. MORITA OFFICE ou com o revendedor local.

Anomalia detectada no movimento da cadeira. Afaste o paciente do equipamento. Desligue a alimentação principal. Aguarde cinco segundos. Ligue a alimentação novamente.

Se isso ainda não resolver o problema, pare de usar o equipamento e entre em contato com a J. MORITA OFFICE ou com o revendedor local.

Anomalia detectada no movimento da cadeira. Se a continuação do uso envolver riscos, afaste o paciente do equipamento. Desligue a alimentação principal e ligue-a novamente. Verifique se o equipamento opera normalmente e com segurança.

Se o uso normal tiver sido restaurado, verifique se o equipamento é seguro para o paciente e pressione a tecla Ready (pronto).

#### Number: 36

Stopped because of a larger error in the Y coodinate for the chair.

Press the Ready key to return the chair to its initial starting position. This should restore normal operation.

Press Ready key.

Anomalia detectada no movimento da cadeira. Se a continuação do uso envolver riscos, afaste o paciente do equipamento. Desligue a alimentação principal e ligue-a novamente. Verifique se o equipamento opera normalmente e com segurança.

Se o uso normal tiver sido restaurado, verifique se o equipamento é seguro para o paciente e pressione a tecla Ready (pronto).

### lumber: 37

Stopped because of a larger error in the Z coodinate for the chair.

#### Press Ready key.

Se a continuação do uso envolver riscos, afaste o paciente do equipamento. Desligue a alimentação principal e ligue-a novamente. Verifique se o equipamento opera normalmente e com segurança. Se o uso normal tiver sido restaurado, verifique se o

Anomalia detectada no movimento da cadeira.

equipamento é seguro para o paciente e pressione a tecla Ready (pronto).

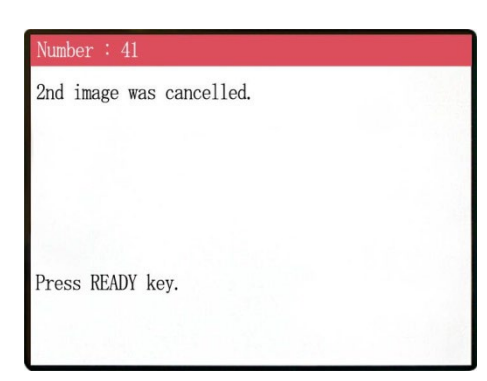

O escanograma não foi concluído. A segunda exposição foi cancelada ao soltar o Botão de emissão após a primeira exposição. É necessário manter o botão de emissão pressionado até que a segunda exposição seja concluída. Pressione a tecla READY (pronto) e tente fazer o escanograma novamente.

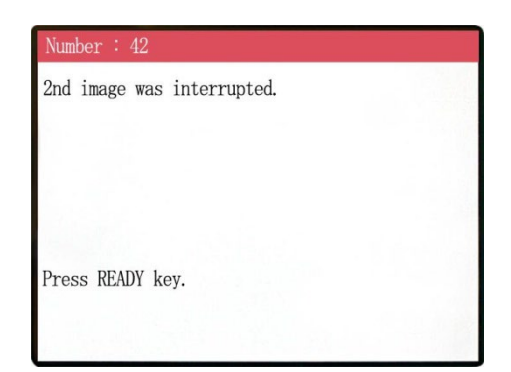

O escanograma foi interrompido durante a segunda exposição. O botão de emissão pode ter sido solto antes da conclusão da segunda exposição. Pressione a tecla READY (pronto) e tente fazer o escanograma novamente.

Se o erro continuar a ocorrer mesmo ao manter o botão de emissão pressionado, pare de usar o equipamento e entre em contato com a J. MORITA OFFICE ou com o fornecedor local.

#### WARNING !

Teaching has not been performed for the axes noted below.

Switch to serviceman mode and perform the required teaching procedures. After completing the teaching, turn the unit off briefly and back on again.

Press any key on the control to continue.

X, Y, Z, H

## WARNING !

Press READY key.

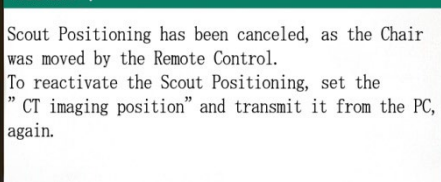

Existe problemas com os dados de backup ou de instrução. Isso requer inspeção e ajuste. Entre em contato com a J. MORITA OFFICE ou com o revendedor local.

A posição de TC selecionada pelo escanograma é cancelada quando a posição da cadeira é movida manualmente pelo controle remoto.

Pressione a tecla READY (pronto) e selecione novamente a área de processamento de imagens de TC no computador ou faça outro escanograma.

O exame de TC pode ser realizado na posição selecionada manualmente no controle remoto. No entanto, a relação da imagem do escanograma com a imagem da TC será cancelada, e a imagem da TC não poderá ser aberta a partir da imagem do escanograma. Existe problemas nos dados de backup ou de instrução.

Isso requer inspeção e ajuste. Entre em contato com a J. MORITA OFFICE ou com o revendedor local.

### **<Problemas com o exame e o equipamento de TC >**

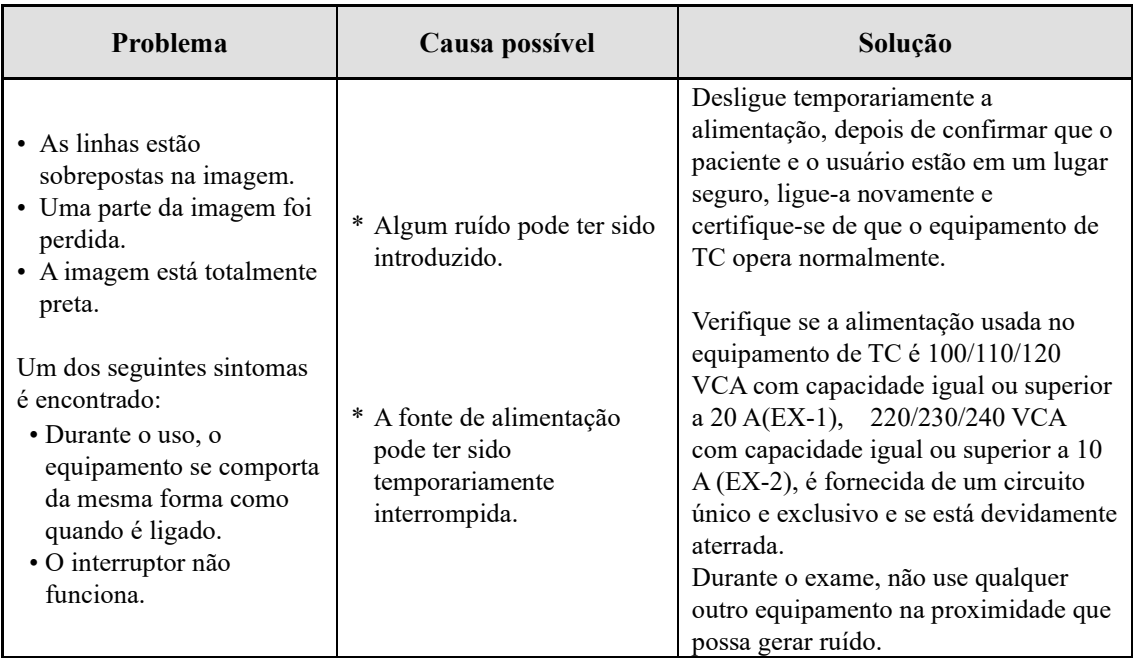

## **6. Observações de advertência referentes ao processamento de imagens**

### **Perturbações devido a discrepâncias de sensibilidade do detector de painel plano**

O detector de painel plano (FPD) é composto por uma gama extremamente densa e precisa de fotodiodos (pixels). Ao compensar a discrepância na sensibilidade de pixels, a imagem pode mostrar mais detalhamento do que a fluoroscopia comum. Contudo, a discrepância não pode ser completamente eliminada quando a imagem da TC é reconstruída.

Para efetuar uma imagem de TC, o feixe de raios-X gira em torno do objeto e produz uma imagem fluoroscópica. Pontos afastados do centro da área de processamento de imagens se movem na superfície de processamento de imagens, dependendo do ângulo da sua projeção. Isso tende a uniformizar as flutuações em termos de sensibilidade, mas não as elimina completamente. (consulte a fig. 1).

Portanto, podem surgir perturbações perto do centro da área de processamento de imagens conforme mostrado na Fig. 2. O aspecto destas perturbações depende em parte das condições de exposição e da transparência de raio-X do objeto.

Para efetuar uma análise detalhada e um diagnóstico preciso, o radiologista deve ter em consideração a possibilidade e a natureza das perturbações.

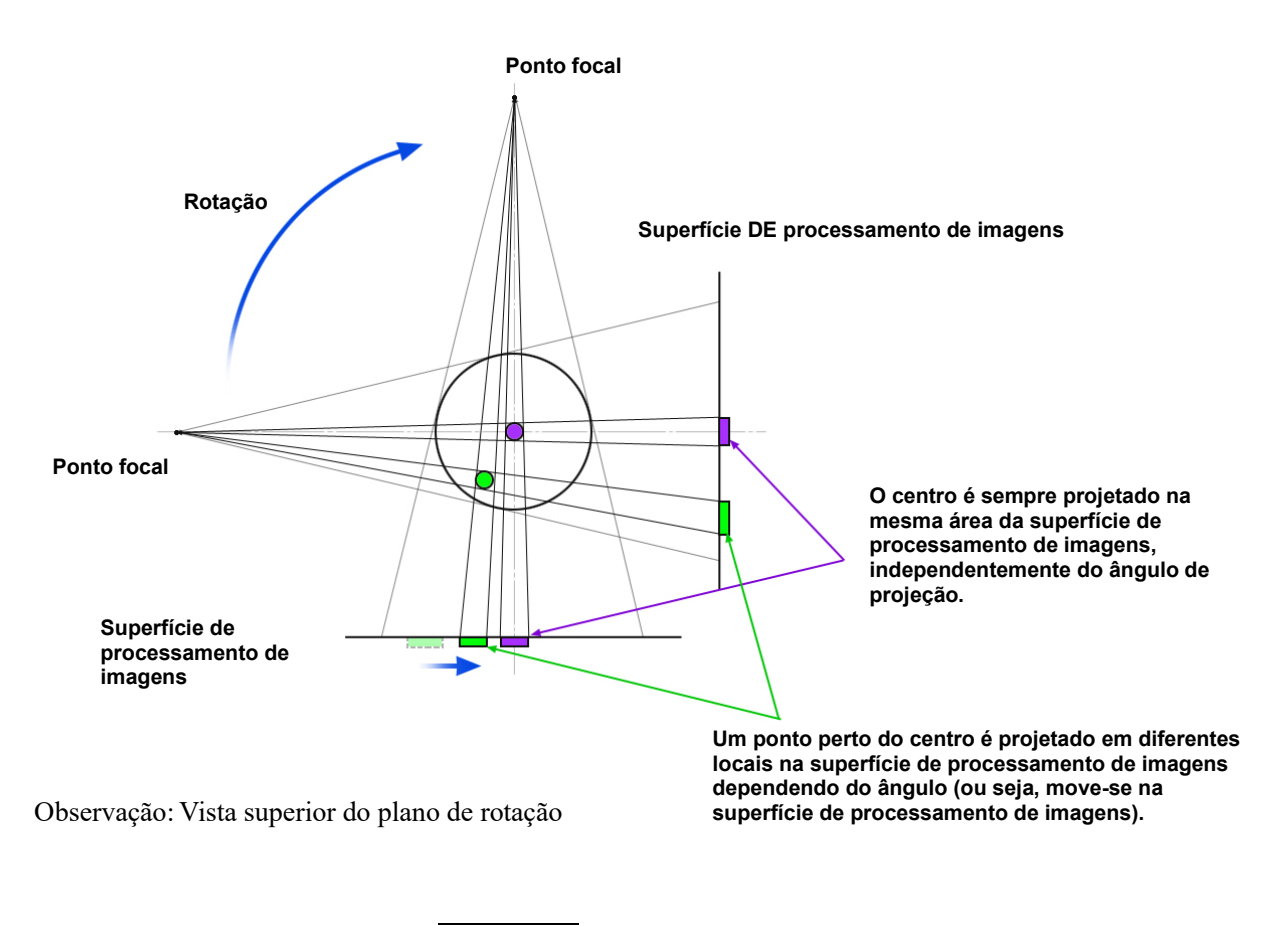

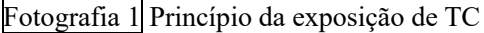

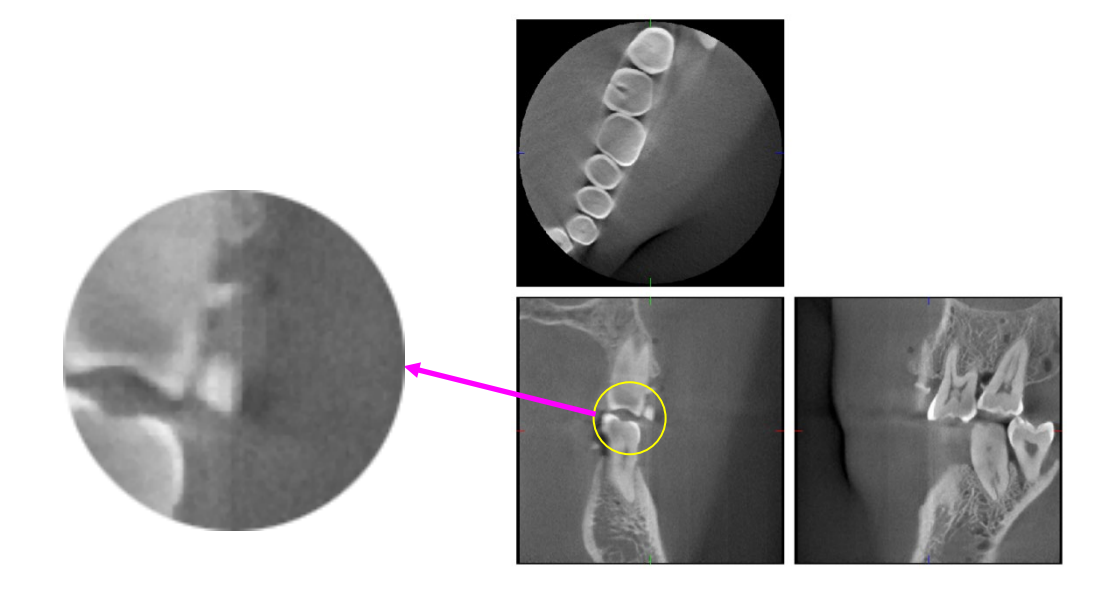

Fotografia 2 Exemplo de perturbação

### **Perturbações devido a próteses metálicas**

Poderá não ser possível produzir imagens úteis se um paciente possuir restaurações metálicas ou dispositivos protéticos e será geralmente impossível gerar uma imagem útil de uma coroa se estiver muito perto de uma prótese metálica.

Além disso, por vezes, é possível criar imagens úteis de uma raiz ou de um osso de mandíbula se existir um pilar metálico, uma coroa ou outra prótese muito perto.

As fotos de 3 a 9 foram tiradas de um modelo de mandíbula com várias próteses metálicas, pilares e enchimentos de canal para demonstrar o que é preciso considerar para efetuar um diagnóstico e uma análise precisos.

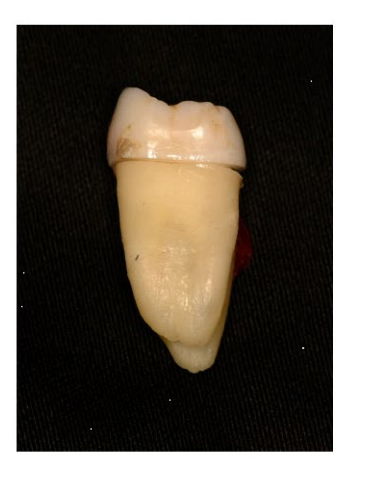

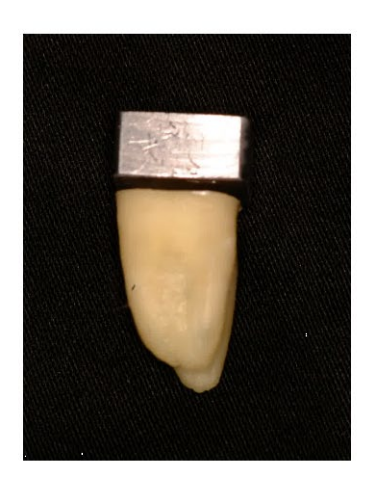

Fotografia 3 Modelo de coroa metálica completa. (a parte superior da coroa foi retirada e substituída por um pedaço de chumbo).

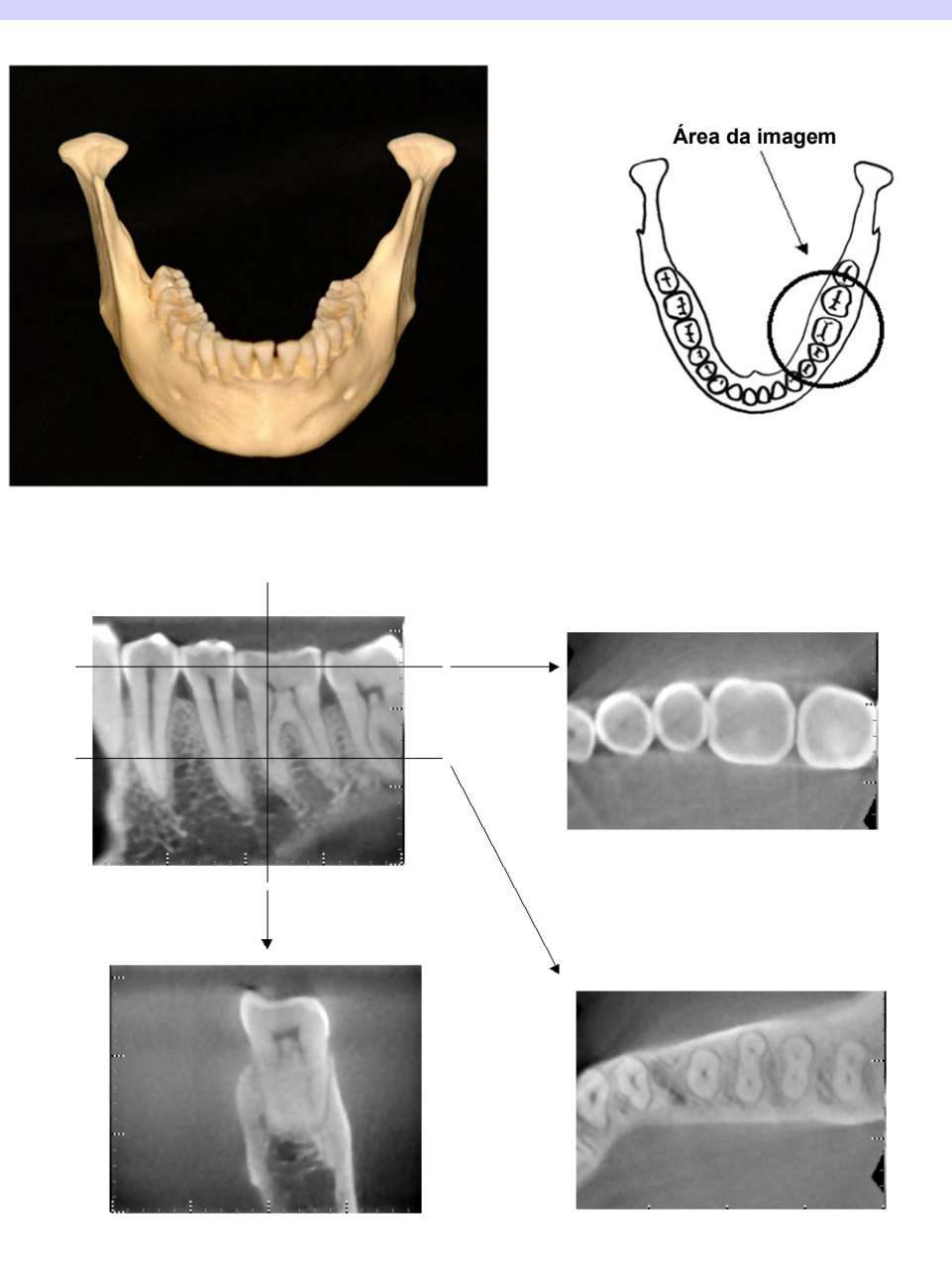

Fotografia 4 Nenhuma prótese metálica (Parte superior: Área de imagem e modelo. Parte inferior: Imagens).

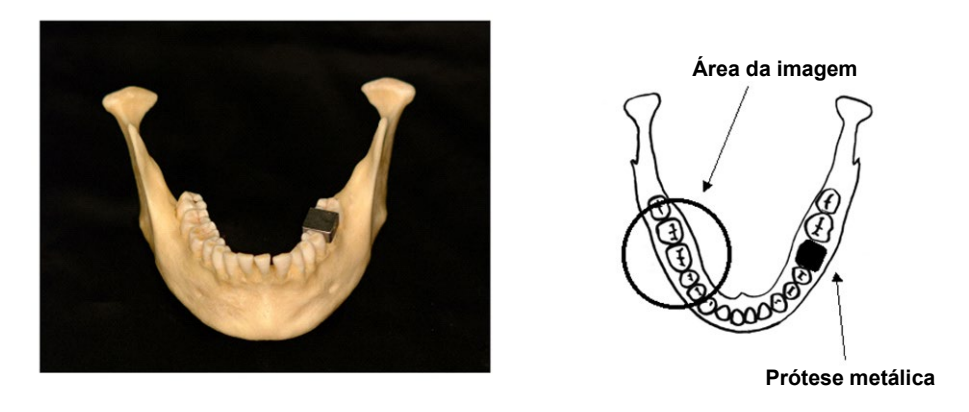

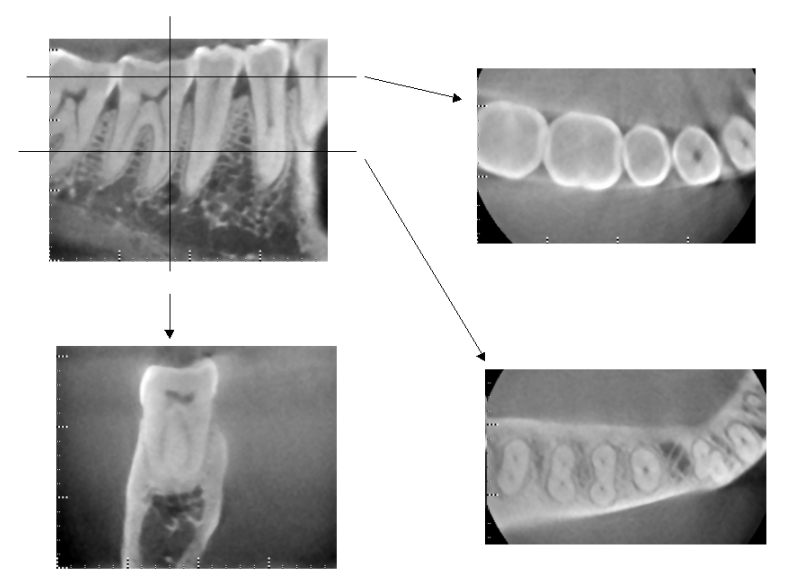

Fotografia 5 A coroa metálica completa está do lado oposto da área da imagem. (Parte superior: Área de imagem e modelo. Parte inferior: Imagens).

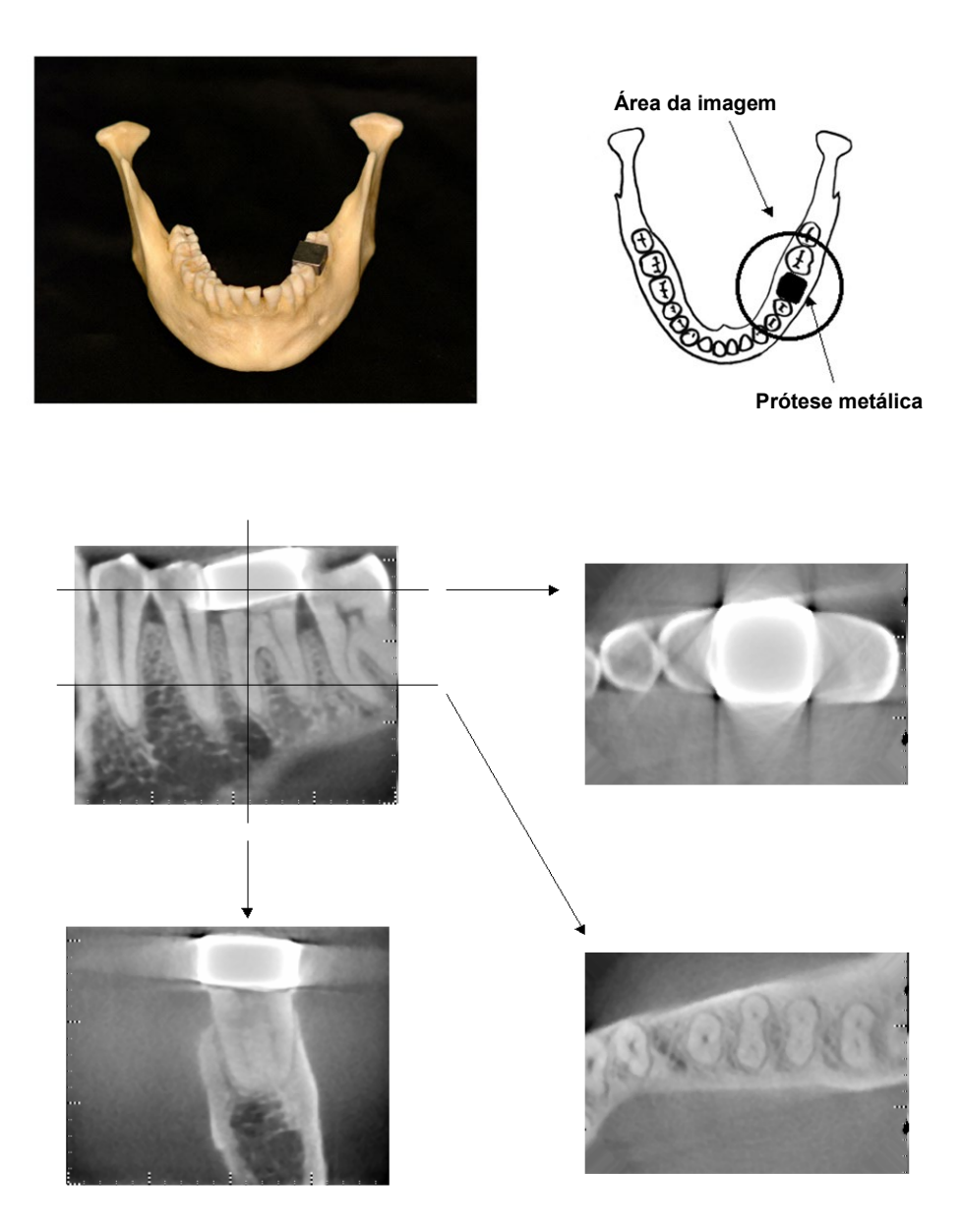

Fotografia 6 Área de processamento de imagens do mesmo lado da coroa metálica (Parte superior: Área de imagem e modelo. Parte inferior: Imagens).

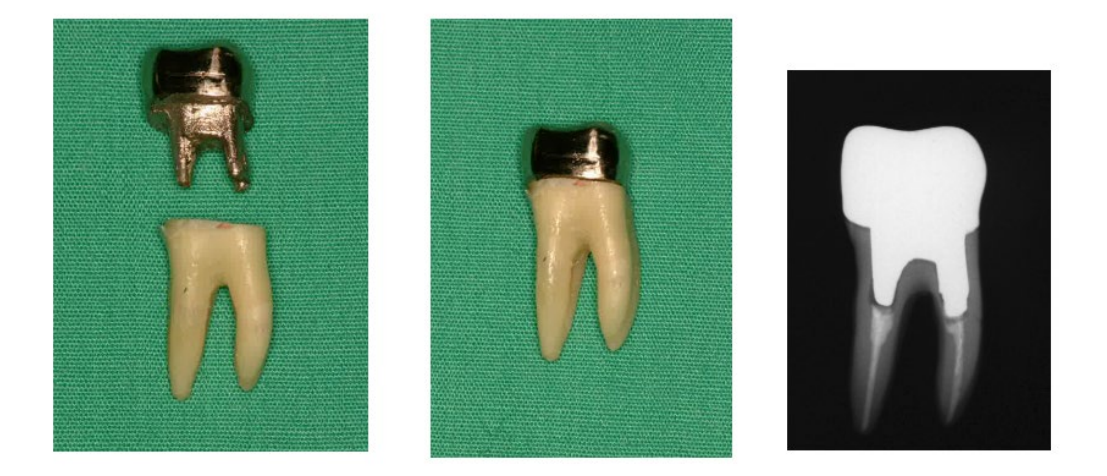

## Fotografia 7 Suporte e coroa

À esquerda: Pilar e coroa após enchimento do canal da raiz com guta-percha e ponto. Centro: Pilar e coroa ligados ao dente. Direita: Raios-X dentários simples.

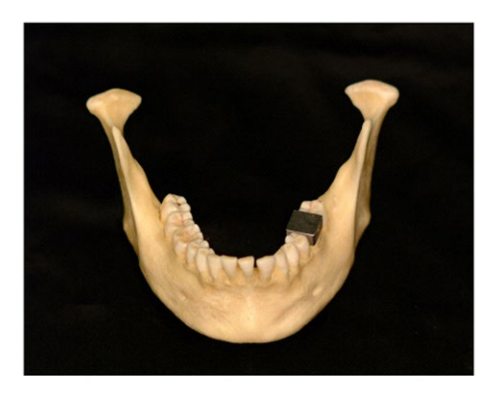

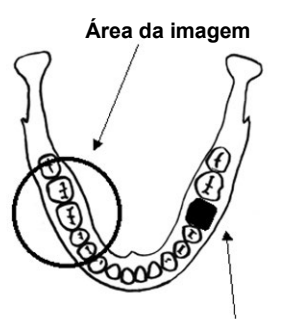

```
Pilar e coroa
```
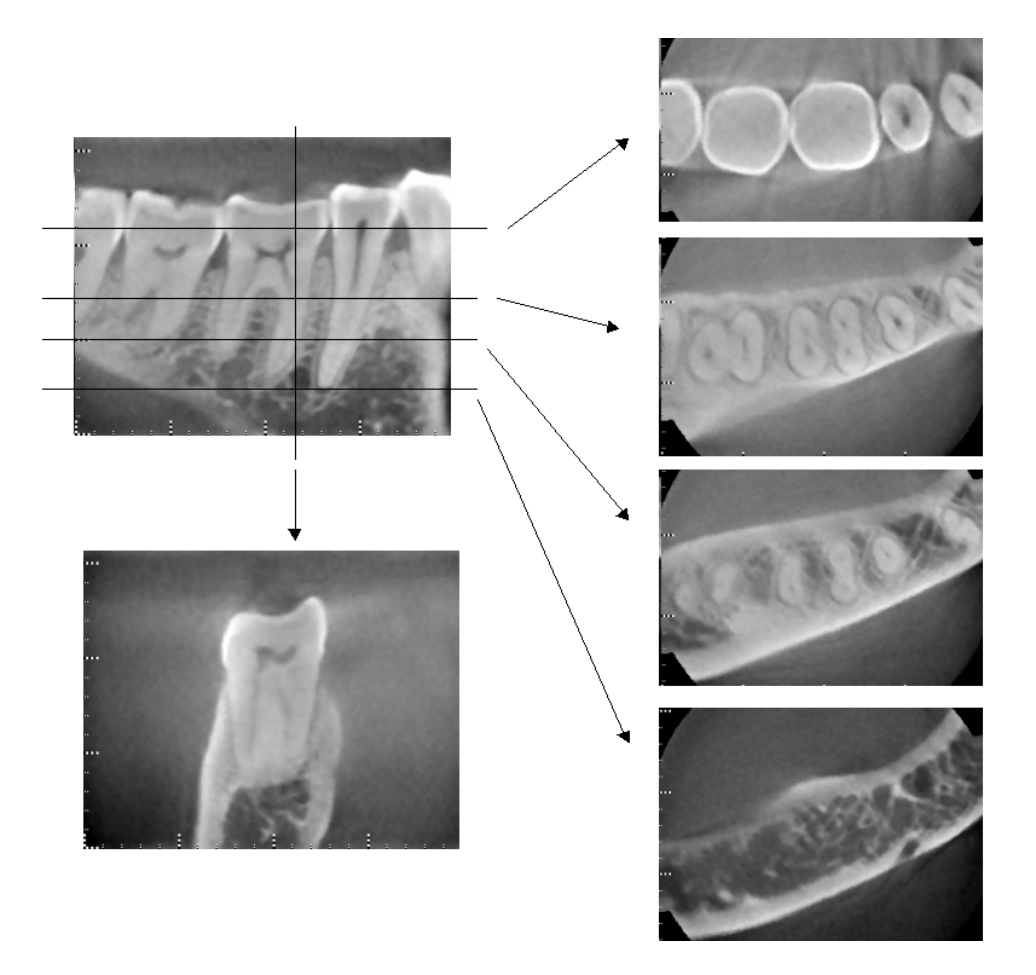

Fotografia 8 Área da imagem do lado oposto. (Parte superior: Área de imagem e modelo. Parte inferior: Imagens).

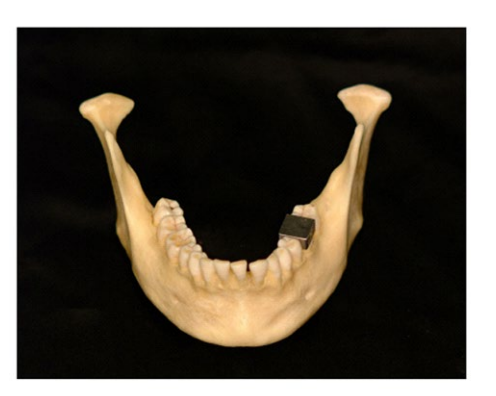

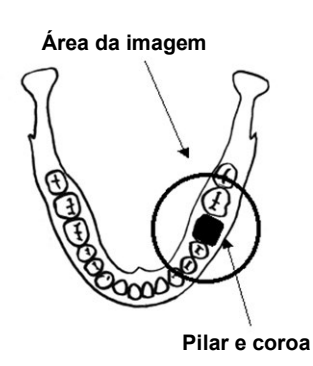

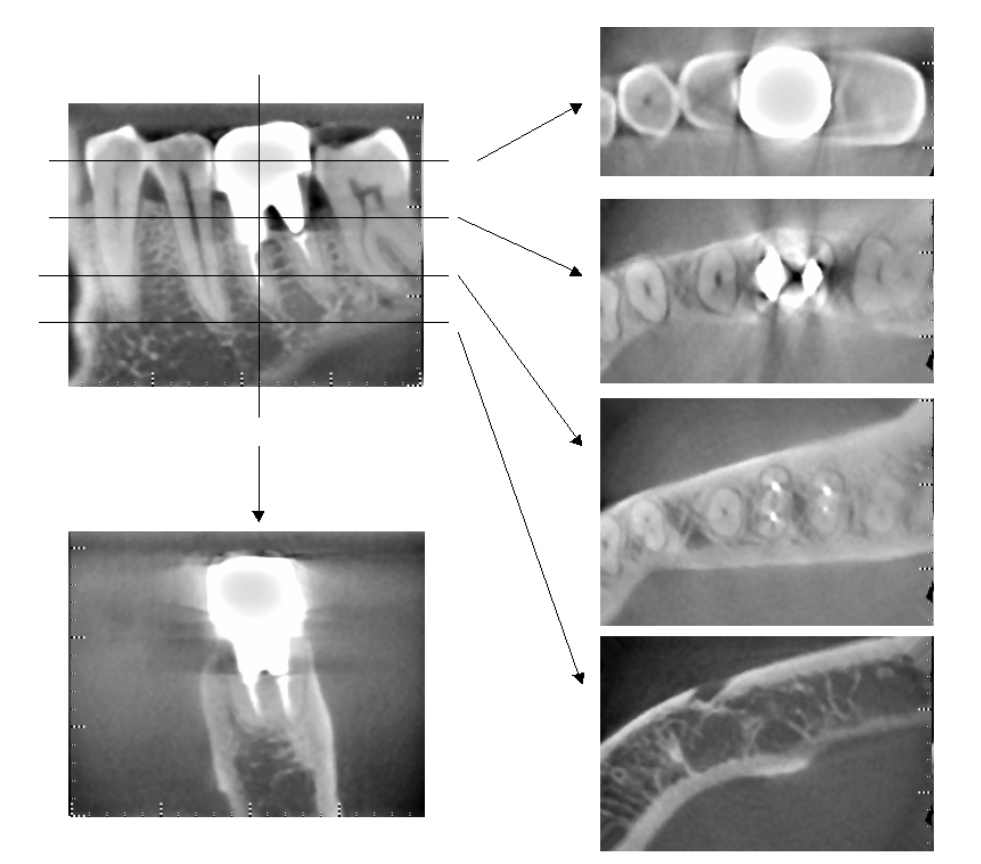

Fotografia 9 Área de processamento de imagens do mesmo lado (Parte superior: Área de imagem e modelo. Parte inferior: Imagens).

### **Perturbações de exposições 180º**

Em exposições 180º, quando o feixe de raios-X passa através do plano inferior (a) na Figura 10, o resultado é a forma plana apresentada na Figura 11, em que o começo do circuito de 180º coincide com o fim do circuito. Contudo, quando o feixe de raios-X passa através do plano superior (b) na figura 10, o resultado é a forma cônica apresentada na figura 12, em que existe descontinuidade entre o começo e o fim do circuito.

Portanto, surgem alguns riscos em uma exposição a 180º que não surgem em uma exposição de 360º (figura 13). Esses riscos encontram-se no sentido da rotação. Consequentemente, surgem perturbações semicirculares na imagem do plano Z, devendo ser reconhecidas e levadas em consideração para diagnóstico e análise precisos.

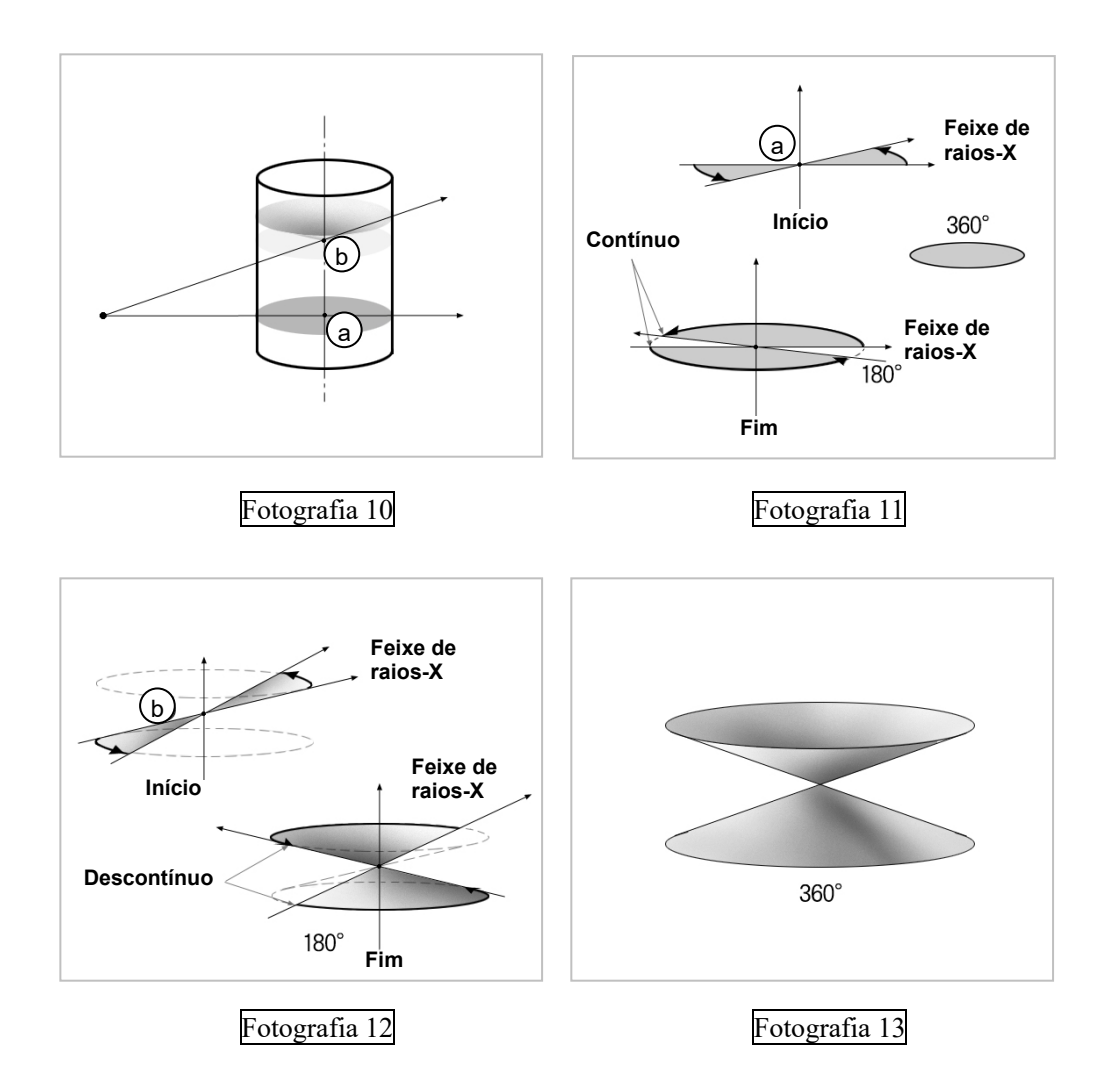

## **7. Descrição técnica**

## **Descrição técnica**

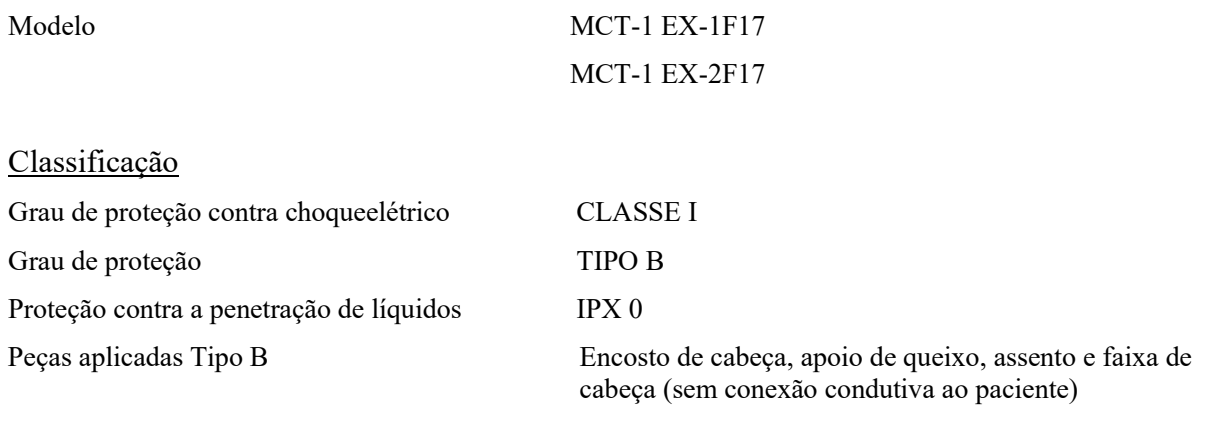

Métodos de desinfecção:

- Entre cada paciente, desinfete as peças aplicadas Tipo B, limpando-as com etanol para desinfecção (etanol 70 a 80% em volume). Folhas de papel descartáveis também podem ser usadas para essa finalidade.

- Ocasionalmente, o painel de controle, o controle remoto, o encosto de cabeça, o apoio de queixo, o assento e a faixa de cabeça devem ser limpos com etanol para desinfecção (etanol 70 a 80% em volume), e a superfície do LCD deve ser limpa com pano seco.

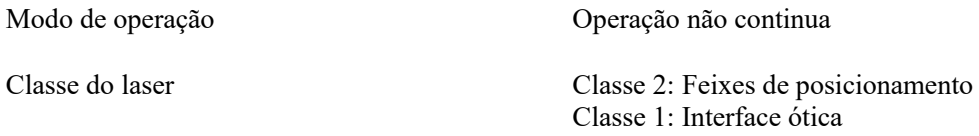

## Descrição técnica

Modelo: Tipo MCT-1: EX (doravante MCT) é uma TC de raios-X de feixe cônico e limitado. A MCT possibilita o diagnóstico com imagens em 3D de alta resolução de pequenas lesões em uma área limitada da morfologia extremamente complexa do tecido duro da região da cabeça e pescoço.

Imagens de alta resolução no mesmo período curto de tempo da radiografia panorâmica. Baixa dosagem de raios-X e compacto.

## Uso indicado

O EX do Tipo MCT-1 é destinado a ser usado na tomografia computadorizada de raios-X em 3D da cabeça e pescoço por um feixe cônico e limitado, projetado em um detector de raios-X de painel plano, e para ser operado e usado por médicos, dentistas, profissionais devidamente licenciados e outros profissionais legalmente qualificados.

As aplicações incluem o diagnóstico da área Temporal, Nasal, Orbital, Maxilar, Mandibular, Cervical, Craniana e Basal Craniana.

## Desempenho básico (critérios de aprovação/reprovação da EMC)

Desempenho necessário para conseguir a liberdade de RISCO inaceitável.

- Nenhuma irradiação de raios-X sem ativar o botão de emissão.
- Término do raio-X com liberação do botão de emissão.
- Nenhum movimento imprevisto do equipamento.

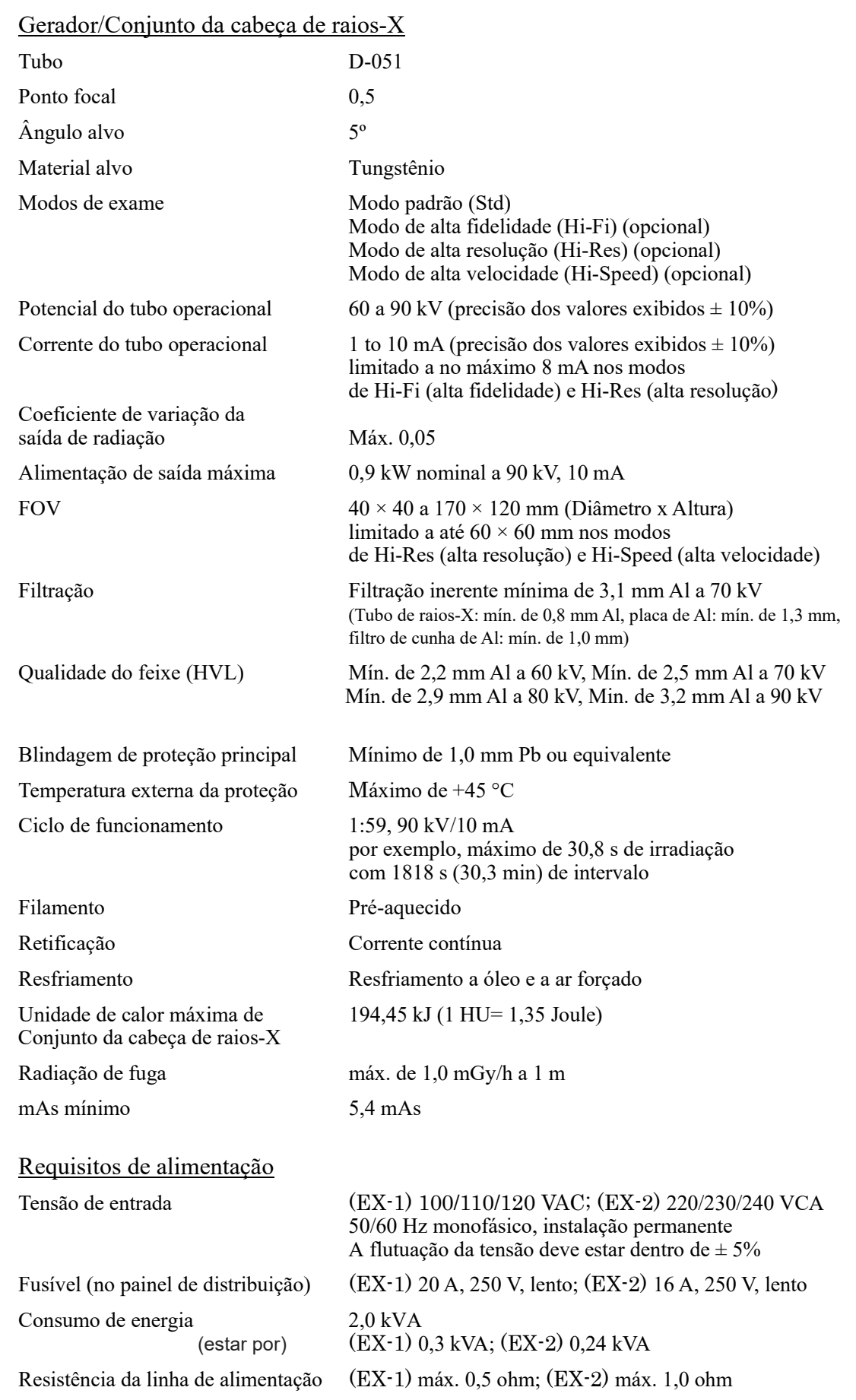
O disjuntor, em conformidade com a norma IEC61058-1, será usado por meio do isolamento do equipamento da rede de alimentação. Recomenda-se ligar um disjuntor somente para este equipamento.

#### Parâmetros mecânicos

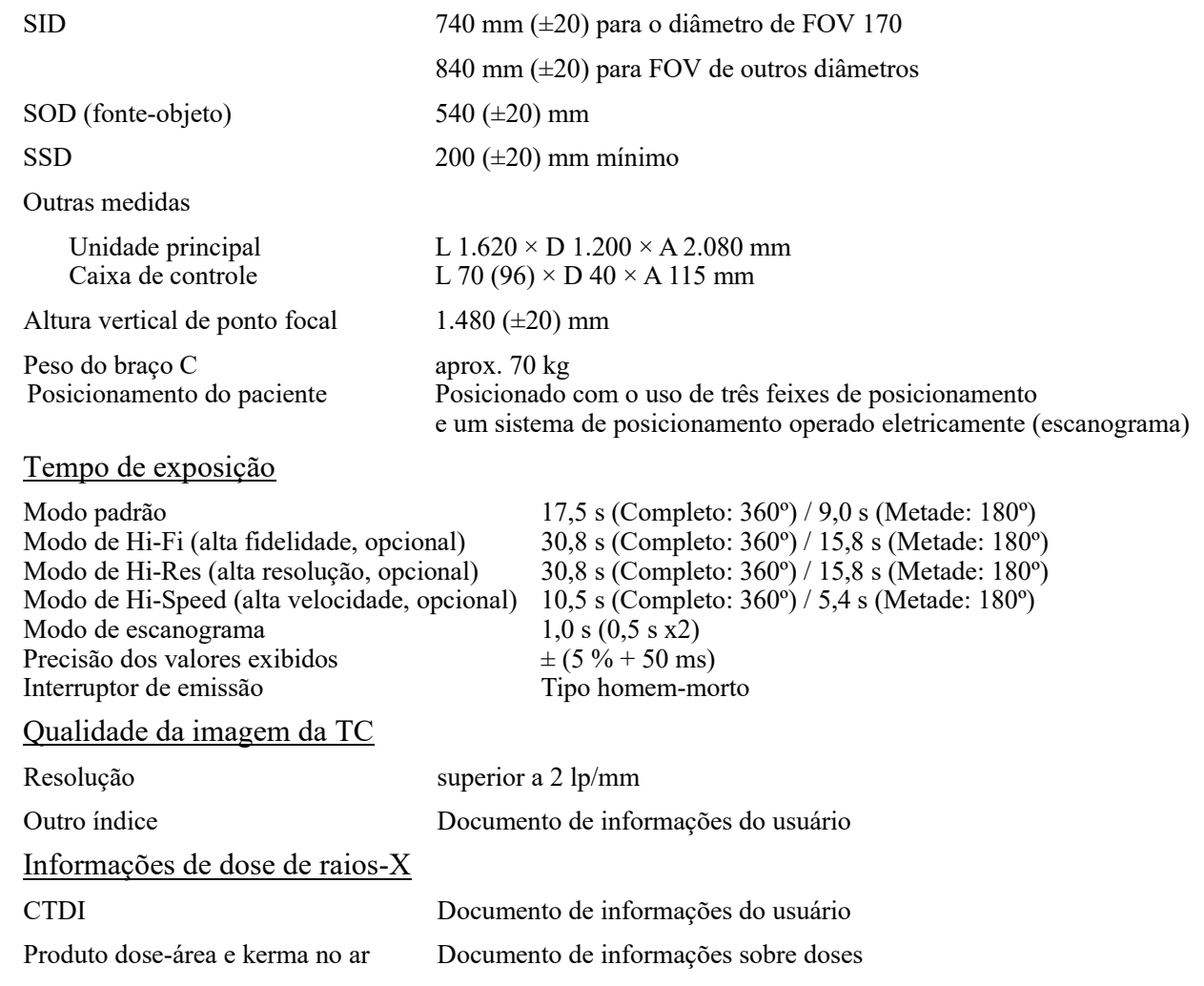

### Fatores de técnica de vazamento

90 kV, 600 mAs/h (90 kV, 10 mA, ciclo de funcionamento 1:59, por exemplo, exposição de 17,5 s por período de resfriamento de 17,2 min)

#### Bases de medição

O kV da tensão do tubo é medido pelo monitoramento diferencial da corrente que passa pelos resistores de retroalimentação de 450 MΩ e 1% conectados entre o ânodo do tubo e o aterramento. O mA da corrente do tubo é medido pelo monitoramento da corrente na linha de retorno HT, que é igual à corrente do tubo.

O tempo de exposição. O ponto de partida da exposição é determinado no momento em que o valor do kV atinge 75% do kV médio. O término da exposição é determinado no momento em que o valor do kV é reduzido para 75% do kV médio.

### Condições de parada de emergência

Quando a parada de emergência é ativada, os movimentos automáticos do equipamento serão interrompidos dentro das seguintes distâncias:

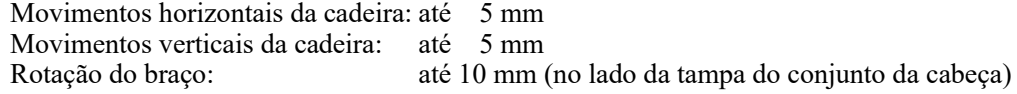

### Dados ambientais

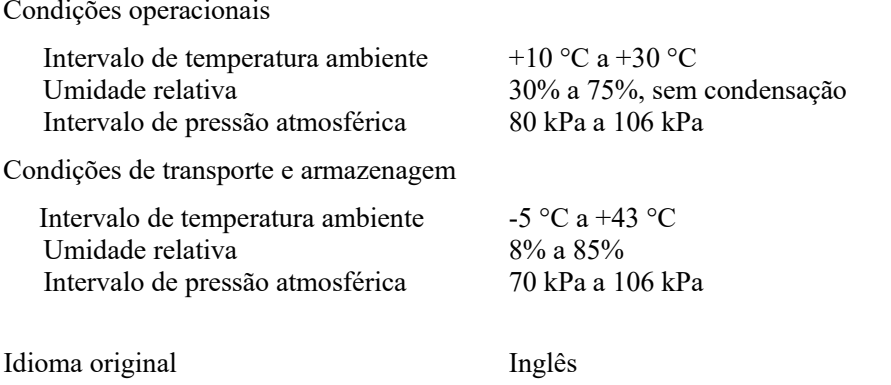

#### Descarte

A embalagem deve ser reciclada. As peças metálicas do equipamento são descartadas como metal de resíduo. Os materiais sintéticos, componentes elétricos e placas de circuito impresso devem ser descartados como lixo eletrônico. Todos os materiais devem ser descartados de acordo com a legislação cabível em vigor. Consulte empresas especializadas de descarte para obter detalhes. Consulte as administrações municipais/da comunidade local para obter informações a respeito das empresas locais de descarte.

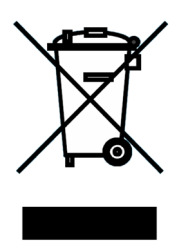

Este símbolo é afixado para atender aos requisitos

da Diretiva da UE2012/19/CE Artigo 14).

Este equipamento não pode ser descartado com o lixo municipal não separado na União Europeia. O descarte deve ser feito de acordo com a legislação em vigor. (na UE)

### Manutenção

Os produtos J. MORITA também podem ser reparados por:

- técnicos das subsidiárias da J. MORITA em todo o mundo
- técnicos empregados por revendedores da J. MORITA autorizados e especialmente treinados
- técnicos independentes especialmente treinados e autorizados pela J. MORITA

Os diagramas de circuitos, listas de peças componentes, descrições, instruções de calibração ou outras informações estarão disponíveis a pedido, apenas para o pessoal de serviço autorizado pela J. MORITA para reparar estas peças.

### Colimador

Colimador MCT-1F17 – colimador variável motorizado.

### Lista de acessórios

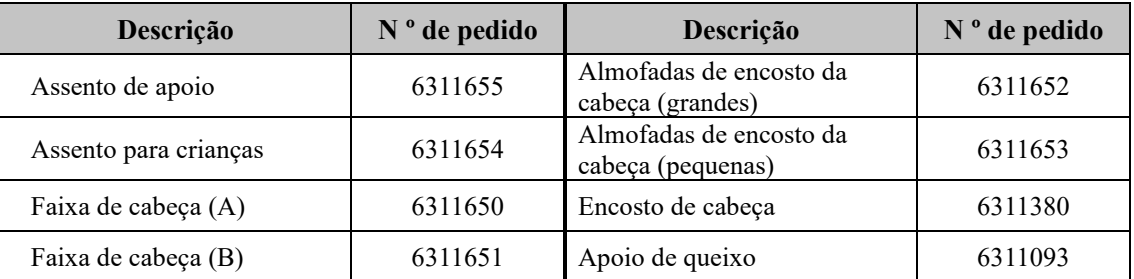

### Requisitos para computadores ou outros aparelhos conectados aos computadores

- 1. O MCT-1 foi testado e considerado em conformidade com os limites de aparelhos médicos de acordo com a IEC 60601-1-2 em relação à compatibilidade eletromagnética. Os limites são projetados para fornecer proteção razoável contra interferência prejudicial em uma instalação médica típica. O equipamento gera, usa e pode irradiar energia de radiofrequência e, se não for instalado e usado de acordo com as instruções, pode causar interferência prejudicial a outros dispositivos nas proximidades. No entanto, não há garantia de que a interferência não venha a ocorrer em uma instalação específica. Se este equipamento causar interferência prejudicial a outros dispositivos, o que pode ser determinado ao ligar e desligar o equipamento, o usuário é encorajado a tentar corrigir a interferência através de uma ou mais das seguintes medidas:
- Reoriente ou mude o dispositivo de recepção.
- Aumente a distância entre o equipamento.
- Ligue o equipamento a uma tomada em um circuito diferente dos outros dispositivos.
- Consulte o escritório mais próximo da J. MORITA, seu representante ou revendedor para obter ajuda.
- 2. O seguinte equipamento conectado a interfaces analógicas e digitais deve ser certificado de acordo com as respectivas normas da IEC (ou seja, IEC 60950-1 ou IEC 62368-1 para equipamentos de processamento de dados e IEC 60601-1 para equipamentos médicos). Todos que conectam equipamentos adicionais à parte de entrada de sinal ou à parte de saída de sinal configuram um sistema médico e são, portanto, responsáveis pela conformidade do sistema com os requisitos da IEC 60601-1. Consulte o escritório mais próximo da J. MORITA, o representante ou revendedor para obter ajuda.

Alguns dos seguintes dispositivos podem causar alguns problemas técnicos no Accuitomo 3D. Pergunte ao escritório J. MORITA mais próximo pela seleção adequada de equipamentos e conexões.

#### Hardware

Computador pessoal com Windows

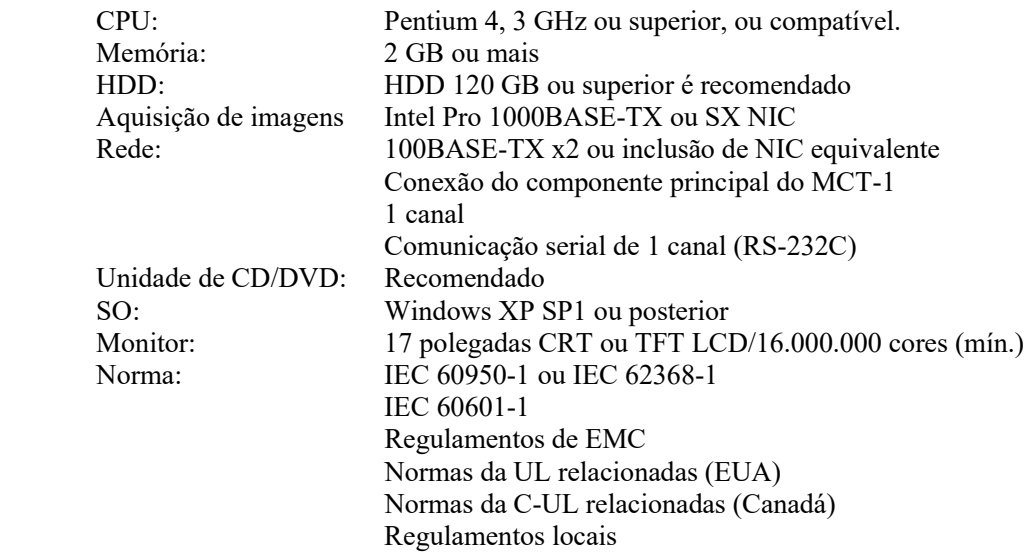

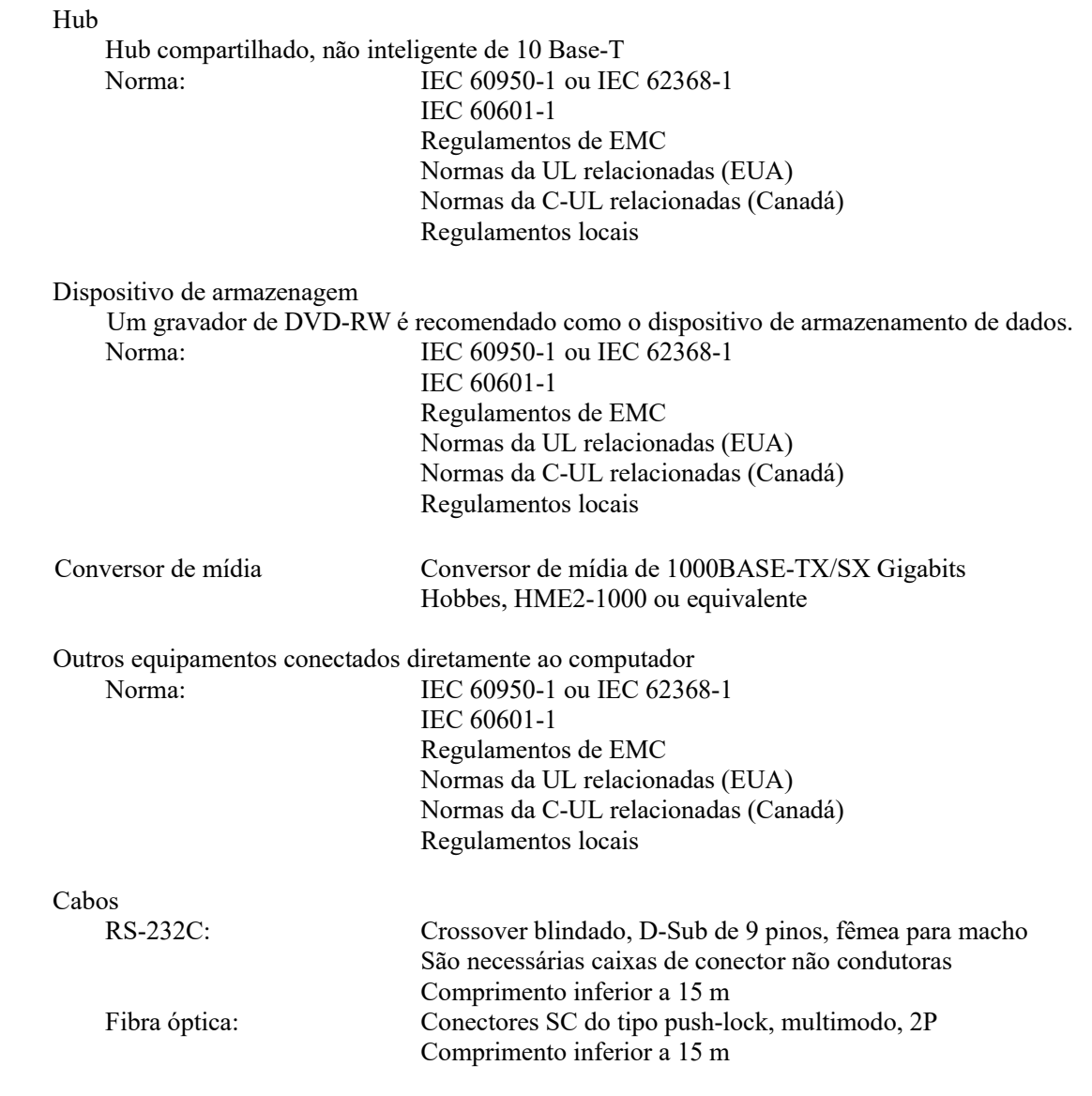

# **ACUIDADO**

*Os dispositivos descritos acima não devem estar localizados na área de proteção contra raios-X ou nas proximidades do paciente.* 

\* **As proximidades do paciente é a área onde o contato intencional ou não intencional pode ocorrer entre o paciente ou o atendente e os dispositivos descritos acima, ou entre o paciente ou o atendente e outras pessoas que tocam nesses dispositivos. Esta área se estende 1,83 m além do perímetro da cama (mesa de exame, cadeira dentária, cabine de tratamento e semelhantes) na posição pretendida, e verticalmente a 2,29 m acima do piso.**

#### Software do aplicativo

O software do aplicativo para processamento de imagens ou de banco de dados é fornecido pela J. MORITA. Deve ser usado com as especificações de computador Windows descritas anteriormente.

Está em conformidade com 93/42/CEE (UE), IEC62304 e 21 CFR (EUA), regulamentos para dispositivos médicos (Canadá).

Se outro aplicativo de software for usado, ele deverá estar em conformidade com os regulamentos e normas descritos acima e deverá fornecer uma interface compatível com o driver da J. MORITA MFG. CORP. Entre em contato com o representante J. MORITA mais próximo para conhecer a interface apropriada.

### **Significados dos símbolos**

\* Alguns símbolos podem não ser utilizados.

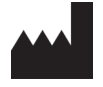

Consulte a documentação fornecida.

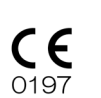

Marca CE (0197) Atende à Diretiva Europeia 93/42/EEC. Marca CE Atende à Diretiva Europeia 2011/65/EU.

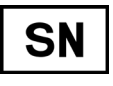

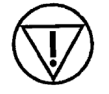

Botão de parada de emergência  $\leftarrow$  +  $\rightarrow$  Ponto focal

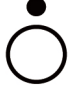

 $\bar{\boxtimes}$ 

Interruptor de chave Off  $\bigcup$  On

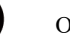

Marcação de equipamento elétrico em conformidade com a Diretiva Europeia 2012/19/UE (REEE)

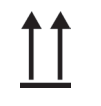

Este lado para cima en el este de la Frágil

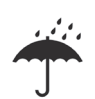

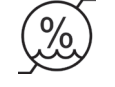

Rx only

Em conformidade com 21 CFR 801 (EUA)

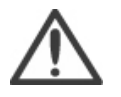

Importante: consulte a documentação<br>fornecida.

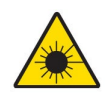

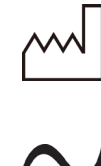

Fabricante **Data de fabricação**  $\sim$   $\sim$   $\sim$  Data de fabricação

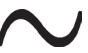

Corrente alternada

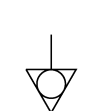

Equipotencialidade

Use este terminal quando é obrigatório usar condutores de equipotencialização potencial, não use para conexão de aterramento de proteção.

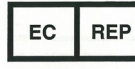

Número de série **Representante autorizado na Representante autorizado na Representante autorizado na Representante autorizado na Representante autorizado na Representante autorizado na Representante autorizado na Represent** Comunidade Europeia

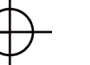

Interruptor de emissão de raios X Ponto de conexão do condutor neutro

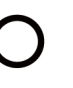

Interruptor principal Off Dentische Constantine Constantine Constantine Constantine Constantine Constantine Constantine Constantine Constantine Constantine Constantine Constantine Constantine Constantine Constantine Constantine Constantine Cons

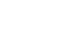

Peça usada tipo B

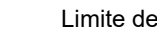

Proteger da chuva **Limite de temperatura** 

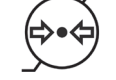

Limite de umidade Limite de pressão atmosférica

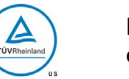

Marca de certificação cTUVus dos EUA e Canadá

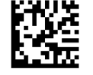

**GS1 DataMatrix** 

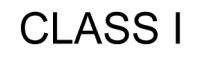

Etiqueta de aviso de laser **EQUIPAS Equipamento com Classificação Classe** I para proteção contra choque elétrico

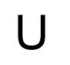

Tensão de alimentação nominal **Frequência de suprimento** 

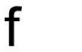

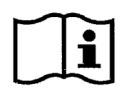

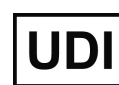

Consulte as instruções de uso **IDEN** Identificador exclusivo do dispositivo

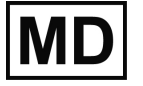

Dispositivo médico

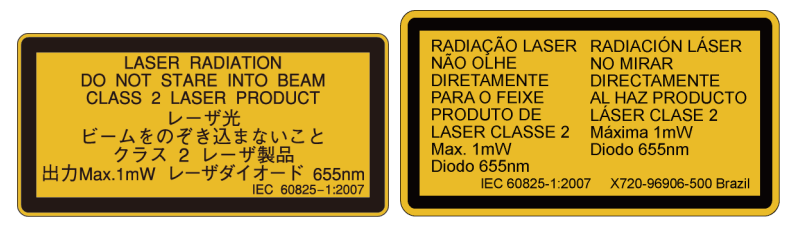

Etiqueta de aviso de laser

#### **BRA WARNING**

Do not lean on the chin-rest or force the chinrest arm to move quickly. The unit may be damaged which may result in an accident or injury.<br>Ensure the chin-rest is not in the arm's rotational field to avoid collision during rotation.

#### **ADVERTENCIA**

No se apove en el reposabarbillas o fuerce el brazo del reposabarbillas para moverlo rápidamente. El equipo podría verse dañado, lo que podría ocasionar un accidente o lesión. Asegúrese de que el reposabarbillas no está en el campo de rotación del brazo para evitar una colisión durante la rotación.

#### **ADVERTÊNCIA**

Não se apoie no apoio de queixo ou force o braço do apoio de queixo para movimentá-lo rapidamente. O equipamento pode ser danificado, o que poderá resultar em acidente<br>ou lesão. Certifique-se de que o apoio de de codo: coranguo de de que o depois de<br>queixo não esteja no campo de rotação do<br>braço para evitar a colisão durante a rotação.

Etiqueta de aviso do Apoio de queixo

### **BRA**

#### **WARNING**

This X-ray unit may be dangerous to patient and operator unless safe exposure factors, operating instructions and maintenance schedules are observed. Explosion hazard : Do not use in presence of flammable anesthetics.

#### **ADVERTENCIA**

Este equipo de rayos X podría ser peligroso para el paciente y el operador, a menos que se cumplan los factores de exposición segura, las instrucciones de operación y los programas de mantenimiento.

Peligro de explosión: No usar en presencia de anestésicos inflamables.

### ADVERTÊNCIA

O equipamento de raios-X pode ser perigoso para o paciente e operador, a menos que se observem os fatores de exposição segura, as instruções de operação e as programações de manutenção.

Perigo de explosão: Não use na presença de anestésicos inflamáveis.

Etiqueta de aviso de raios-X

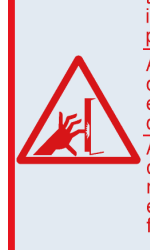

Before operating the panel, make sure<br>the patient's hand or fingers are not<br>inserted into any gaps between moving<br>nark to avoid injury. parts to avoid injury.

Antes de operar el panel, asegúrese de<br>que la mano o los dedos del paciente no están insertos en ninguna ranura<br>de manera que evite heridas. Antes de operar o painel, certifique-se de que a mão ou os dedos do paciente<br>não estão dentro de nenhum espaço entre partes móveis, a fim de evitar<br>ferimentos. X720-96904-500 Brazil

Etiqueta de alerta

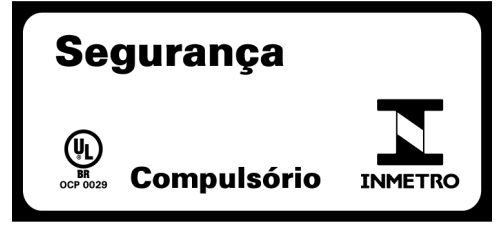

Selo INMETRO (Brazil)

# **Informações sobre o conjunto da caixa do tubo**

## **Curva de aquecimento**

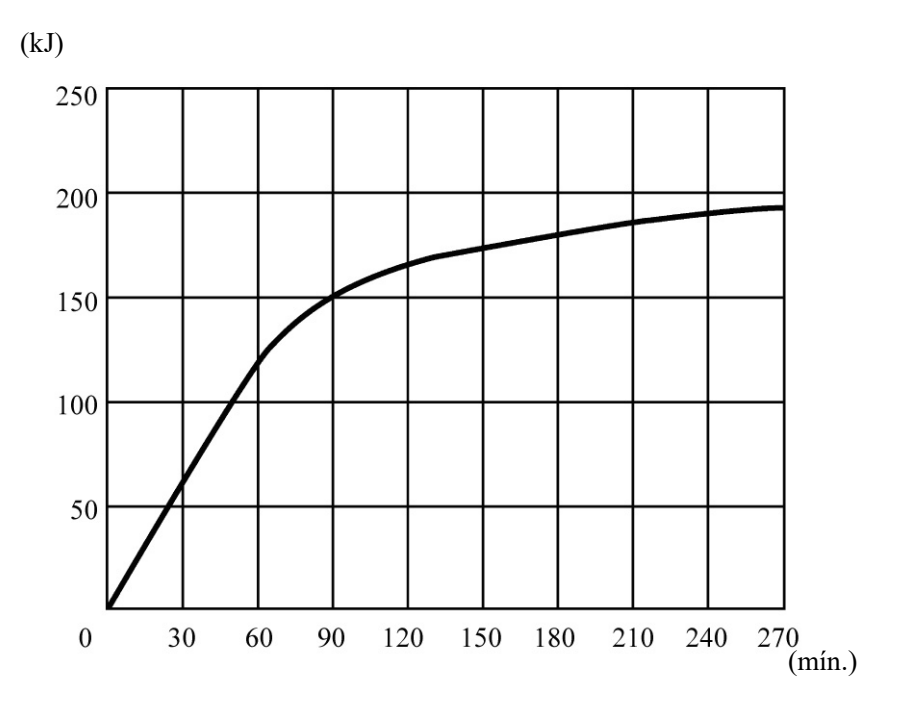

### **Curva de resfriamento**

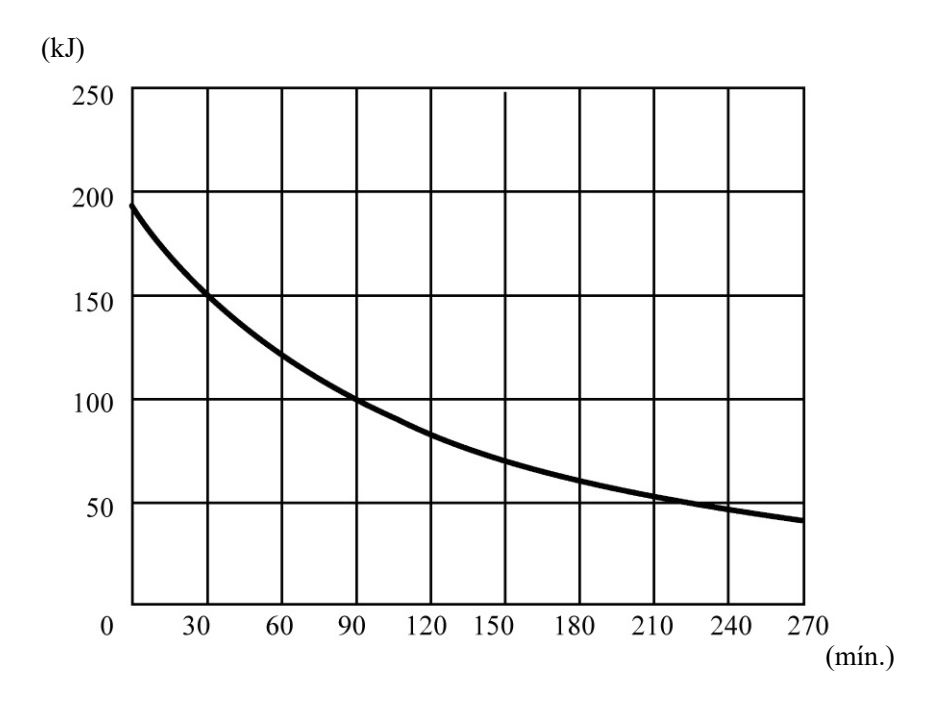

### **Gráfico de classificação de tubo**

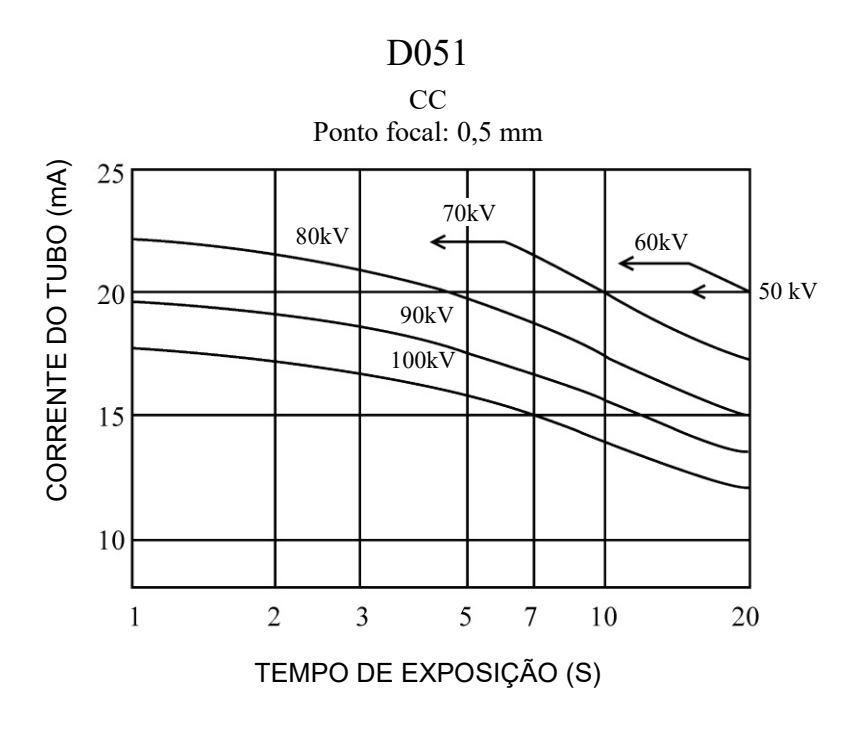

Gráfico de classificação máxima (Gráficos de classificação máxima absoluta)

### **Características térmicas do anodo**

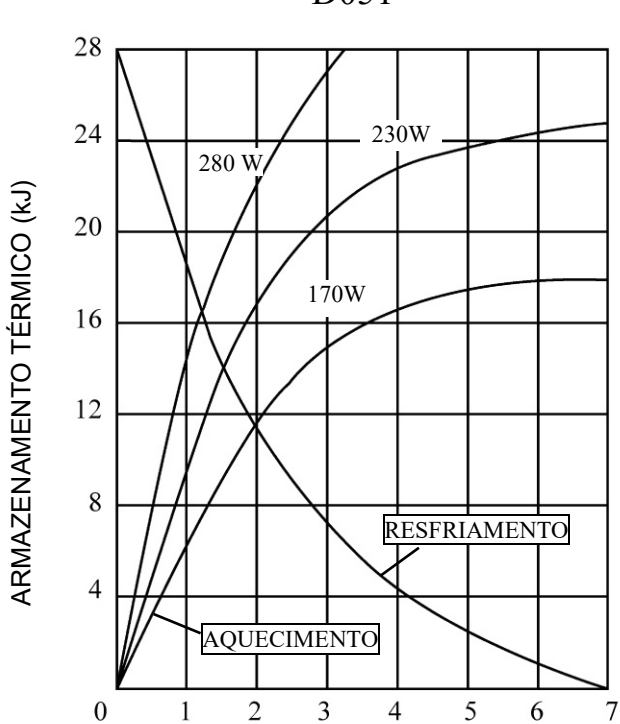

D051

### **Eixo de referência**

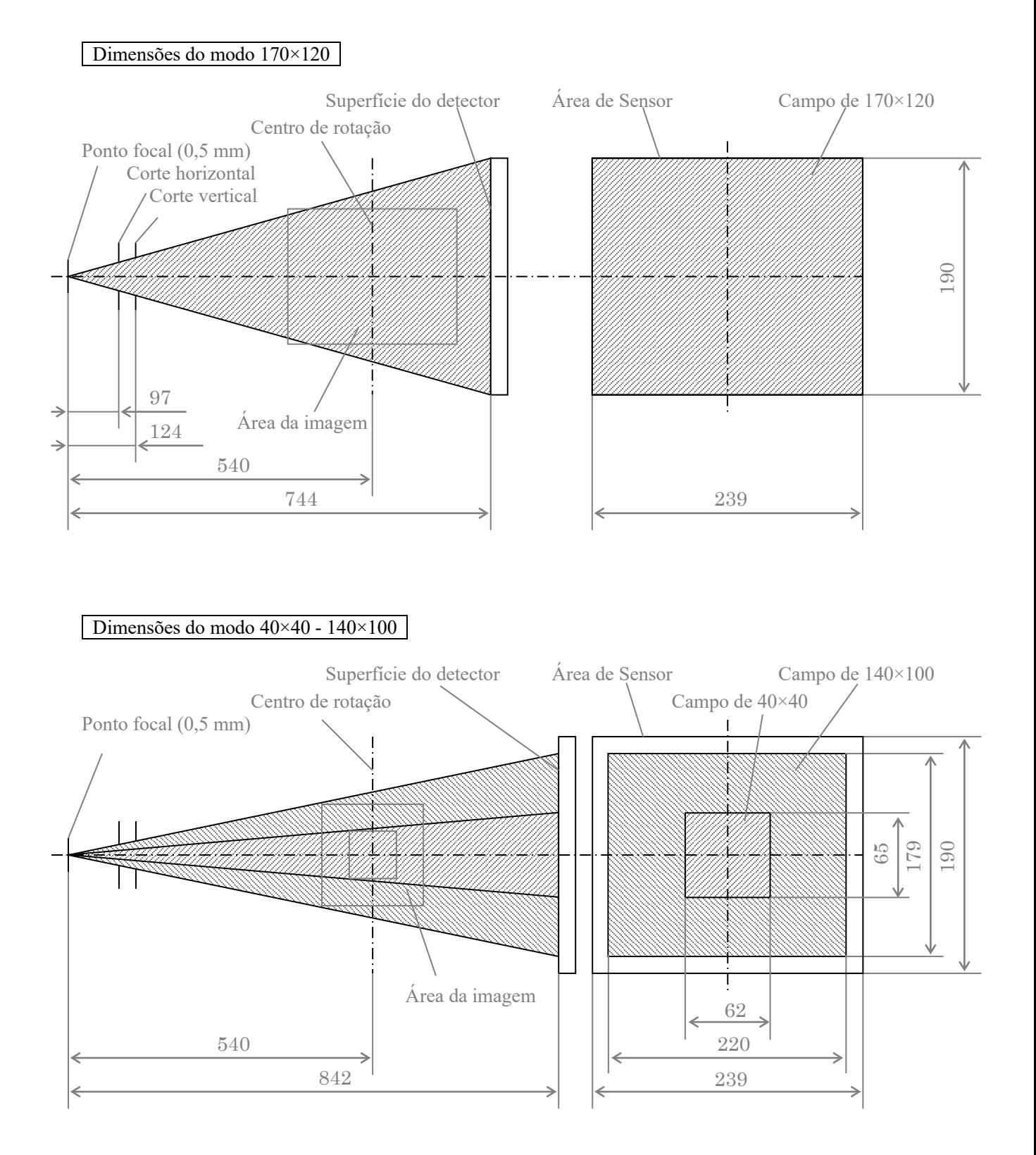

### **Lista de peças de reposição**

### **Peças de reposição**

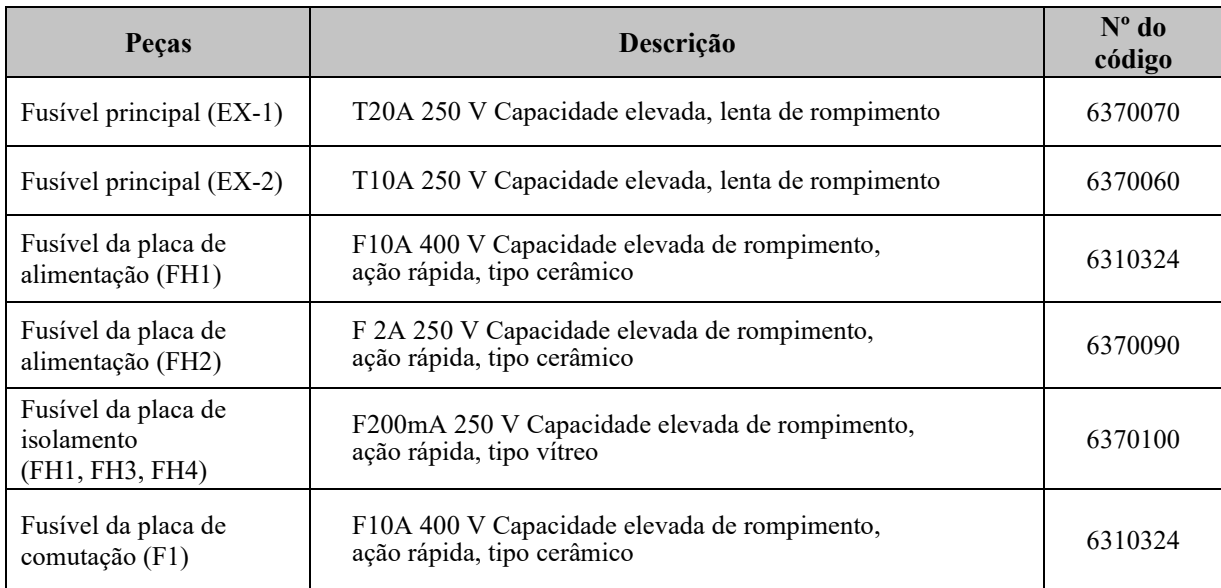

O fusível deve ser substituído por uma pessoa qualificada.

Deve estar em conformidade com a IEC 60127. Para o fusível principal, verifique o tipo do MCT-1 antes da troca. Cuidado: Uma parte continuará "viva", mesmo se o interruptor principal estiver desligado. Certifique-se de desligar o disjuntor antes da manutenção para evitar choque elétrico.

# **8. Apêndice - Declaração de compatibilidade eletromagnética**

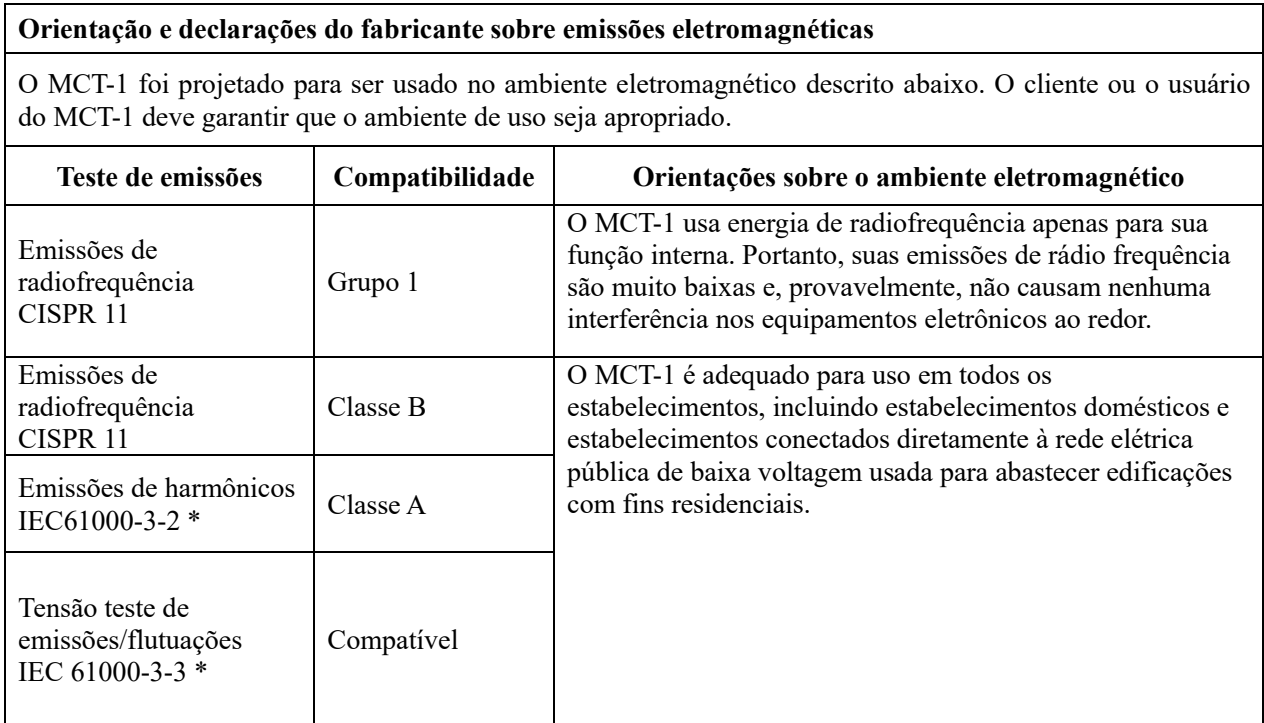

\* Este teste não é aplicável ao EX-1 porque o EX-1 é indicado para dispositivos de 100/110/120 V.

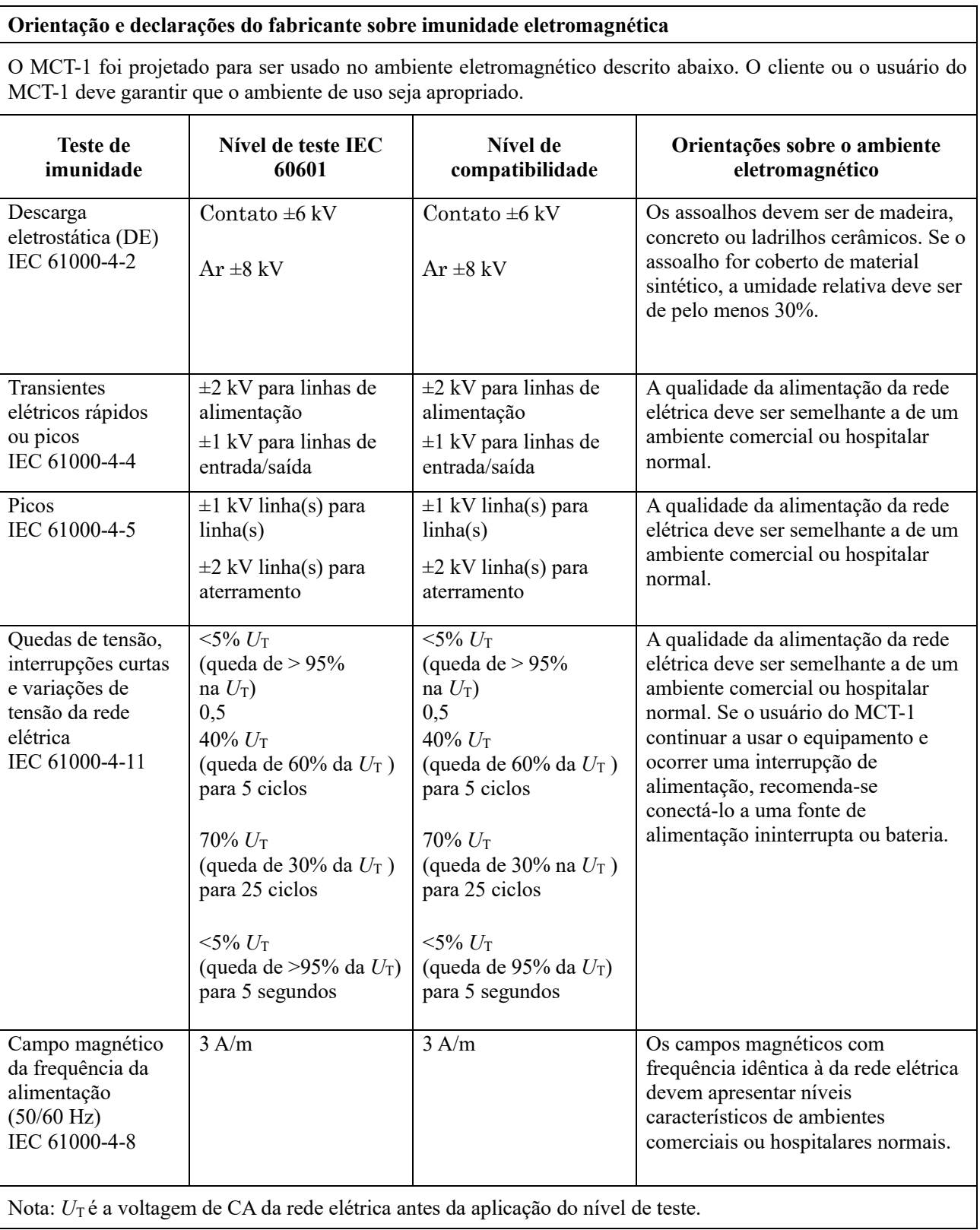

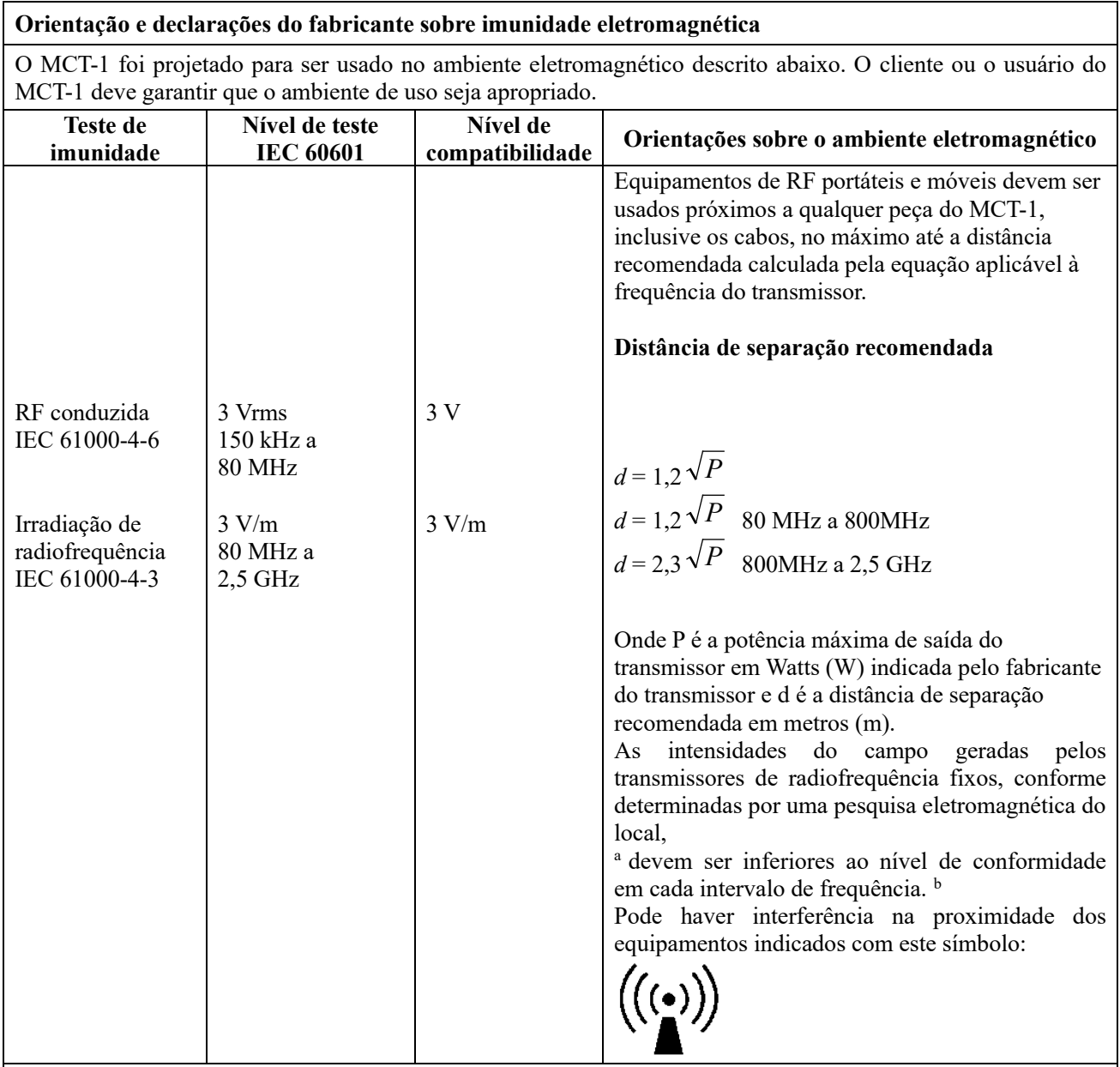

OBSERVAÇÃO 1: Em 80 MHz e 800 MHz, o intervalo de frequência mais elevada deve ser aplicado.

OBSERVAÇÃO 2: Essas diretrizes talvez não se apliquem em todos os casos. A propagação eletromagnética é influenciada pela absorção e reflexão de estruturas, objetos e pessoas.

<sup>a</sup> As intensidades de campo de transmissores fixos como estações base de telefonia por rádio (celular/sem fio) e rádios terrestres móveis, rádio amador, radiodifusão AM e FM e transmissões de TV não podem ser previstas com precisão. Para avaliar o campo magnético gerado por transmissores de radiofrequência, faça uma análise eletromagnética do local. Se a intensidade de campo medida no local de uso do MCT-1 for maior do que os níveis de compatibilidade de radiofrequência indicados acima, o MCT-1 deverá ser observado para verificar se o seu funcionamento é normal. Se for observado desempenho anormal, poderá ser necessário adotar medidas adicionais, como a reorientação ou transferência do MCT-1.

 $<sup>b</sup>$  Nas frequências entre 150 kHz e 80 MHz, as intensidades de campo devem ser inferiores a 3 V/m.</sup>

### **Distâncias de separação recomendadas entre o equipamento de comunicação por radiofrequência móvel ou portátil e o MCT-1.**

O MCT-1 foi projetado para ser usado em ambientes eletromagnéticos nos quais os distúrbios por irradiação de radiofrequência são controlados. O cliente ou usuário do MCT-1 pode ajudar a evitar interferências eletromagnéticas mantendo uma distância mínima entre o equipamento de comunicação por radiofrequência móvel ou portátil (transmissores) e o MCT-1, conforme recomendado abaixo e de acordo com a potência de saída máxima transmitida pelos equipamentos de comunicação.

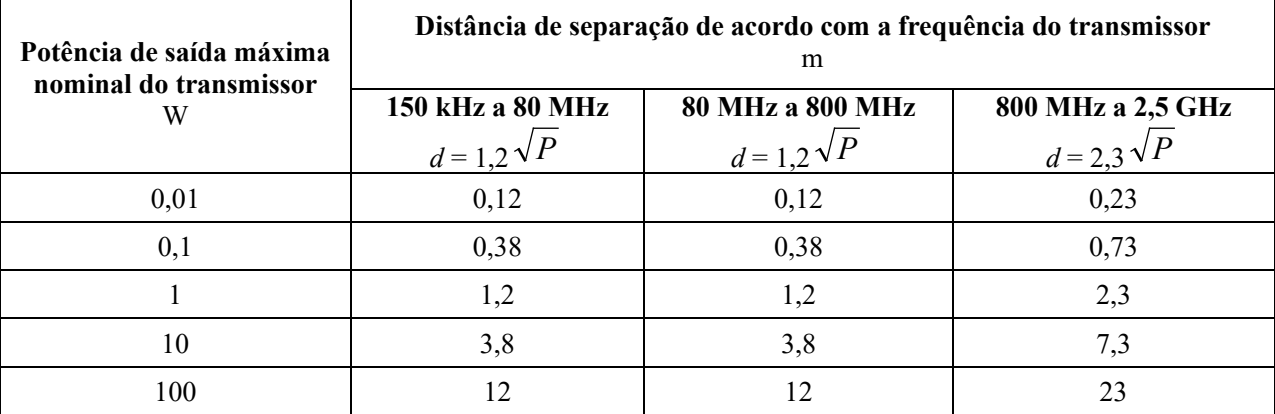

Para transmissores cuja potência de saída máxima nominal não consta na lista acima, a distância de separação recomendada *d* em metros (m) pode ser estimada utilizando a equação aplicável à frequência do transmissor, onde P é a potência de saída nominal máxima do transmissor em Watts (W), de acordo com o fabricante do transmissor.

OBSERVAÇÃO 1: Em 80 MHz e 800 MHz, a distância de separação para a frequência mais elevada se aplica.

OBSERVAÇÃO 2: Essas diretrizes talvez não se apliquem em todos os casos. A propagação eletromagnética é influenciada pela absorção e reflexão de estruturas, objetos e pessoas.

# **TERMO DE GARANTIA**

Pelo presente termo, o revendedor autorizado pela J. MORITA MFG. CORP., em nome do fabricante J. MORITA MFG. CORP., garante o **3D Accu-i-Tomo**, vendido diretamente ou através de representante autorizado, livre de defeito de material ou mão de obra, quando em uso normal, por um período de dois anos com cobertura de mão de obra, atendimento local, e peças a partir da data de instalação e ativação do equipamento.

A responsabilidade e os riscos são limitados a reparos e substituição de peças determinadas como defeituosos pela J. MORITA MFG. CORP.oration durante o período de garantia.

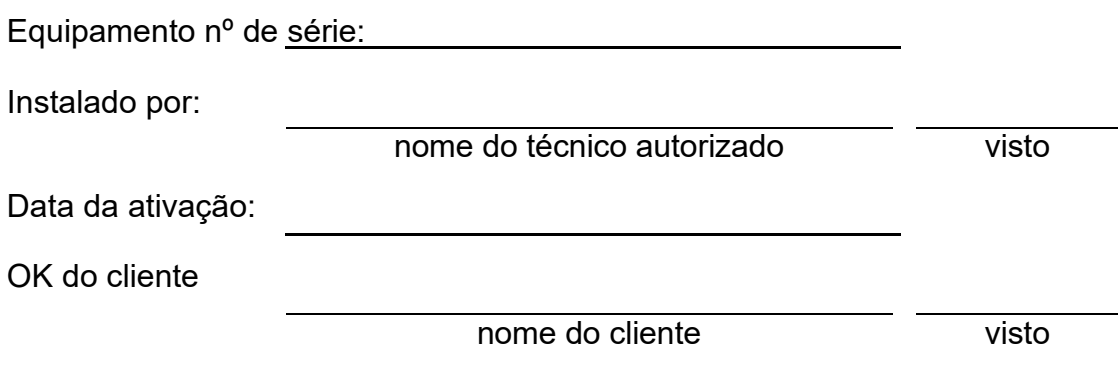

### **FABRICANTE:**

J. MORITA MFG. CORP. 680, Higashihama, Minami-cho, Fushimi-ku, Kyoto - JAPAN Tel 81-75-611-2141.

### **EXPORTADOR:**

J. MORITA MFG. CORP. 680, Higashihama, Minami-cho, Fushimi-ku, Kyoto - JAPAN Tel 81-75-611-2141.

### **Detentor de registro:**

Emergo Brazil Import Importação e Distribuição de Produtos Médicos Hospitalares Ltda. Avenida Francisco Matarazzo, 1.752, Salas 502/503, Água Branca, São Paulo-SP, CEP – 05001-200 CNPJ 04.967.408/0001-98 e-mail: brazilvigilance@ul.com

### **Registro ANVISA nº:** 80117580468

**Manual do usuário (Brasil) nº:** E9969-all-PT-BRA-5

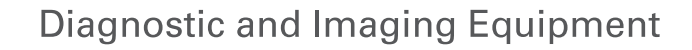

**Treatment Units** 

**Handpieces and Instruments** 

**Endodontic Systems** 

**Laser Equipment** 

**Laboratory Devices** 

**Educational and Training Systems** 

**Auxiliaries** 

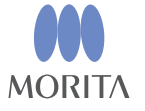

Development and Manufacturing

J. MORITA MFG. CORP.

680 Higashihama Minami-cho, Fushimi-ku, Kyoto 612-8533, Japan T +81 (0) 75 611 2141, F +81 (0) 75 622 4595

Morita Global Website www.morita.com

#### Distribution

**J. MORITA CORP.** 3-33-18 Tarumi-cho, Suita-shi, Osaka 564-8650, Japan  $T + 81$ . (0)6. 6380 1521, F +81. (0)6. 6380 0585

#### J. MORITA USA, INC.

9 Mason, Irvine CA 92618, USA T +1 949 581 9600, F +1 949 581 8811

#### **J. MORITA EUROPE GMBH**

Justus-von-Liebig-Strasse 27b, 63128 Dietzenbach, Germany T +49. (0)6074. 836 0, F +49. (0)6074. 836 299

#### MORITA DENTAL ASIA PTE. LTD.

150 Kampong Ampat #06-01A KA Centre, Singapore 368324 T +65, 6779, 4795, F +65, 6777, 2279

J. MORITA CORP AUSTRALIA & NEW ZEALAND

Suite 2.05, 247 Coward Street, Mascot NSW 2020, Australia T +61. (0)2. 9667 3555, F +61. (0)2. 9667 3577

#### **J. MORITA CORP. MIDDLE EAST**

4 Tag Al Roasaa, Apartment 902, Saba Pacha 21311 Alexandria, Egypt T +20. (0)3. 58 222 94, F +20. (0)3. 58 222 96

#### **J. MORITA CORP. INDIA**

Filix Office No.908, L.B.S. Marg, Opp. Asian Paints, Bhandup (West), Mumbai 400078, India T+91-82-8666-7482

#### J. MORITA MFG. CORP. INDONESIA

28F, DBS Bank Tower, Jl. Prof. Dr. Satrio Kav. 3-5, Jakarta 12940, Indonesia  $T + 62 - 21 - 2988 - 8332$ , F + 62-21-2988-8201

#### SIAMDENT CO., LTD.

71/10 Moo 5 T. Tharkham A. Bangpakong Chachuengsao 24130 Thailand T +66 (0) 3857 3042, F +66 (0) 3857 3043 www.siamdent.com